# Victor Reader Trek РУКОВОДСТВО ПОЛЬЗОВАТЕЛЯ от HumanWare

версия 08-2018/05/09

# **Руководство пользователя**

# Об устройстве Victor Reader Trek

HumanWare с гордостью представляет Victor Reader Trek, мощный цифровой проигрыватель «говорящих» книг.

Victor Reader Trek сконструирован как передовой высокопроизводительный проигрыватель файлов DAISY, MP3 и NISO для студентов, профессионалов или путешествующих людей с обширными потребностями в чтении. Он позволяет вам переносить контент с вашего персонального компьютера на съёмную флэш-карту памяти и предоставляет возможность

усовершенствованной навигации по файлам в различных форматах, включая DAISY, MP3, NISO и электронный текст. В дальнейшем Victor Reader Trek будет называться в этом руководстве просто Trek для краткости.

#### **Авторские права 2018. Все права защищены, технологии HumanWare.**

Это руководство пользователя защищено авторским правом, принадлежащим HumanWare, все права защищены. Руководство пользователя не может быть скопировано, целиком или частично, без письменного согласия HumanWare.

## **Оглавление**

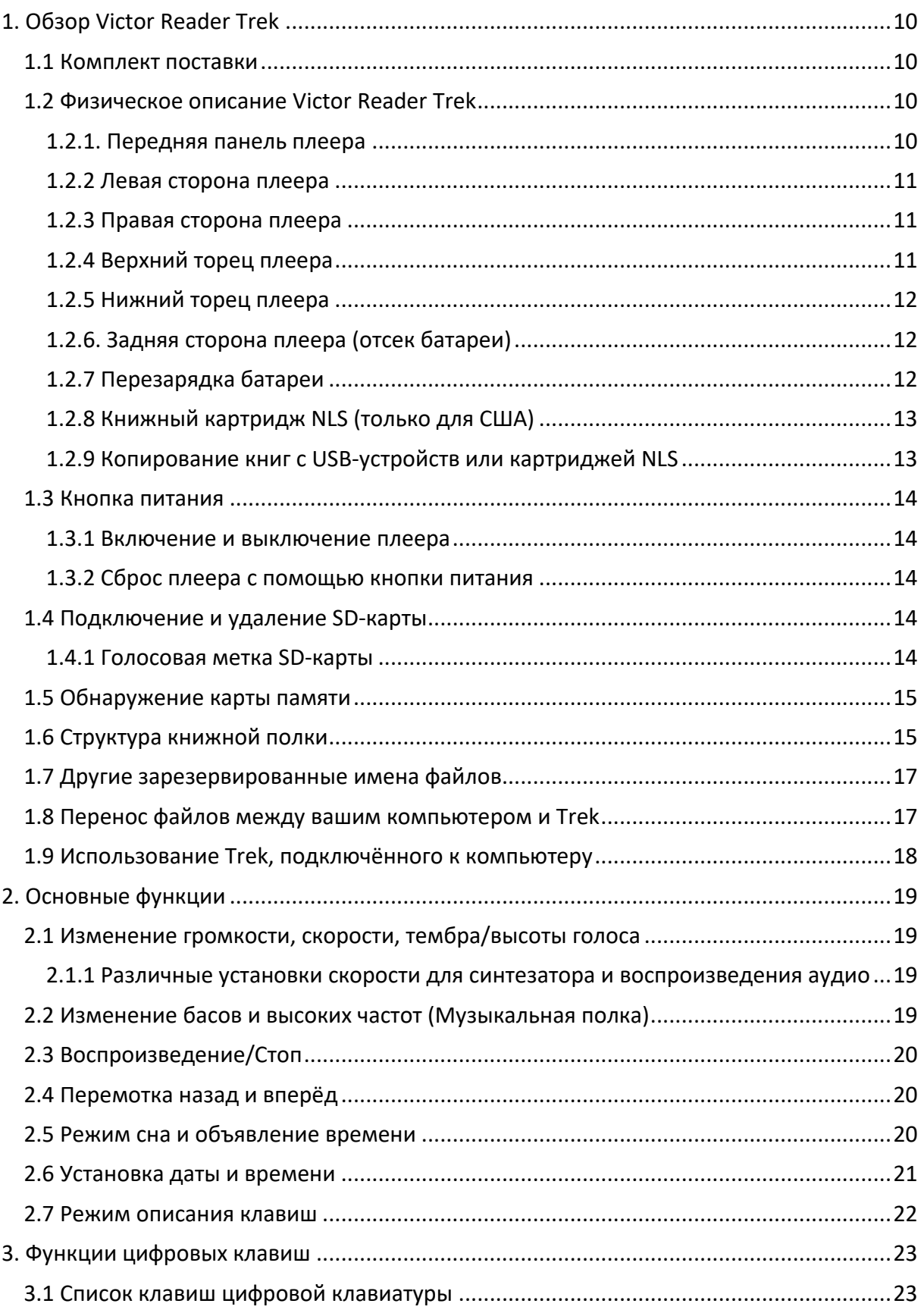

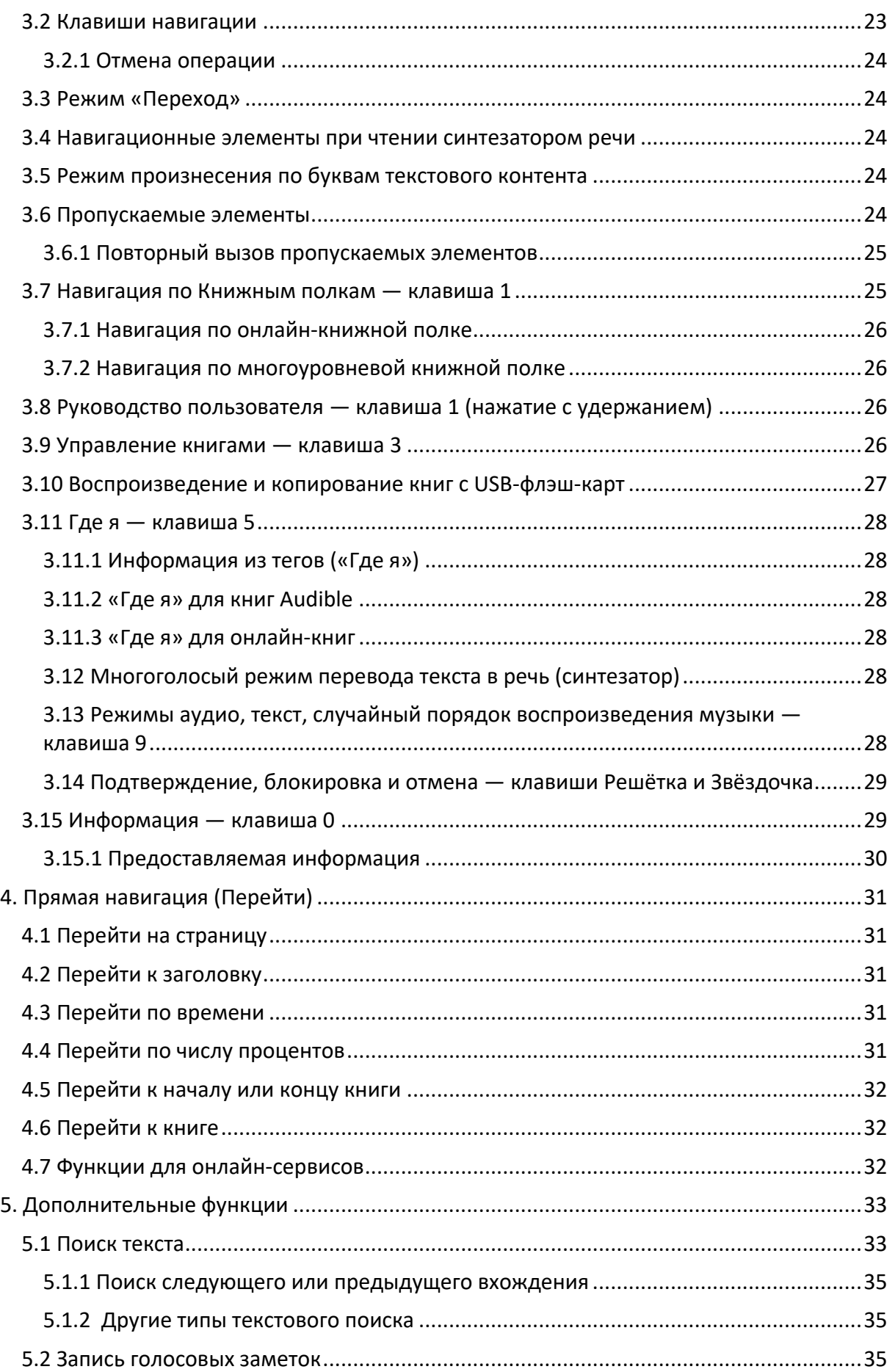

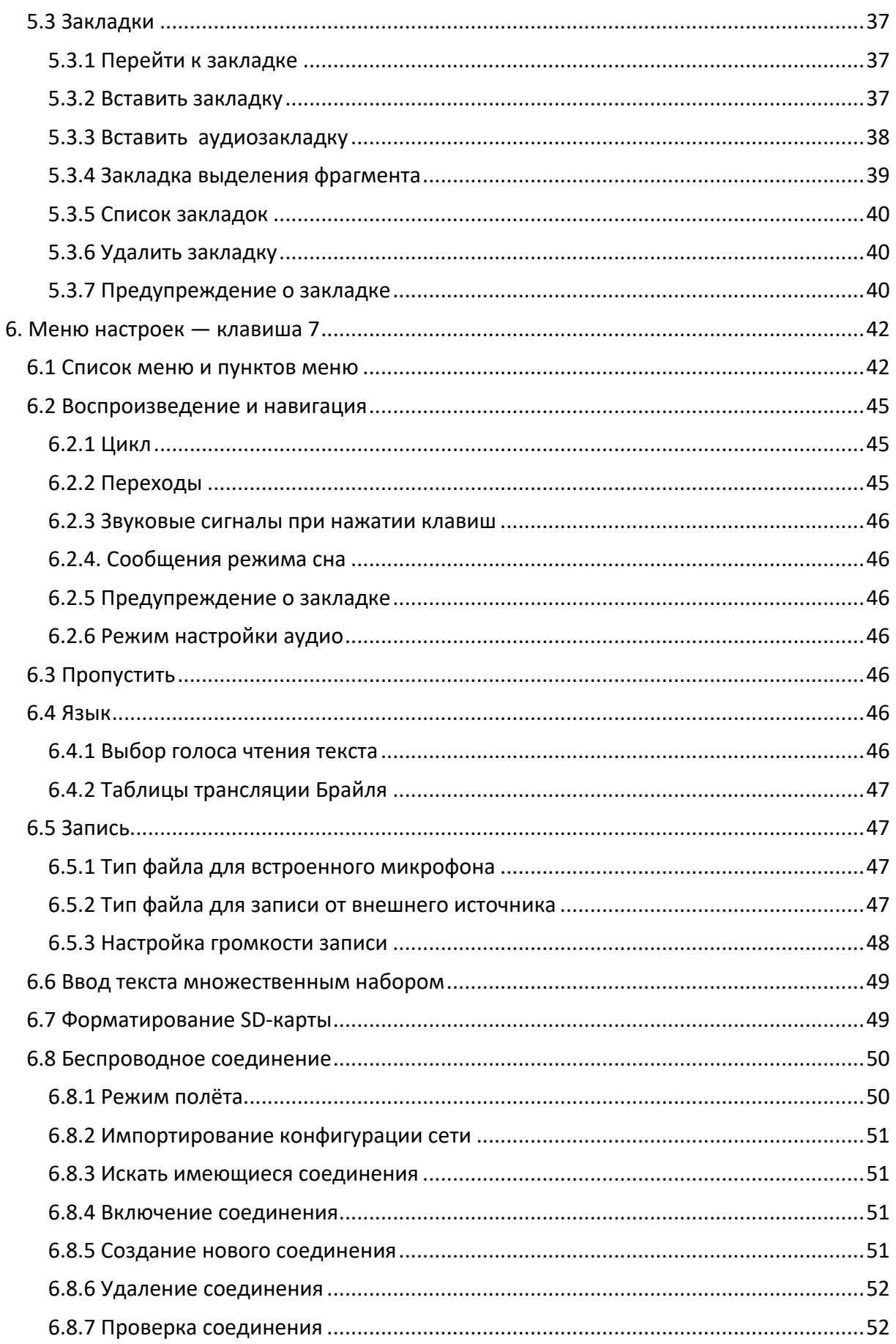

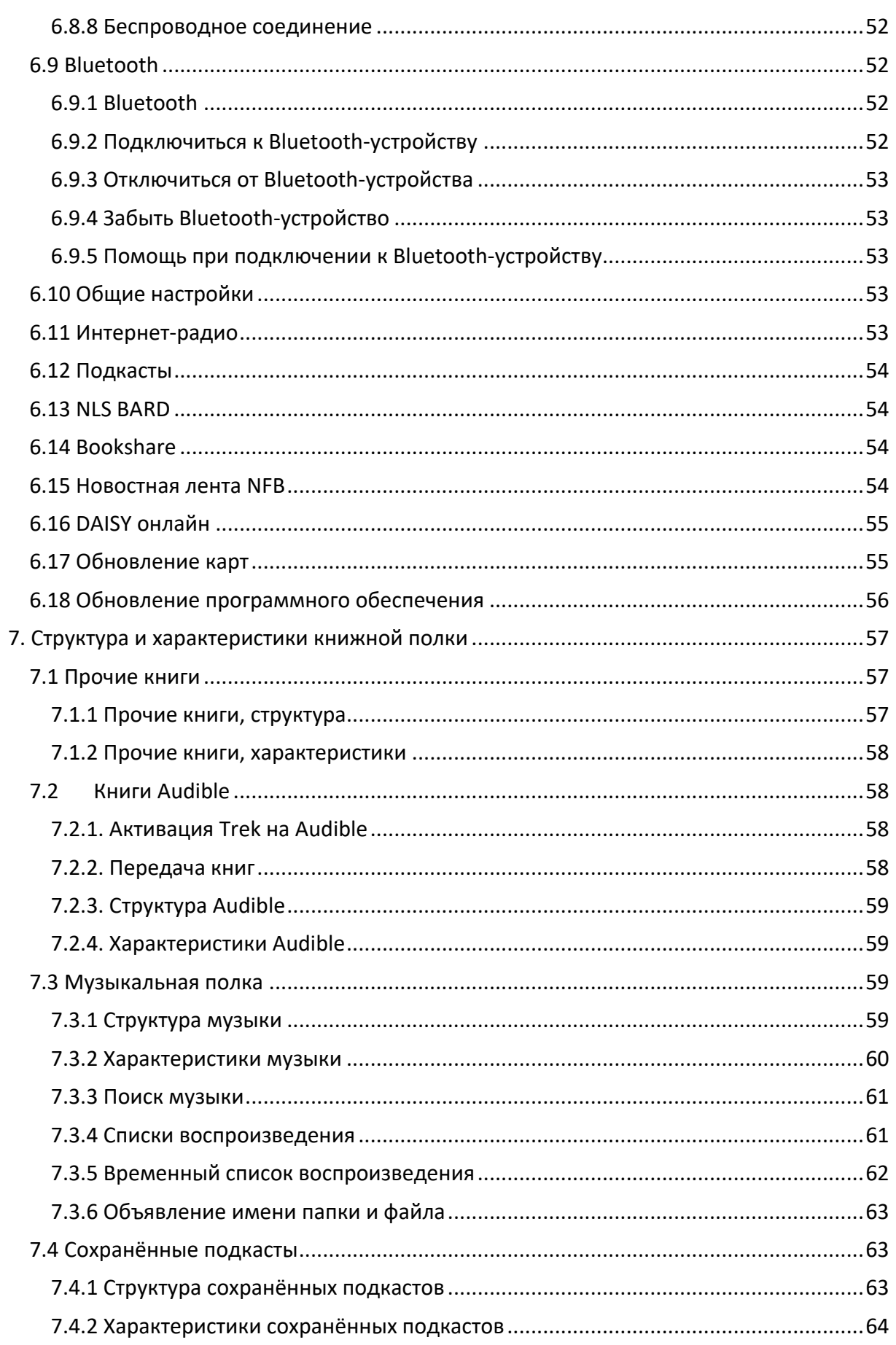

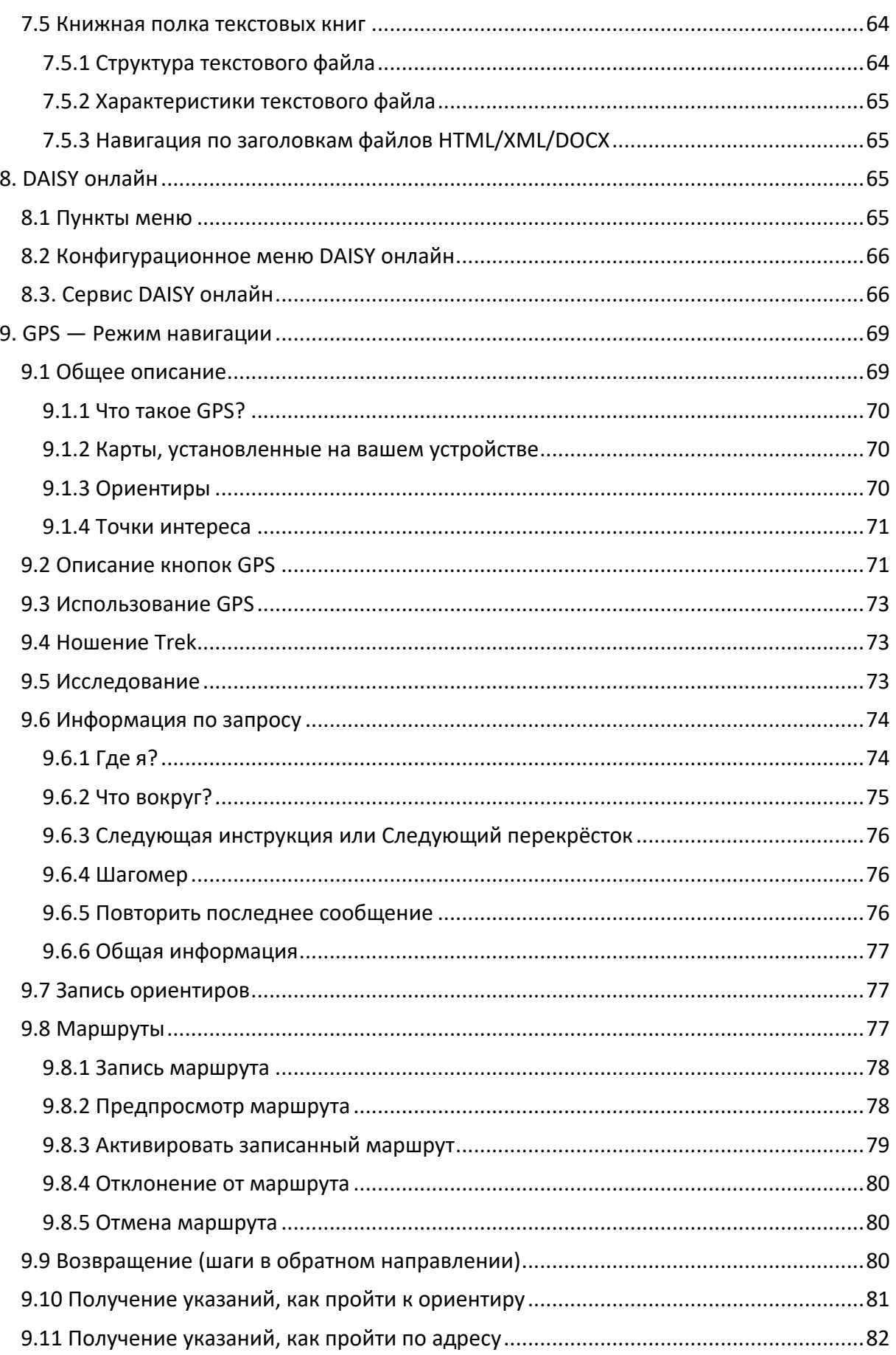

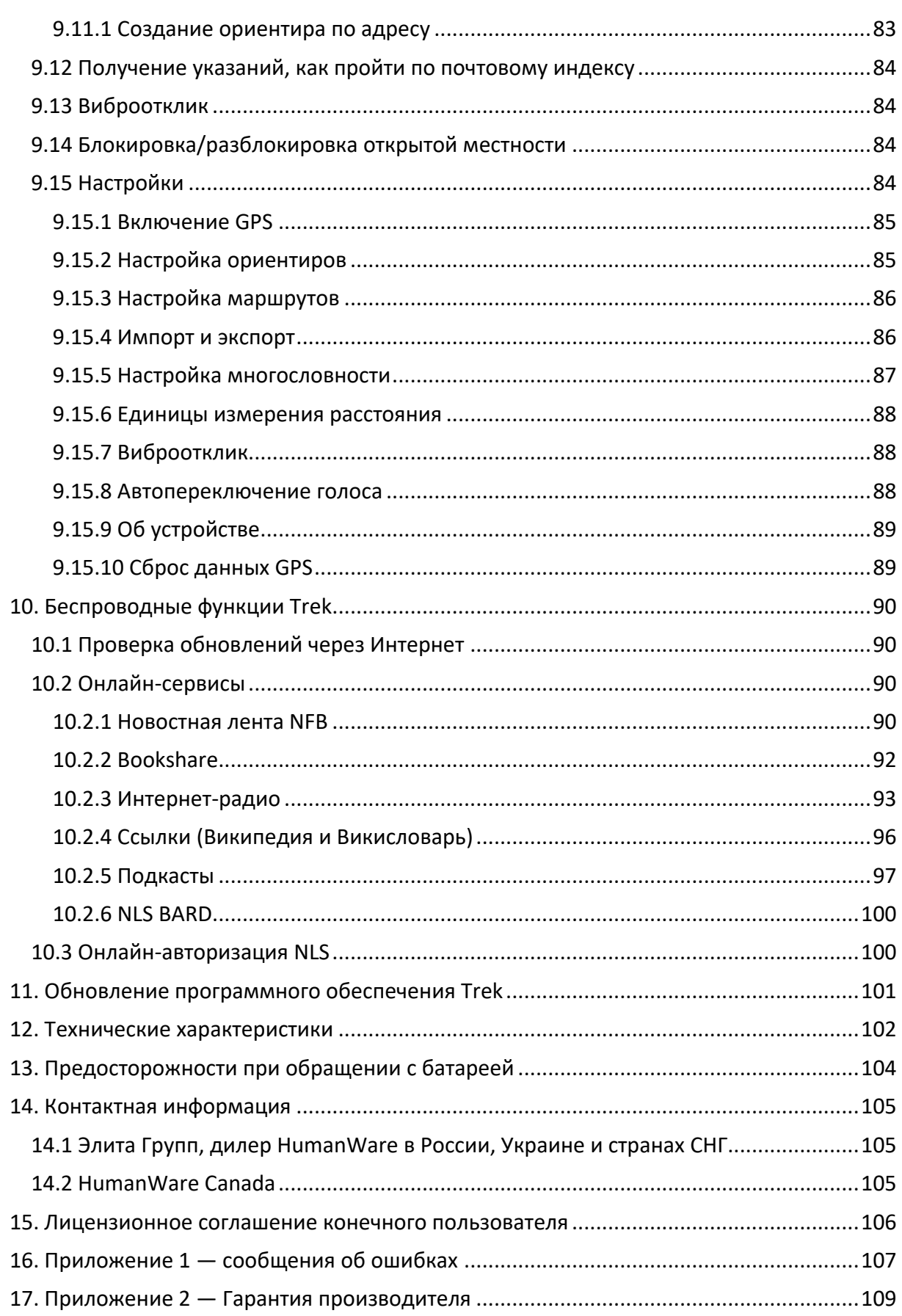

# <span id="page-10-0"></span>**1. Обзор Victor Reader Trek**

### <span id="page-10-1"></span>*1.1 Комплект поставки*

В коробке находятся следующие предметы:

- Устройство Victor Reader Trek;
- **USB-кабель:**
- Сетевой адаптер;
- Ремешок с зажимом:
- Короткий USB-кабель для соединения с USB-флэш-картой:
- Наушники:
- Непромокаемый чехол:
- Краткое руководство;
- Дополнительно доступны аксессуары: Bluetooth-колонка или Bluetooth-

наушники с костной проводимостью Aftershokz.

В некоторых странах комплект может также включать карточку, заполнив которую вы можете докупить дополнительный гарантийный срок для продления базовой гарантии. Если вы нашли эту карту и заинтересованы в продлении гарантии, пожалуйста, пришлите нам заполненную карточку в течение 30 дней. Если у вас возникли трудности при заполнении карты или вы хотите получить больше информации, пожалуйста, свяжитесь с компанией «Элита Групп», дилером HumanWare в России, Украине и странах СНГ:

Телефон: +7 (495) 748-9677

Адрес электронной почты:<mailto:info@elitagroup.ru>

## <span id="page-10-2"></span>*1.2 Физическое описание Victor Reader Trek*

#### <span id="page-10-3"></span>**1.2.1. Передняя панель плеера**

Переднюю панель плеера можно разделить на верхнюю и нижнюю секции:

• В верхней секции расположены 5 рядов по 3 клавиши в каждом ряду. Левая верхняя клавиша **Перейти на страницу** позволяет вам перейти прямо на желаемую страницу или к номеру заголовка, или выбрать ориентир в режиме ориентирования. Над клавишей **Перейти на страницу** находится очень маленькое отверстие. Это встроенный монофонический микрофон. Справа от клавиши **Перейти на страницу** находится округлая клавиша **Онлайн**, включающая/выключающая режим полёта (Wi-Fi), переключающая между стандартной книжной полкой плеера, книжной полкой в Интернете и режимом ориентирования. Справа вверху от клавиши **Онлайн** находится светодиод, который светится янтарным, когда плеер работает в режиме Wi-Fi (беспроводной Интернет). Светодиод мигает, когда плеер активно пытается соединиться с сетью. Светодиод гаснет, когда режим полёта включён, но у Trek нет конфигурации сети. Справа от клавиши **Онлайн** находится клавиша **Закладка** для установки закладки и возврата к отмеченному фрагменту. Эта клавиша также служит для переключения режимов ввода при наборе

текста и используется для записи новых ориентиров и маршрутов в режиме ориентирования. Ряды со 2 по 5 представляют собой 12 кнопочную клавиатуру телефонного типа с двумя выпуклыми точками на клавише с цифрой **5** и стрелками на клавишах **2**,**8**,**4** и **6.** Эта цифровая клавиатура используется для перемещения по структуре книги, а также для ввода закладки, страницы или номеров заголовков.

• Под цифровой клавиатурой проходит рельефная горизонтальная линия, разделяющая верхнюю и нижнюю секции. На нижней секции 4 клавиши. Клавиша **Воспроизведение/Стоп** расположена внизу между клавишами **Перемотка назад** и **Перемотка вперёд**. Над клавишей **Воспроизведение/Стоп** находится клавиша **Сон**. Однократное нажатие клавиши **Сон** вызывает объявление времени и даты. Многократное нажатие активирует различные таймеры режима сна. По достижении установленного времени плеер автоматически выключится.

#### <span id="page-11-0"></span>**1.2.2 Левая сторона плеера**

С левой стороны плеера, возле верхнего угла, находится кнопка **Питание/Переключение**. Нажмите и удерживайте эту кнопку, чтобы включить или выключить плеер. Под кнопкой питания находится зелёный светодиодный индикатор. Этот светодиод светится постоянно, когда Trek включён. Когда плеер работает, нажатие той же кнопки питания позволяет переключать громкость, скорость и установки тембра/высоты голоса. Под зелёным светодиодом находятся две треугольные клавиши. Это клавиши **Вверх** и **Вниз**, используемые для увеличения или уменьшения, соответственно, громкости, скорости или тембра/высоты голоса, выбранных с помощью клавиши переключения. Эти установки сохраняются между сеансами работы. Для вашего удобства отдельные установки громкости сохраняются для встроенного динамика и для наушников. В режиме ориентирования вы можете установить более высокий уровень громкости.

#### <span id="page-11-1"></span>**1.2.3 Правая сторона плеера**

С правой стороны плеера, возле верхнего угла, находится кнопка **Запись** с красным кружком и выпуклой точкой в середине.

#### <span id="page-11-2"></span>**1.2.4 Верхний торец плеера**

На верхнем торце плеера находится слот SD-карты памяти, а прямо под ним выход динамика. Справа от SD-слота располагается разъём для микрофона и наушников, который также может быть использован для подключения внешних динамиков. Примечание: подключение одного только микрофона отключит динамик. Для обеспечения обратной связи при записи на микрофон рекомендуется использовать наушники.

#### <span id="page-12-0"></span>**1.2.5 Нижний торец плеера**

В центре нижнего торца находится микро-USB-порт. Под ним расположена маленькая выпуклая точка. Используйте этот порт для подключения USBфлэш-карты с помощью короткого USB-кабеля. Вы также можете подключить к этому порту прилагаемый длинный USB-кабель, а другой его конец — к USBпорту компьютера для переноса контента между компьютером и плеером. При таком подключении также будет подзаряжаться батарея плеера. Зарядка от компьютерного USB-порта может идти медленнее, или плеер не будет заряжаться вовсе, в зависимости от количества энергии, поставляемой компьютером. Наиболее эффективный способ подзарядки батареи использовать длинный USB-кабель, соединённый с прилагаемым сетевым адаптером, включённым в электросеть. Примечание: Если хотите, вы можете без опасений использовать любое другое продаваемое зарядное устройство с USB-разъёмом, не повредив ваш Trek. Однако с другим зарядным устройством это может занять больше времени. HumanWare рекомендует 1-амперное зарядное устройство с USB.

#### <span id="page-12-1"></span>**1.2.6. Задняя сторона плеера (отсек батареи)**

Отсек батареи расположен с тыльной стороны плеера. Чтобы извлечь батарею, сначала выключите питание плеера и отключите адаптер от электросети. Затем снимите силиконовый чехол с плеера. Пальцем потяните вверх маленькую защёлку, расположенную вверху крышки отсека батареи, а затем выньте батарею из плеера.

Замена батареи: на нижнем краю батареи находятся штырьки коннектора. Сначала вставьте нижний край батареи, затем аккуратно надавите на верхний край, чтобы батарея встала на место.

Батарея спроектирована так, чтобы вставляться, только будучи правильно сориентированной. Если вы чувствуете сопротивление, возможно, вы пытаетесь вставить батарею в перевёрнутом виде.

Полностью заряженная батарея даёт до 15 часов воспроизведения через наушники. Однако время воспроизведения может быть снижено в следующих случаях:

- Если батарея заряжалась менее 5 часов.
- Когда плеер используется в режиме онлайн или режиме ориентирования.
- Усиленное использование команд навигации по книге.
- Большая громкость или воспроизведение на высокой скорости.
- После примерно 400 циклов перезарядки способность батареи удерживать заряд начнёт уменьшаться.

#### <span id="page-12-2"></span>**1.2.7 Перезарядка батареи**

Батарея будет автоматически подзаряжаться при необходимости каждый раз, когда плеер подключён к электросети или к компьютеру. Когда выключенный плеер подключается через адаптер, вы почувствуете двойную вибрацию. Плеер может также использоваться во время подзарядки. Чтобы узнать состояние зарядки батареи, нажмите и удержите клавишу **Подтвердить**. Вы также можете узнать состояние зарядки батареи, когда нажмёте клавишу информации (клавиша **0**). Полный цикл зарядки от электросети занимает до 5 часов. Компьютеры поставляют различные уровни энергии или, возможно, вообще не поставляют энергии на своих USB-портах в зависимости от компьютера и его конфигурации. Следовательно, подзарядка Trek от компьютера через USB может занять больше времени, а может и не пойти вообще, в зависимости от энергии, поставляемой компьютером на USB-порт.

Вы можете безопасно использовать другой адаптер с микро-USB-разъёмом вместо поставляемого в комплекте. HumanWare рекомендует 1-амперное зарядное устройство с USB. С зарядным устройством меньшей мощности полная зарядка батареи может занять больше 5 часов.

Когда плеер работает от батареи и оставлен в режиме паузы на срок более 30 минут, он автоматически выключится для экономии батареи, но только если вы не находитесь в режиме ориентирования и устройство не перемещалось в течение последних 30 минут.

Важно: Для батареи нормально нагреваться во время зарядки. Поэтому рекомендуется не заряжать батарею вблизи источников тепла или когда на плеер надет дополнительный кожаный чехол.

Замечание: Модель плеера и серийный номер вы найдёте в отсеке батареи. Ту же информацию вы можете получить, нажав клавишу информации (клавиша **0**).

#### <span id="page-13-0"></span>**1.2.8 Книжный картридж NLS (только для США)**

Ваш Trek может воспроизводить специальный книжный картридж, предоставляемый Национальной Библиотечной Службой для слепых и людей с физическими недостатками (NLS) в Соединённых Штатах при условии, что вы имеете право получать книги NLS и ваш Trek авторизован для их проигрывания. Пожалуйста, свяжитесь с вашей местной библиотекой для получения информации о правах пользования услугами NLS. Книжный картридж — это USB-флэш-карта, и он может проигрываться на вашем Trek, если подключить его к микро-USB-порту на нижнем торце плеера с помощью прилагаемого короткого USB-кабеля.

#### <span id="page-13-1"></span>**1.2.9 Копирование книг с USB-устройств или картриджей NLS**

Вы можете копировать книги в форматах DAISY или MP3 с USB-флэш-карты на SD-карту Trek. Вы также можете копировать книги с книжного картриджа, используемого NLS в Соединённых Штатах. Подсоедините USB-флэш-карту или картридж NLS к Trek с помощью короткого USB-кабеля. Для копирования нажмите клавишу **3**, когда книга воспроизводится или остановлена. Состояние копирования во время выполнения операции будет регулярно объявляться до тех пор, пока копирование не завершится. Процесс копирования может быть отменён в любой момент нажатием клавиши Звёздочка (**\***). Если в названии книги есть какой-либо специальный символ  $( \lambda, \lambda, \lambda, \lambda, \lambda, \lambda, \lambda, \lambda)$ , он будет заменён

символом "\_". Вы можете воспроизводить или копировать с USB-флэшносителя, только когда Trek работает от батареи, поскольку USB-порт не может быть одновременно подключён к источнику энергии и к флэш-носителю. Поэтому прежде чем копировать книгу через USB, убедитесь, что ваша батарея хорошо заряжена.

#### <span id="page-14-0"></span>*1.3 Кнопка питания*

#### <span id="page-14-1"></span>**1.3.1 Включение и выключение плеера**

Чтобы включить плеер, нажмите и удерживайте кнопку **Питание**, которая находится на левой стороне плеера возле верхнего угла. Вы почувствуете вибрацию и услышите приветственное сообщение.

Чтобы выключить плеер, нажмите и удерживайте кнопку питания снова. Вы услышите два звуковых сигнала, указывающие, что плеер выключается. Прежде чем вы сможете включить Trek снова, вам необходимо подождать 30 секунд.

#### <span id="page-14-2"></span>**1.3.2 Сброс плеера с помощью кнопки питания**

Если Trek не реагирует на нажатие любых кнопок и не выключается, удерживайте кнопку питания нажатой 7 секунд для принудительного сброса плеера.

#### <span id="page-14-3"></span>*1.4 Подключение и удаление SD-карты*

Чтобы вставить и удалить SD-карту, действуйте следующим образом:

- Возьмите плеер лицевой стороной к себе. Слот SD-карты находится на верхнем торце плеера.
- Один угол SD-карты срезан под углом 45 градусов.
- Этот срезанный уголок должен быть слева внизу, когда вы вставляете карту в слот плеера. Если карта не сориентирована правильно, при попытке её вставить вы почувствуете сопротивление. На правой кромке карты имеется маленький рычажок защиты от записи. Этот рычажок должен быть в нижнем положении, если вы планируете записывать информацию на карту или стирать с неё, например, записывать или удалять книги. Если вы только слушаете книги, рычажок может быть в верхнем положении, чтобы защитить SD-карту от записи.
- Осторожно подтолкните карту вниз в слот, пока она не защёлкнется на месте. Не используйте излишне силу. Для фиксации SD-карты требуется только лёгкое усилие.
- Чтобы извлечь карту, надавите на верхний край карты, чтобы освободить её. Затем вытяните её наружу.

#### <span id="page-14-4"></span>**1.4.1 Голосовая метка SD-карты**

Прикрепление напечатанных плоским шрифтом или по Брайлю меток к SDкартам невозможно, так как это может повредить Trek. Чтобы помочь вам опознать SD-карты, Trek предоставляет поддержку в виде дополнительной голосовой метки. Метка хранится в зарезервированном файле с именем *\$VRLabel.txt* в корневой части файловой системы SD-карты. В меню «Инструменты» бесплатной программы HumanWare Companion вы можете создать этот файл-метку для вашей SD-карты. Для создания файла вы также можете использовать текстовый редактор Блокнот. Когда бы вы ни вставили карту или включили Trek, он будет искать этот файл-метку. Если файл будет найден, Trek объявит его содержимое. Метка не должна превышать 50 знаков. Trek проигнорирует любые знаки после первых 50 в файле-метке. Этот файлметка создаётся по желанию. Если вам не требуется автоматически объявляемая голосовая метка для вашей SD-карты, нет необходимости устанавливать её. Эта метка не имеет отношения к метке, которую вы видите, просматривая свойства SD-карты в Windows.

#### <span id="page-15-0"></span>*1.5 Обнаружение карты памяти*

Если во время воспроизведения содержимого SD-карты удалить карту из устройства, Trek переключается на первую книгу с USB-источника, если он присутствует, или переходит в режим объяснения значений клавиш. Если плеер включён и присутствуют оба источника контента — SD-карта и USB, система будет сканировать сначала SD-карту и выберет последнюю воспроизводившуюся книгу. Если последняя прочитанная книга не найдена, она выберет первую имеющуюся на SD-карте книгу. Если на SD-карте книг не найдено, то система будет сканировать книги на USB-источнике.

## <span id="page-15-1"></span>*1.6 Структура книжной полки*

Trek распознаёт различные типы книг, которые сохранены в отдельных структурах папок, называемых книжными полками. Выбирайте книжную полку, с которой хотите читать, многократно нажимая клавишу книжной полки (клавиша **1**). Двигайтесь вдоль книжной полки вперёд и назад с помощью клавиш **4** и **6**. Список книжной полки представляет собой замкнутое кольцо. За исключением книжной полки заметок, объявляться будут только те книжные полки, которые не пусты. На SD-или USB-источниках каждая книжная полка содержится в зарезервированной папке с именем, начинающимся с *\$VR*. Внутри каждой из этих зарезервированных папок (книжных полок) могут быть определяемые пользователем подпапки, содержащие различные книги или категории файлов. Вы можете заносить и другие папки и файлы на SD-карту, но только содержание зарезервированных *\$VR*-папок определяется как книжные полки Trek. Когда вы вставляете карту, не защищённую от записи, Trek автоматически создаст зарезервированные *\$VR*-папки.

Структура и использование книжной полки определены следующим образом:

Книжная полка: «Говорящие книги DAISY» (папка *\$VRDTB*).

Типы книг: DAISY 2.x, NISO Z39.86 (DAISY 3), NIMAS 1.1, незащищённые EPUB. Использование: Файлы, составляющие каждую из ваших «говорящих» книг DAISY, должны быть сохранены в отдельных подпапках в этой папке. Отдельные книжные файлы, такие как EPUB, могут быть сохранены в корне папки. Используйте клавиши **2 и 8** для выбора папки или уровня навигации по книге и клавиши **4 и 6** для навигации на выбранном уровне. В этой книжной

полке текущая позиция чтения и закладки сохраняются отдельно для каждой книги.

Книжная полка: «Прочие книги» (папка *\$VROtherBooks*). Типы книг: Не-DAISY, не-NISO записанные книги, созданные в любом поддерживаемом Trek формате аудиофайлов.

Использование: Файлы, составляющие каждую из ваших книг, должны быть сохранены в отдельных подпапках в этой папке. Папки могут быть вложенными. Как вариант, книги, состоящие из одного файла, могут быть прямо помещены в корень папки. Используйте клавиши **2 и 8** для выбора папки или уровня навигации по книге и клавиши **4 и 6** для навигации на выбранном уровне. Нажмите **Воспроизведение/Стоп**, чтобы выбрать книгу. В этой книжной полке текущая позиция чтения и закладки сохраняются отдельно для каждой книги. Проигрывание останавливается в конце последнего файла каждой книги.

Книжная полка: «Книги Audible» (папка *\$VRAudible*).

Типы книг: Улучшенное аудио (.aax)

Использование: файлы, составляющие каждую книгу, должны быть сохранены в этой зарезервированной папке . Подпапки использовать нельзя. Для перемещения между книгами используйте клавиши **4 и 6**. Чтобы выбрать книгу, нажмите **Воспроизведение/Стоп**. На этой книжной полке закладки и позиция чтения для каждой книги сохраняются отдельно. Воспроизведение завершается в конце последнего файла каждой книги. Папка Audible будет создана только после того, как вы активируете свой Trek для использования Audible.

Книжная полка: «Музыка» (папка *\$VRMusic*).

Типы книг: списки воспроизведения (только типа M3U) и файлы с записями любых форматов аудио, поддерживаемых Trek.

Использование: музыкальная книга — это список воспроизведения или цельная музыкальная структура (называемая «Книга ''Вся музыка''»). Текущая позиция воспроизведения и закладки сохраняются отдельно для каждой книги. Перемещение от одной музыкальной книги к другой по книжной полке производится при помощи клавиш **4** и **6**. Книга «Вся музыка» состоит из вложенных папок, содержащих аудиофайлы. Например, структура может быть жанр, исполнитель, альбом и треки. Для навигации по книге «Вся музыка» используйте клавиши **2** и **8**, выбирая нужный уровень, а затем двигайтесь по уровню с помощью клавиш **4** и **6**. Воспроизведение продолжается от последнего файла одной папки до первого файла следующей папки. Случайный порядок воспроизведения, циклическое проигрывание файлов папки и одного трека (устанавливаемые нажатием клавиши **9**) применимы только к музыкальным книгам.

Книжная полка: «Сохранённые подкасты» (папка *\$VRPodcasts*). Типы книг: любые типы аудиофайлов, поддерживаемые Trek. Использование: Каждый сохранённый подкаст-файл (аудиофайл, загружаемый из Интернета) определяется как отдельная книга, что означает, что вы должны двигаться от файла к файлу по книжной полке с помощью клавиш **4** и **6**. Файлы могут быть в подпапках, в этом случае используйте клавиши **2** и **8** для выбора папки или уровня навигации книги.

Текущая позиция воспроизведения и закладки сохраняются отдельно для каждой книги (файла). Проигрывание останавливается в конце каждой книги (файла).

Книжная полка: «Текст» (папка *\$VRText*).

Типы книг: текстовые файлы (bra, brf, DOCX, fb2, html, rtf, SES3, txt, xml) Использование: Каждый текстовый файл определяется как отдельная книга в том смысле, что вы можете двигаться по книжной полке от файла к файлу, используя клавиши **4** и **6**. Файлы могут быть в подпапках, в этом случае используйте клавиши **2** и **8** для выбора уровня навигации для папки или книги. Текущая позиция чтения и закладки сохраняются отдельно для каждой книги (файла). Проигрывание останавливается в конце каждой книги (файла). Примечание: Если ваш файл по Брайлю (.brf) не воспроизводится правильно, проверьте, выбрали ли вы правильную таблицу трансляции Брайля в меню настроек (клавиша **7**).

Книжная полка: «Заметки» (папка *\$VRNotes*).

Типы книг: Записанные голосовые заметки — файлы типа MP3 или WAV. Использование: Это единый список файлов, записанных Trek, где каждому файлу дан возрастающий номер для каждой отдельной записи. Список заметок определяется как одна книга в том смысле, что есть только одна текущая позиция чтения и набор закладок для всех заметок.

Книжная полка: «Записанные интернет-радиопередачи» (\$VRInternetRadio) Типы книг: Записанные в формате mp3 или wav треки интернет-радио. Использование: Каждая сохранённая радиозапись определена как отдельная книга. Таким образом, вы должны перемещаться между файлами на этой книжной полке, используя клавиши **4** и **6**. Чтобы воспроизвести выбранную запись, нажмите **Воспроизведение/Стоп**.

Примечание: Имена папок показаны смесью заглавных и строчных букв для удобочитаемости, но Trek не требует такого написания.

## <span id="page-17-0"></span>*1.7 Другие зарезервированные имена файлов*

Trek может создавать на SD-карте файлы с другими именами, начинающимися с *\$VR*. Удаление или изменение этих файлов может привести к непредсказуемому поведению плеера.

## <span id="page-17-1"></span>*1.8 Перенос файлов между вашим компьютером и Trek*

Чтобы соединить Trek с вашим компьютером для переноса файлов, отключите питание Trek, подключите маленький разъём длинного USB-кабеля к микро-USB-порту на нижнем торце Trek, а другой конец кабеля — к USB-порту вашего компьютера. Затем включите Trek снова. Windows распознает SD-карту Trek как USB-носитель, и вы теперь сможете использовать Проводник Windows для переноса файлов в обе стороны. При таком подключении Trek будет также подзаряжаться, хотя зарядка будет идти медленнее, чем от сети, поскольку энергия, поставляемая компьютерным USB-портом, может быть меньше, чем от электросети. Если у вас есть карт-ридер SD-карт на компьютере, возможно, вам

#### Руководство пользователя TREK

будет легче переносить файлы, используя его, чем подключать Trek к компьютеру USB-кабелем. Если вы не знакомы с процедурой переноса файлов с помощью Проводника Windows, вам может понадобиться установить дополнительную программу HumanWare Companion, которая может быть загружена бесплатно с веб-сайта elitagroup.ru.

Когда Trek подключён к компьютеру, он всё время должен оставаться включённым. Прежде чем удалить из компьютера SD-карту или отсоединить Trek, обязательно воспользуйтесь функцией «Безопасное извлечение устройств» на системной панели Windows.

#### <span id="page-18-0"></span>*1.9 Использование Trek, подключённого к компьютеру*

Вы можете также подключить Trek к вашему компьютеру для подзарядки батареи, продолжая использовать функции плеера. Чтобы это сделать, сначала включите Trek, затем подключите маленький разъём длинного USB-кабеля к микро-USB-порту на нижнем торце Trek, а другой конец — к USB-порту вашего компьютера. Большинство компьютерных USB-портов предоставляют энергию для перезарядки батареи, и вы можете при этом продолжать использовать плеер. В этом случае компьютер не распознает Trek как USB-диск, и поэтому вы не сможете переносить файлы. Вы можете отсоединить Trek в любое время. Перезарядка Может занять больше времени, чем при использовании сетевого адаптера, в зависимости от того, сколько энергии предоставит ваш компьютер.

# <span id="page-19-0"></span>**2. Основные функции**

## <span id="page-19-1"></span>*2.1 Изменение громкости, скорости, тембра/высоты голоса*

Когда Trek включён, многократно нажимайте клавишу **Питание** вверху слева, чтобы переключать режимы установки громкости, скорости или тембра/высоты голоса. Если в течение 10 секунд вы не производите никаких изменений настройки, переключатель возвращается в режим контроля громкости. Используйте стрелки **Вверх**/**Вниз** слева, сразу под клавишей питания, чтобы увеличить или уменьшить выбранную установку. При достижении верхнего или нижнего уровня каждого диапазона установок подаётся звуковой сигнал. Если в этот момент книга не воспроизводится, Trek объявит положение установки. Для тембра/высоты голоса и скорости также подаётся сигнал, означающий обычное, или нулевое положение. Этот сигнал обозначает установку нейтрального тембра, установку обычной высоты голоса или обычной скорости.

Если вы предпочитаете, вы можете настроить контроль тембра так, чтобы он изменял высоту голоса вместо тембра при проигрывании записанного файла, который не находится на вашей книжной полке. Некоторым пользователям больше нравится изменение высоты голоса, чем изменение тембра. Для изменения высоты голоса вместо тона нажмите клавишу **7**, чтобы открыть меню «Воспроизведение и навигация». Затем используйте стрелку **вниз**, чтобы найти режим «Настройка аудио» и с помощью стрелок **вправо** и **влево** выберите пункт «Высота голоса». Нажмите клавишу **Подтвердить** справа от клавиши **0** для подтверждения вашего выбора, и нажмите клавишу **Звёздочка** слева от клавиши **0** для выхода из меню.

#### <span id="page-19-2"></span>**2.1.1 Различные установки скорости для синтезатора и воспроизведения аудио**

Trek запомнит отдельные настройки скорости для текста, прочитанного синтезатором, и для аудиозаписей. Вы можете изменять скорость одного без изменения скорости другого. Это утверждение применимо ко всем книгам, которые читаются синтезатором речи. На музыкальные файлы изменение скорости не распространяется, так как их скорость всегда установлена на обычную по умолчанию.

## <span id="page-19-3"></span>*2.2 Изменение басов и высоких частот (Музыкальная полка)*

Для книжной полки «Музыка» установка тембра заменена на управление басами и высокими частотами. Нажмите клавишу **Питание** несколько раз, чтобы переключиться между громкостью, скоростью, басами и высокими частотами. Чтобы изменить низкие частоты, выберите «Басы» и либо добавьте басов, установив уровень на положительное значение, либо уберите басы, выбрав установку ниже нуля. Аналогично, вы можете добавить или убрать высокие частоты. Добавление или убирание басов не изменит настройки

высоких частот и наоборот. Чтобы слушать музыку неизменённой, установите басы и высокие частоты на 0.

#### <span id="page-20-0"></span>*2.3 Воспроизведение/Стоп*

Чтобы начать воспроизведение книги, нажмите клавишу **Воспроизведение/Стоп**.

Чтобы остановить воспроизведение книги, нажмите клавишу **Воспроизведение/Стоп** снова.

**Примечание**: Вместо клавиши **Подтвердить** вы можете также нажать клавишу **Воспроизведение/Стоп**, чтобы перейти на страницу или к заголовку, номер которого вы перед этим ввели. Если вы заканчиваете ввод номера нажатием клавиши **Воспроизведение/Стоп**, то воспроизведение начнётся на выбранной странице или с номера заголовка.

#### <span id="page-20-1"></span>*2.4 Перемотка назад и вперёд*

Эти клавиши позволяют вам перемещаться назад и вперёд быстро.

Нажмите и удерживайте клавишу **Перемотка назад** или **Перемотка вперёд** до тех пор, пока вы не достигнете желаемого положения. Движение назад или вперёд будет ускоряться по мере того, как вы будете удерживать нажатыми эти клавиши. За каждые три секунды удерживания клавиши нажатой вы продвинетесь вперёд или назад на 1 минуту, 2 минуты, 5 минут, 10 минут, 15 минут и так далее. Самый большой переход — 5 минут. Между каждым трёхсекундным переходом Trek объявит время перехода и проиграет на нормальной скорости фрагмент записи.

Если вы просто нажмёте и отпустите клавишу **Перемотка вперёд** или **Перемотка назад** вместо того, чтобы её удерживать, воспроизведение перейдёт вперёд или назад на 5 секунд. Для некоторых форматов книг время переходов будет представлено в процентах.

#### <span id="page-20-2"></span>*2.5 Режим сна и объявление времени*

Клавиша **Сон** позволяет услышать текущее время и установить таймер сна.

Нажмите её однократно, чтобы услышать время и дату. Вы можете настроить формат времени и даты, нажимая и удерживая клавишу **Сон**.

Нажмите клавишу несколько раз, чтобы установить таймер на 15 минут, 30 минут, 45 минут, 60 минут или Пользовательский, после которого Trek автоматически выключится. Вариант «Пользовательский» позволяет вам ввести желаемое количество минут с помощью цифровой клавиатуры. Закончите ввод нажатием клавиши **Подтвердить** или **Воспроизведение/Стоп**.

Для деактивации функции «Сон» нажимайте клавишу **Сон** последовательно, пока не достигнете варианта «Выключено».

За одну минуту до того, как таймер выключит плеер, вы услышите сообщение, информирующее вас, что до выключения остаётся 1 минута. Когда время, установленное на таймере, заканчивается, плеер объявляет, что он выключается. При желании вы можете отключить эти предупреждающие сообщения в разделе «Воспроизведение и Навигация» меню настроек (клавиша **7**).

## <span id="page-21-0"></span>*2.6 Установка даты и времени*

Чтобы установить дату и время, нажмите и удерживайте клавишу **Сон**. Используйте клавиши **2** (Вверх) и **8** (Вниз) для перемещения в меню. Меню «Дата и время» содержит следующие пункты: «Установить время», «Установить дату» и «Дополнительные настройки времени». Когда вы на нужной вам позиции меню, нажмите **6** или **Подтвердить**, чтобы войти в данное меню. Это меню будет состоять из нескольких подменю. Введите правильное значение для каждого подменю, используя цифровую клавиатуру. Нажмите **Подтвердить**, чтобы перейти к следующему подменю, или нажмите **Звёздочка**, чтобы вернуться в меню. Если введено недопустимое значение, вас попросят ввести новое значение. Когда будут сделаны установки в последнем подменю, нажмите **Подтвердить**, чтобы подтвердить ваши настройки и вернуться в меню установки даты и времени.

Вы можете выйти из меню даты и времени в любой момент, нажав клавишу **Сон**.

Список меню и подменю

Установка времени: «Час», «До полудня/После полудня» (если используется 12-часовой формат), «Минуты».

Установка даты: «Год», «Месяц», «День».

Дополнительные настройки времени: «12-часовой/24-часовой формат», «Выбор формата даты» (День/Месяц/Год, Месяц/День/Год, Год/Месяц/День), «Летнее/зимнее время»(Зимнее, Летнее), Объявлять время и дату (Объявлять время и дату, Не объявлять время и дату, Объявлять только время), Автоматическая настройка времени (Вкл., Выкл.) — необходимо подключение к Wi-Fi или GPS) .

Эти установки изменяются с помощью навигационных стрелок вверх/вниз (клавиши **2** и **8**).

Установка летнего/зимнего времени — это быстрый способ вручную переставить часы в вашем плеере на один час вперёд или назад. Вы можете вручную выбрать зимнее (стандартное) или летнее время в подменю «Дополнительные настройки времени».

Примечание: одна только эта установка не приводит к автоматической смене времени в предопределённые даты дважды в год.

Пример:

Если вы хотите изменить текущий месяц:

Нажмите и удерживайте клавишу **Сон**, пока не услышите сообщение меню.

Нажмите клавишу **8** один раз, чтобы попасть в меню «Установить дату».

Дважды нажмите **Подтвердить**, чтобы попасть в подменю «Месяц».

Введите месяц (т.е. число от 1 до 12), используя цифровую клавиатуру.

Нажмите **Подтвердить**, чтобы переместиться в следующее подменю («День»).

Если вы не хотите изменять день, нажмите клавишу **Подтвердить** снова, чтобы попасть к концу меню Установки даты. В этот момент все установки, введённые в меню «Установить дату», будут сохранены.

Нажмите клавишу **Сон** один раз, чтобы выйти из меню установок времени и даты.

#### <span id="page-22-0"></span>*2.7 Режим описания клавиш*

Нажмите и удерживайте клавишу информации (**0**) для включения режима описания клавиш. Нажмите и удерживайте клавишу информации снова, чтобы выйти из режима описания клавиш. Находясь в режиме описания клавиш, вы можете нажимать любую клавишу и услышать объяснение её функции.

## <span id="page-23-0"></span>**3. Функции цифровых клавиш**

#### <span id="page-23-1"></span>*3.1 Список клавиш цифровой клавиатуры*

- 1: краткое нажатие Книжная полка; нажатие и удержание руководство пользователя.
- 2: Элемент навигации.
- 3: Удалить / Копировать / Переместить или отредактировать ориентир или маршрут в режиме ориентирования.
- 4: Назад.
- 5: Где я.
- 6: Вперёд.
- 7: краткое нажатие меню; нажатие и удержание переключение синтезаторов речи.
- 8: Элемент навигации.
- 9: Переключение между синтезатором речи и записанным аудио; включение/выключение режимов случайного и циклического воспроизведения (музыка), возвращение в режиме ориентирования.
- \* (Звёздочка): краткое нажатие **Отмена**, нажатие и удержание блокировка клавиатуры.
- 0: краткое нажатие **Информация**; нажатие и удержание режим описания клавиш.
- # (Решётка): Краткое нажатие **Подтвердить; Нажатие и удержание**  уровень заряда батареи.

#### <span id="page-23-2"></span>*3.2 Клавиши навигации*

Trek позволяет вам перемещаться по книге, используя любой обозначенный элемент, определённый производителем книги: глава, раздел, страница, абзац, а также совершая временные переходы разной длительности.

Используйте клавиши **2** и **8** для выбора уровня навигации. Они отличаются от книги к книге, но обычно уровень 1 означает главу, уровень 2 означает раздел, уровень 3 означает подраздел и так далее. Такой элемент, как страница, может быть представлен не во всех книгах. Уровень фразы — обычно самый мелкий навигационный элемент, но это определяется производителем книги. Trek ограничивает переходы по фразам максимальной длительностью в 1 минуту. Сначала выберите уровень навигации (глава, страница и т.д.) с помощью кнопок **2** и **8**. Затем с помощью кнопок **4** и **6** двигайтесь вперёд и назад между элементами на выбранном уровне. Кнопки **2** и **8** объявят только уровни, имеющиеся в книге. Уровень фраз всегда есть в книгах DAISY, но его предел зависит от производителя книги. Вы можете по своему выбору сохранять используемый уровень навигации для каждой книги из конфигурационного меню «Навигация и воспроизведение».

#### <span id="page-24-0"></span>**3.2.1 Отмена операции**

Удерживая клавишу **Звёздочка** в течение десяти секунд при любом перемещении вперёд или назад с помощью кнопок **4** или **6** или при перемещении к странице, вы выполните отмену операции и вернётесь к вашей предыдущей позиции. Отмена не применима к клавишам **Вперёд** или **Назад.**

#### <span id="page-24-1"></span>*3.3 Режим «Переход»*

Навигация режима «Переход» может быть выбрана с помощью кнопок **2** и **8**.

Нажмите клавишу **4**, чтобы двигаться назад, или клавишу **6**, чтобы двигаться вперёд заданными интервалами.

Вы можете выбрать, следует ли разрешить или запретить любые из 1-, 5-, 10 или 30-минутных временных интервалов в разделе «Навигация и воспроизведение» меню настроек (клавиша **7**). Только те интервалы перехода, которые вы разрешили, будут появляться в меню навигации по тексту «вверх/вниз».

#### <span id="page-24-2"></span>*3.4 Навигационные элементы при чтении синтезатором речи*

Когда Trek находится в режиме чтения синтезатором речи, к прокрутке клавишами **2** / **8** (вверх/вниз) будут добавлены дополнительные уровни навигации. Они включают элементы текста: экран, абзац, строка, предложение, слово, произнесение по буквам и буква. Если вы ведёте поиск в тексте, то появятся уровни навигации для перехода к предыдущему и последующему результату поиска. Элементы экрана и строки определены произвольно как 25 строк на экран и максимально 80 знаков на строку. Как и с другими навигационными уровнями, вы можете перемещаться между элементами выбранного уровня с помощью кнопок **4** / **6** (**влево**/**вправо**). Пункт «Экран» присутствует в меню только в случае, если в книге не определены страницы.

#### <span id="page-24-3"></span>*3.5 Режим произнесения по буквам текстового контента*

Режим произнесения по буквам может быть выбран с помощью кнопок **2** и **8**. Режим произнесения по буквам находится между навигационными уровнями «Слово» и «Буква». Используйте клавиши **4** и **6**, чтобы двигаться от слова к слову. Trek объявит слово и произнесёт его по буквам. Заглавные буквы будут объявляться, и слова, содержащие заглавные буквы, будут читаться по буквам с нормальной скоростью, независимо от настройки скорости синтезатора речи.

#### <span id="page-24-4"></span>*3.6 Пропускаемые элементы*

Для книг DAISY 2.02 Trek поддерживает следующие пропускаемые элементы: сноска, номер страницы, примечание производителя и врезка (дополнительный текст). Такие элементы являются пропускаемыми только в том случае, если производитель отметил их как пропускаемые.

Пропускаемый элемент может быть установлен как «Воспроизводить», «Пропустить» или «По требованию», подробнее см. меню установок (клавиша 7). Когда пропускаемый элемент встречается во время проигрывания, Trek поступает следующим образом:

*Воспроизводить*: элемент всегда воспроизводится.

*Пропустить*: элемент никогда не воспроизводится.

*По требованию*: элемент не воспроизводится, но добавлен в список повторного вызова, и название элемента объявляется. Настройки «По требованию» не существует для элементов «номер страницы» и «номер строки».

#### <span id="page-25-0"></span>**3.6.1 Повторный вызов пропускаемых элементов**

По требованию пропускаемые элементы могут быть повторно вызваны с помощью клавиши **Подтвердить***.*

Trek помнит до пяти пропущенных «По требованию» элементов. Последний добавленный элемент будет первым в списке для повторного вызова. Нажимая клавишу **Подтвердить** несколько раз, вы вызовете соответствующий элемент в списке. Когда элемент вызван, его название произносится, и воспроизведение начинается с начала элемента. Когда достигнут конец элемента, звучит сообщение «Возврат к тексту», и плеер возвращается к тому месту в книге, где он был, когда была нажата клавиша **Подтвердить**.

Во время проигрывания вызванного элемента вы можете нажать клавишу **Звёздочка**, чтобы остановить проигрывание вызванного элемента и вернуться к основному тексту книги.

#### <span id="page-25-1"></span>*3.7 Навигация по Книжным полкам — клавиша 1*

Нажмите клавишу **Книжная полка** (**1**) многократно для прокрутки закольцованного списка книжных полок. За исключением папки «Заметки», пустые книжные полки объявляться не будут. Книжные полки содержат различные типы книг и файлов, описанные в разделе «Структура книжной полки». Передвигайтесь назад и вперёд вдоль книжной полки с помощью клавиш **4** и **6**. Нажмите клавишу **Перейти** (над клавишей **1**) и введите номер нужной книги. Закончите ввод номера книги нажатием клавиши **Подтвердить,** чтобы переместиться к книге с введённым номером и остаться на книжной полке. Когда вы достигли желаемой книги, нажмите **Воспроизведение,** и Trek начнёт воспроизведение с того места выбранной книги, где вы закрыли её в прошлый раз (или с начала, если до этого вы не открывали книгу).

#### <span id="page-26-0"></span>**3.7.1 Навигация по онлайн-книжной полке**

Trek содержит две категории книжных полок, стандартная и онлайн, каждая из которых содержит несколько книжных полок. Для переключения между стандартными книжными полками, онлайн-книжными полками и режимом ориентирования нажмите клавишу **Онлайн**, расположенную над клавишей **2**. Онлайн-книжные полки имеют такую же структуру, как и стандартные книжные полки; используйте клавишу **Книжная полка** (**1**) для циклического перехода по книжным полкам и клавиши **4** и **6** для перемещения по полке вперёд и назад.

#### <span id="page-26-1"></span>**3.7.2 Навигация по многоуровневой книжной полке**

По вашему выбору, вы можете создать многоуровневую структуру папок для книжных полок «говорящих» книг, прочих книг, сохранённых подкастов и текстовых файлов. Вместо того, чтобы прокручивать книги по одной клавишами **4** и **6**, вы можете выбрать уровень навигации клавишами **Вверх (2) и Вниз (8).** Затем, нажимая клавиши **4** или **6**, вы будете двигаться от папки к папке на выбранном уровне по кругу. Когда вы достигнете интересующей вас папки, нажимайте снова клавиши **2** или **8**, чтобы выбрать уровень книг внутри этой папки и продолжайте выбор желаемой книги. Перемещаясь на уровне книг, вы также будете передвигаться от папки к папке. Trek позволяет навигацию в пределах до 8 уровней папок под *\$VR*-папкой. Если у вас имеется более 8 уровней, то Trek будет распознавать дополнительные уровни как восьмой уровень. Если вы также складываете файлы в корень *\$VR*-папки, эти файлы будут занесены только в список второго книжного уровня из восьми.

**Примечание**: многоуровневые книжные полки не обязательны. Если вы не хотите организовывать книги на многочисленных уровнях подпапок, вы просто можете просматривать книжную полку, перемещаясь на уровне книг с помощью кнопок **4** и **6**.

## <span id="page-26-2"></span>*3.8 Руководство пользователя — клавиша 1 (нажатие с удержанием)*

Чтобы получить доступ к встроенному руководству пользователя, нажмите и удерживайте клавишу **1**. Нажмите и удерживайте клавишу **1** снова, чтобы выйти.

## <span id="page-26-3"></span>*3.9 Управление книгами — клавиша 3*

Во время просмотра книжных полок вы можете управлять вашими книгами, переключаясь между следующими действиями с помощью клавиши **3**: *удалить*, *копировать*, *копировать всё* или *переместить*. Для «говорящих» книг и прочих книг это действие удалит всю подпапку, содержащую книгу. Действия,

доступные для каждой книги, зависят от вида и расположения книги. Есть исключения, но основные правила таковы:

- Книги, расположенные на карте памяти SD, могут быть удалены.
- Книги, расположенные на USB-носителе, могут быть скопированы (одна или несколько).
- Книги, расположенные на онлайн-полке, могут быть перемещены или удалены.

Во время просмотра или проигрывания файлов в папке «Вся музыка» вы можете нажать клавишу **3**, чтобы удалить единичный файл. Нажмите **Подтвердить**, чтобы подтвердить удаление, или любую другую клавишу, чтобы отменить. Чтобы удалить папку, вернитесь обратно на уровень папок. Чтобы удалить папку, нажмите клавишу **3** и клавишу **Подтвердить** для подтверждения удаления, или любую другую клавишу для отмены. Вы, однако, не можете удалить файл из списка воспроизведения. Во время просмотра папки «Заметки» вы можете нажать клавишу **3**, чтобы удалить единичный файл с заметками. Нажмите **Подтвердить**, чтобы удалить выбранный элемент, и Trek попросит вас подтвердить ваше решение. Нажмите клавишу **Подтвердить**, чтобы удалить элемент, или любую другую клавишу, чтобы отменить удаление. Вы можете перенумеровать ваши заметки, дважды нажав клавишу 3. Ваши заметки перенумеруются от 1 до числа имеющихся заметок. Чтобы перенумеровать заметки, нажмите клавишу Подтвердить, а затем ещё раз для подтверждения, или любую другую клавишу для отмены.

#### <span id="page-27-0"></span>*3.10 Воспроизведение и копирование книг с USB-флэш-карт*

Вы можете создавать *\$VR*-папки для книжной полки на внешней USB-флэшкарте и сохранять книги в этих папках. В этом случае они будут добавлены в список книжных полок Trek для воспроизведения. Вы также можете копировать книги в форматах DAISY, NISO и MP3 с внешнего USB-носителя информации на SD-карту. Чтобы это сделать, подключите флэш-карту или внешний жёсткий диск к Trek с помощью короткого USB-кабеля, прилагаемого к Trek. Переместитесь к USB-флэш-карте. Когда она открыта, нажмите клавишу **3**, чтобы начать процесс копирования. Процесс копирования (в процентах) будет объявляться. Процесс копирования может быть отменён в любой момент нажатием клавиши **Звёздочка**. Вы можете воспроизводить или копировать файлы с USB-флэш-карты, только когда Trek работает от батареи, так как USBпорт не может быть соединён с флэш-картой и с адаптером питания одновременно. Поэтому убедитесь, что ваша батарея хорошо заряжена, прежде чем копировать книгу с USB-флэш-карты.

## <span id="page-28-0"></span>*3.11 Где я — клавиша 5*

Клавиша **Где я** объявит ваше местоположение в книге без прерывания процесса чтения. В зависимости от типа книги, Trek объявит или только номер страницы, или ещё и номер заголовка, название раздела или имя файла. Для музыки он объявит имена текущей папки и файла, а также время звучания файла. Для «говорящих» книг, прочих книг, книг Audible, сохранённых подкастов и заметок он объявит воспроизведённую часть книги или заметки в процентах, а также индивидуальное время файла. Для текстовых файлов плеер объявит воспроизведённую часть файла в процентах. Чтение возобновится, как только эта информация будет объявлена. Для «говорящих» книг время, остающееся до конца раздела, также будет объявлено. Для большинства книг имеется в виду время, остающееся до конца текущей главы. Заметьте, что информация о времени не всегда доступна.

### <span id="page-28-1"></span>**3.11.1 Информация из тегов («Где я»)**

Для файлов mp3 и mp4, если вы нажмёте клавишу **Где я** (клавиша **5**) дважды, Trek объявит данные из ID3-тегов. Если вы не хотите слушать все теги, нажмите **Воспроизведение**, чтобы прервать объявление и возобновить воспроизведение.

#### <span id="page-28-2"></span>**3.11.2 «Где я» для книг Audible**

Для книг Audible, если вы нажмёте клавишу **Где я** (клавиша **5**) дважды, Trek сообщит дополнительную информацию. Если вы не хотите слушать эту информацию, нажмите **Воспроизведение**, чтобы прервать объявление и возобновить воспроизведение.

#### <span id="page-28-3"></span>**3.11.3 «Где я» для онлайн-книг**

Во время просмотра списка результатов поиска онлайн-книг нажатие «Где я» (клавиша **5**) позволит прослушать дополнительную информацию о книге, такую как аннотация.

#### <span id="page-28-4"></span>**3.12 Многоголосый режим перевода текста в речь (синтезатор)**

Англоязычный вариант Trek оснащён двумя голосами, читающими текст, а неанглоязычные версии содержат голос, читающий по-английски, и голос, читающий на местном языке. Вы можете переключаться с одного голоса на другой, нажимая и удерживая клавишу **7**.

#### <span id="page-28-5"></span>**3.13 Режимы аудио, текст, случайный порядок воспроизведения музыки — клавиша 9**

Имеются два типа режимов воспроизведения: записанное аудио и перевод текста в речь (синтезатор). Для книг DAISY или NISO полностью текстовых или полностью аудио используйте клавишу **9** для переключения вперёд/назад между записанным аудио и тем же положением в эквивалентном электронном

#### Руководство пользователя TREK

тексте. Синхронизация зависит от производителя книги, но обычно текст и аудио синхронизированы на уровне абзаца или предложения.

Последний использовавшийся режим воспроизведения сохраняется между сеансами чтения. Только режимы, допустимые для выбранной книги, будут предлагаться к выбору клавишей **9**. Если книга представлена только аудиозаписью или только текстом, то соответствующий режим выбирается автоматически, и клавиша **9** не предоставляет выбора.

При проигрывании музыки вы можете нажать клавишу **9** для переключения между следующими режимами воспроизведения: *Выключить случайное воспроизведение*, *Включить случайное воспроизведение*, *Циклическое воспроизведение папки*, *Циклический повтор трека*. При включённом случайном воспроизведении элементы вашего списка воспроизведения будут перемешаны в случайном порядке. При циклическом воспроизведении папки, когда все файлы будут проиграны, автоматически начнётся воспроизведение с начала текущей папки. В режиме циклического повтора трека по достижении конца файла начнётся воспроизведение этого же файла с начала. Обратите внимание, что режим циклического повтора трека имеет более высокий приоритет в конфигурационном меню, чем режим циклического повтора папки.

#### <span id="page-29-0"></span>**3.14 Подтверждение, блокировка и отмена — клавиши Решётка и Звёздочка**

Клавиша **Решётка** (**#**) позволяет вам подтвердить операцию или закончить цифровой ввод, например, номера страницы или ввод текста, такой как запрос поиска в тексте. Нажмите и удерживайте эту клавишу, чтобы узнать состояние заряда аккумулятора.

клавиша **Звёздочка** (**\***) позволяет вам отменить операцию. Если вы нажмёте и будете удерживать клавишу **Звёздочка**, это также заблокирует клавиатуру. Чтобы её разблокировать, нажмите клавиши **1**, **2** и **3** последовательно. В режиме блокировки клавиатуры есть одно исключение — это жёсткая перезагрузка. Она всегда будет возможна, поэтому, хотя нажатие кнопки **Питание** на 2 секунды не выключит питание плеера, удержание этой кнопки на требуемые для жёсткой перезагрузки 7 секунд приведёт к выполнению операции жёсткой перезагрузки.

## <span id="page-29-1"></span>*3.15 Информация — клавиша 0*

Клавиша **Информация** (**0**) объявляет информацию о книге, плеере и батарее. Существует два способа доступа к информации.

Нажмите клавишу **Информация** (**0**). Все элементы информации будут объявлены. Или нажмите клавишу **0** и нажимайте клавиши **4** и **6**, чтобы перемещаться назад и вперёд по элементам информации. Вы можете также нажимать клавишу **0** повторно, чтобы идти по элементам.

Чтобы отменить информационные сообщения, нажмите клавишу **Звёздочка** или **Воспроизведение**.

Вы также можете нажать и удерживать клавишу **0**, чтобы войти и выйти из режима описания клавиш.

Во время объявления информационных элементов режим описания клавиш не может быть активирован.

#### <span id="page-30-0"></span>**3.15.1 Предоставляемая информация**

- Название книги.
- Количество Заметок (только для книжной полки «Заметки»).
- Число файлов и папок (только для музыкальной книжной полки).
- Количество страниц и общее время.
- Остающееся время записи (только для книжной полки «Заметки»).
- Общее количество заголовков в книге.
- Прошедшее время воспроизведения и остающееся время воспроизведения.
- Количество закладок, установленных в книге.
- Количество книг.
- Место, остающееся на SD-карте.
- Оставшееся место во внутренней памяти.
- Состояние батареи или, если плеер работает от электросети, статус процесса подзарядки батареи.
- Информация о загрузке.
- Статус беспроводного соединения.
- Номер модели Trek, номер версии программного обеспечения, число ключей авторизации пользователя (если есть), серийный номер плеера.

**Примечание:** Из меню настроек беспроводного соединения предоставляемые элементы информации — наименование списка воспроизведения, количество станций, имя и номер, название песни (интернет-радио), название книги, количество страниц и разделов, число книг и закладок в книге, SDпространство, оставшаяся внутренняя память, состояние батареи, информация о загрузке, статус беспроводного соединения и номер модели Trek, номер версии программного обеспечения, число ключей авторизации пользователя (если есть), серийный номер плеера.

# <span id="page-31-0"></span>**4. Прямая навигация (Перейти)**

#### <span id="page-31-1"></span>*4.1 Перейти на страницу*

Функция «Перейти на страницу» позволяет вам перейти прямо на желаемую страницу.

Нажмите клавишу **Перейти** над клавишей **1**. Введите номер страницы. Нажмите **Подтвердить**, чтобы попасть на выбранную страницу, Trek подтвердит введённый номер страницы. Или нажмите клавишу **Воспроизведение/Стоп**, чтобы начать воспроизведение с выбранной страницы.

Для отмены нажмите клавишу **Отмена** (**Звёздочка**).

#### <span id="page-31-2"></span>*4.2 Перейти к заголовку*

Если вы нажмёте клавишу **Перейти** дважды, это позволит вам ввести номер заголовка, относящийся к стартовой точке чтения книги DAISY или NISO. Это полезно для книг, не имеющих маркеров страниц. Например, вы можете перейти прямо к главе, введя её номер, вместо того чтобы доходить до неё глава за главой.

Закончите ввод номера заголовка нажатием клавиши **Подтвердить**, чтобы переместиться к главе, или нажатием клавиши **Воспроизведение**, чтобы переместиться к главе и сразу начать воспроизведение.

#### <span id="page-31-3"></span>*4.3 Перейти по времени*

Trek оснащён функцией «Перейти по времени» для книг, записанных в формате DAISY или NISO, прочих книг, сохранённых подкастов и голосовых заметок. Находясь на этих книжных полках, нажимайте клавишу **Перейти** над клавишей **1** до тех пор, пока не услышите «Перейти по времени». Затем введите время в часах и минутах, относящееся к старту книги или голосовой заметки. Последние две цифры ввода представляют минуты, а другие цифры представляют часы. Минуты могут быть в диапазоне от 00 до 99. Например:

- Введите 1 для обозначения 1 минуты от начала книги или заметки.
- Введите 12 для обозначения 12 минут от начала.
- Введите 123 или 83 для 1 часа 23 минут.
- Введите 1200 для 12 часов и 0 минут.

#### <span id="page-31-4"></span>*4.4 Перейти по числу процентов*

Во время чтения текстовых книг или аудиофайлов прочих книг или сохранённых подкастов клавиша **Перейти** становится клавишей **Перейти по числу процентов** для перемещения к относительному положению x% от начала файла. Нажмите **Перейти по числу процентов** и затем введите процент от 0 до 100. Нажмите **Подтвердить** для перехода к этому относительному

положению в файле или нажмите **Воспроизведение***,* чтобы переместиться и начать воспроизведение с этого относительного положения. Например, введя 0, вы начинаете воспроизведение с начала файла, введя 50, вы начнёте с середины файла, а введя любое число, большее, чем 99, вы попадаете на конец файла. Для текстовых файлов Trek перемещает вас к началу абзаца, который содержит положение, соответствующее указанному числу процентов.

#### <span id="page-32-0"></span>*4.5 Перейти к началу или концу книги*

Чтобы быстро попасть к началу или концу книги, вы можете нажать клавишу **Перейти** над клавишей **1**, а затем нажать клавишу **Назад** или **Воспроизведение**, чтобы перейти к началу книги, или нажать клавишу **Вперёд**, чтобы перейти к концу книги.

## <span id="page-32-1"></span>*4.6 Перейти к книге*

Если вы просматриваете книжную полку, клавиша **Перейти** становится клавишей **Перейти к книге**, позволяя вам ввести номер, относящийся к книге на данной книжной полке, что полезно в том случае, если книжные полки содержат много книг.

#### <span id="page-32-2"></span>*4.7 Функции для онлайн-сервисов*

При просмотре онлайн-книжных полок функции клавиши **Перейти** динамически изменяются при подключении к беспроводной сети. Если клавишу **Перейти** нажать дважды при просмотре новостной ленты NFB, произойдёт ручная синхронизация загруженной ленты с онлайн-сервисом. Если клавишу **Перейти** нажать дважды при просмотре Bookshare или NLS BARD, вы сможете искать книгу в этих онлайн-сервисах.

При просмотре полки интернет-радио клавиша **Перейти** позволит найти радиостанцию либо открыть или список воспроизведения, или напрямую перейти к конкретной станции, а в списке воспроизведения перемещаться между станциями.

Из книжной полки ссылок клавиша **Перейти** также позволяет выбрать раздел, вести поиск по Википедии и Викисловарю по ссылке из книги или перейти непосредственно к конкретному файлу.

Из книжной полки подкастов вы можете использовать клавишу **Перейти**, чтобы добавить ленту подкастов.

Из результатов поиска с помощью клавиши **Перейти** можно перейти непосредственно к определённому результату поиска, введя номер результата, а затем **Подтвердить**.

# <span id="page-33-0"></span>**5. Дополнительные функции**

## <span id="page-33-1"></span>*5.1 Поиск текста*

Trek содержит функцию поиска текста. Используя метод многократного нажатия цифровых клавиш, как если бы вы набирали текст на клавиатуре телефона, вы можете ввести параметры поиска. Если у вас многоязычный Trek, клавиатура для печати предложит вам буквы того языка, который в данный момент выбран для синтезатора речи. Нажмите и удерживайте клавишу **7** для переключения с одного языка синтезатора на другой.

Ниже описано, как выполнить поиск текста в текстовых файлах книг на книжной полке. Этот метод может использоваться и для поиска в DAISY-или NISOкнигах (например, в Bookshare), если у «говорящих» книг или книг, найденных на онлайн-книжных полках, есть текст, который переводится в речь. Поиск текста в книгах, которые записаны только голосом, не возможен, так как они не содержат текста.

Перед первым поиском текста вам нужно выбрать предпочитаемый метод ввода текста в Trek. Существует два метода ввода текста с помощью цифровой клавиатуры: «Объявлять только последний символ» и «Объявлять символ по каждому нажатию клавиши и затем вводить символ после паузы». Выберите предпочитаемый метод ввода текста в конфигурационном меню (клавиша **7**).

Для каждой клавиши буквы или символы указаны в порядке их появления. При вводе пароля вы можете переключаться между малыми буквами, заглавными буквами и цифрами клавишей **Закладка**.

**1**: 1, точка, запятая, вопросительный знак, тире, косая черта, двоеточие, точка с запятой, одиночная кавычка, кавычки, обратная косая черта, знак меньше, знак больше, открывающая скобка, закрывающая скобка

**0**: пробел, 0, восклицательный знак, собачка, решётка, доллар, процент, крышка, амперсанд, звёздочка, открывающая круглая скобка, закрывающая круглая скобка, символ подчёркивания, плюс, равно, фунт стерлингов, евро, иена

Выполните эти шаги для использования функции поиска:

• Откройте текстовый файл на книжной полке.

• Нажмите клавишу **Перейти** несколько раз до тех пор, пока не услышите «Поиск».

• Trek будет объявлять текущее слово в тексте. Нажмите **Подтвердить** или **Воспроизведение**, чтобы продолжить поиск других вхождений этого слова в тексте.

• Вы также можете добавить текст к этому слову, удалить отдельные символы, начиная с конца слова, или удалить слово одним нажатием. Для этого:

• При способе «Озвучивать только итоговый символ» нажимайте клавиши от **0** до **9**, чтобы напечатать текст. Например, клавиша **2** используется для букв *а, б, в, г* и цифры *2*. Клавиша **3** позволяет ввести *д, е, ё, ж, з* и *3*. Клавиша **6** *р, с, т, у* и *6* и так далее. Знак пробела находится на клавише **0**, а пунктуация и специальные знаки — на клавишах **0** и **1**. Чтобы ввести букву, нажимайте клавишу, связанную с этой буквой, соответствующее число раз.

• В режиме «Озвучивать символ при каждом нажатии клавиши, затем вводить символ после паузы» Trek будет озвучивать символ, как только нажата клавиша, оставляя достаточно времени для того, чтобы нажать клавишу ещё раз и выбрать другой символ. Через некоторое время, если не нажата больше никакая клавиша, Trek издаст щелчок, означающий, что символ введён. Вам не нужно делать паузу перед вводом символов на разных клавишах. По нажатии другой клавиши предыдущий символ вводится автоматически и щелчок не издаётся. Этот способ позволяет вам легче найти символ на цифровой клавиатуре.

• Когда вы набираете следующие буквы той же самой клавишей, вам надо сделать паузу и дождаться, пока Trek объявит набранную букву. Например, чтобы набрать слово «тур», нажимайте клавишу **6** три раза, затем пауза, пока не услышите «т», затем нажимаете её четыре раза, пауза, пока не услышите «у», затем нажимаете один раз для последней буквы «р». Вам не надо делать пауз при наборе последующих букв разными клавишами. Например, для набора слова «дар» вы можете нажать клавиши 326 так быстро, как хотите.

• При обоих режимах ввода вы можете использовать клавишу Закладки, чтобы переключаться между текстовым, верхним регистром, когда это возможно, и цифровым методами ввода при вводе текста для поиска.

• Вы можете нажать клавишу **Сон**, чтобы войти в режим объяснения клавиш. Затем нажимайте другие клавиши, чтобы услышать объявление их функций, включая объявление букв для каждой цифровой клавиши. Нажмите клавишу **Сон** снова, чтобы выйти из режима объяснения клавиш и вернуться к режиму ввода текста.

- Чтобы услышать, что вы напечатали, нажмите клавишу **Вперёд**.
- Чтобы стереть последнюю напечатанную букву, нажмите клавишу **Назад**.
- Для удаления сразу всех символов нажмите и удерживайте клавишу перемотки назад до тех пор, пока не услышите звуковой сигнал.

• Когда вы закончили печатать, вы можете выйти из режима ввода текста тремя способами: нажмите **Отмена**, чтобы выйти без поиска, или нажмите **Подтвердить** или **Воспроизведение**, чтобы начать поиск. Команда «Отмена» не повлияет на предыдущий поиск информации.

• Если вы нажали клавишу **Подтвердить**, Trek перейдёт к найденному объекту и произнесёт строку. Если вы нажали клавишу **Воспроизведение**, то он перейдёт к найденному объекту и начнёт воспроизведение. Поиск идёт без учёта регистра. Поиск найдёт и части слов, в таком случае он остановится на начале слова, содержащего искомый текст. Буквы с надстрочными знаками не считаются совпадающими с буквами без таких знаков (например, «Ё» и «Е»), и наоборот. Поиск всегда начинается с текущей позиции в книге.

Если поиск идёт в большом файле, вы можете слышать «Пожалуйста, подождите», пока продолжается поиск. Если вы нажмёте клавишу **Отмена** во время поиска, поиск остановится, а плеер останется в той позиции в книге, откуда начинался поиск.

#### <span id="page-35-0"></span>**5.1.1 Поиск следующего или предыдущего вхождения**

• При нахождении объекта поиска Trek добавит пункт меню «Поиск» к уровням навигации кнопок **2** и **8** и выберет этот уровень автоматически. Поэтому после первого нахождения искомого текста вы можете просто нажимать клавиши **4** или **6**, чтобы найти предыдущее или следующее место в тексте, где присутствует искомый объект. Функция поиска предыдущего или следующего вхождения сохранится в меню прокрутки кнопок **2** и **8** до тех пор, пока вы не закроете книгу. Вы можете нажимать клавиши **4** или **6** для поиска предыдущего или следующего местонахождения объекта в режимах «воспроизведение» или «стоп».

• Если поиск вперёд по книге дошёл до конца книги, объявляется сообщение «Конец книги», и поиск продолжается с начала книги до того места в книге, с которого поиск был начат.

• Если поиск проводился назад и дошёл до начала книги, объявляется сообщение «Начало книги», и поиск продолжается от конца книги назад к тому месту, где он был начат.

• Если не было найдено ни одного совпадения, Trek объявит, что объект поиска не найден, и вернётся к стартовой позиции в книге.

• Когда вы открываете новую книгу, предыдущий объект поиска стирается.

#### <span id="page-35-1"></span>**5.1.2 Другие типы текстового поиска**

Вот список всех функций поиска, которые используют метод ввода текста с помощью цифровой клавиатуры, как описано выше.

- Поиск текста в тексте книги.
- Поиск по Википедии и Викисловарю либо из текстовой книги, либо непосредственно с книжной полки «Ссылки».
- Поиск музыкальных файлов в папках «Вся музыка» и «Списки воспроизведения».
- Поиск в онлайн-сервисах, таких как интернет-радио, подкасты, NLS BARD и Bookshare.

#### <span id="page-35-2"></span>*5.2 Запись голосовых заметок*

Вы можете использовать Trek для голосовых записей, которые называются аудиозаметками. Эти заметки будут сохранены на SD-карте памяти в папке *\$VRNotes*. Каждой записи присваивается последовательно возрастающее цифровое имя файла. Вы можете использовать для записи или встроенный микрофон, или внешнюю гарнитуру или микрофон, включённый в гнездо, расположенное прямо над клавишей записи. Встроенный микрофон всенаправленный, что удобно для записи собраний и лекций. Максимальная длительность одной аудиозаметки — 8 часов или размер файла 2 Gб.

Количество аудиозаметок, которые вы можете записать, ограничивается только свободным местом на вашей SD-карте.

Имеются три режима настройки громкости записи, которые могут быть выбраны в меню настройки записи: «Фиксированная», «Ручная» и «Автоматическая». См.
раздел 6.5.5 «Настройка громкости записи» для получения дополнительной информации о том, как выбирать и использовать различные режимы регулировки громкости записи.

Есть два способа записи заметок. Вы можете или использовать способ быстрой записи, или стандартную процедуру.

Чтобы быстро записать заметку в любой момент, нажмите и удерживайте клавишу **Запись**, расположенную с правой стороны плеера. Вы услышите сообщение и звуковой сигнал. Говорите во встроенный микрофон плеера, расположенный прямо над клавишей **Перейти**, или во внешний микрофон. Чтобы закончить запись, отпустите клавишу **Запись**.

Для записи длинного сообщения нажмите клавишу **Запись**, расположенную с правой стороны плеера, чтобы начать запись. Чтобы сделать паузу и возобновить запись, нажмите клавишу **Воспроизведение/Стоп**. Нажмите клавишу **Закладка** во время записи, чтобы вставить закладку. Чтобы закончить запись, нажмите клавишу **Запись** снова. Находясь в режиме записи, вы можете нажать клавишу **Звёздочка**, чтобы отменить запись, и затем нажать клавишу **Звёздочка** снова, чтобы подтвердить, что вы действительно хотите отменить запись.

Чтобы прослушать ваши заметки, используйте клавишу «Книжная полка» (**1**), чтобы найти книжную полку заметок. Нажмите **Подтвердить**, чтобы открыть книжную полку заметок. Затем используйте клавиши **4** и **6**, чтобы перемещаться от заметки к заметке. Имеется только один уровень заметок, поэтому навигация по вложенным папкам невозможна. Вы можете выбрать: записывать в файлы типа MP3 или WAV, используя клавишу **7**, меню настроек. Нажимайте многократно клавишу **7**, пока не попадёте в меню записи, и с помощью кнопок **2** и **8** найдите тип файла записи. Затем с помощью кнопок **4** и **6** выберите желаемый тип файла.

Выбор правильного типа файла, внешнего микрофона и режима записи зависит от типа записи, которую вы хотите сделать. MP3-файлы позволяют вам записать больше аудио, чем WAV-файлы, потому что они имеют меньший размер, но WAV-файлы предлагают более высокое качество записи. Запись через микрофон обычно используется для голосовых заметок и памяток, в то время как запись через линейный вход — наилучший вариант, если вы хотите записать музыку или радио с внешних источников сигнала. Если вы едва слышите вашу запись, сделанную с внешнего микрофона, убедитесь, что тип файла записи не установлен на line-in(линейный вход). Стереозапись имеет лучшее качество аудио и занимает в два раза больше места, чем монозапись, поэтому используйте режим монозаписи с целью уменьшения размера файла, когда записываете с моноисточника, что вы можете определить, проверив, не идёт ли запись только в левый канал.

#### Руководство пользователя TREK

Некоторые SD-карты слишком медленные, чтобы позволить продолжительную запись в формате wav, поскольку объём записываемых данных намного больше для этого аудио формата. Если после нескольких секунд записи в wav вы получаете сообщение об ошибке записи, велика вероятность того, что ваша SD-карта слишком медленная для записи в wav. Попробуйте использовать другую SD-карту или измените формат записи на MP3.

## *5.3 Закладки*

Закладки позволяют вам легко и быстро вернуться к месту, где вы поставили закладку. Вы можете установить практически неограниченное количество закладок в одной и той же книге. Кнопка **Закладка** позволяет вам устанавливать закладки и возвращаться к ним, прослушивать список закладок и удалять их.

## **5.3.1 Перейти к закладке**

Нажимайте клавишу **Закладка** (над клавишей **3**), пока не услышите *«Перейти к закладке»*. Введите номер закладки, к которой вы хотите перейти. Нажмите **Подтвердить**. Trek перейдёт к закладке и объявит её номер. Или нажмите клавишу **Воспроизведение**. Trek перейдёт к запрошенной закладке и начнёт воспроизведение.

## **5.3.2 Вставить закладку**

Нажмите клавишу **Закладка** дважды или пока вы не услышите «Вставить закладку». Вы также можете вызвать эту функцию, удерживая клавишу **Закладка**, вместо того, чтобы нажимать её дважды. Введите номер от 1 до 99998, который вы хотели бы присвоить Закладке. Нажмите клавишу **Подтвердить**, чтобы подтвердить, или **Воспроизведение**, чтобы подтвердить и начать воспроизведение. Закладка будет сохранена в памяти.

**Примечание**: Если вы подтверждаете закладку без введения номера, Trek присвоит первый имеющийся свободный номер закладки.

**Примечание**: Если вы введёте номер 99999 как номер закладки, вы услышите сообщение о неправильном вводе, и действие будет отменено, так как этот номер зарезервирован для удаления всех закладок. См. «Удалить Закладку».

Вы можете установить простую закладку во время записи длинной аудиозаметки. Так можно отметить важный комментарий, сделанный во время лекции или собрания, которое вы записываете. Чтобы установить закладку во время записи, просто нажмите один раз клавишу **Закладка**. Вы не можете

вставить закладку во время быстрой записи (в то время, как вы удерживаете нажатой клавишу **Запись**).

#### **5.3.3 Вставить аудиозакладку**

Чтобы записать аудиозакладку, сделайте следующее:

a) Нажмите клавишу **Закладка** дважды или пока не услышите «вставить закладку».

b) Введите номер, который вы хотите присвоить закладке. Вы можете пропустить этот шаг, и тогда номер будет присвоен автоматически.

c) Вызовите режим быстрой записи, нажав и удерживая клавишу **Запись,** и наговорите короткое сообщение. Затем отпустите клавишу **Запись**. Вместо быстрой записи вы также можете использовать стандартный метод записи, нажав и отпустив клавишу **Запись**, наговорив ваше сообщение и нажав клавишу **Запись** снова для окончания записи. Какой бы метод вы ни использовали, запись аудиозакладки ограничена одной минутой. Если этот предел (одна минута) достигнут, запись прекращается и закладка сохраняется. Чтобы воспроизвести вашу аудиозакладку, просто перейдите к ней или просматривайте закладки до этой закладки. Вы услышите вашу запись, и затем воспроизведение продолжится с местоположения закладки. В отличие от аудиозаметок, вы не можете перематывать запись назад или вперёд в пределах самой аудиозакладки.

d) Чтобы отменить запись, нажмите клавишу **Звёздочка**. Отмена недоступна при использовании режима быстрой записи.

Аудиозакладка может быть записана во время воспроизведения книг или аудиозаметок. Закладка будет сохранена в памяти, и связанная с ней запись будет сохранена на SD-карте в зарезервированной папке с именем \$VRAudioBkm. Вы не должны изменять никакие файлы в этой папке. Записанные файлы связаны с простыми закладками во внутренней памяти. Формат имени записанного файла x\_y\_z.MP3 или x\_y\_z.wav, где x — первые 13 знаков текста названия книги, y — восьмизначный уникальный идентификатор книги, генерируемый компьютером, и z — шестизначный номер закладки. Для закладок, вставленных в MP3-файлы или в аудиозаметки, отсутствует название книги. В этих случаях, x будет представлен в виде "Other\_\_\_\_\_\_", "music\_\_\_" или "AudioNote <sup>"</sup> соответственно. Во время проигрывания аудиозакладки вы можете нажать клавишу **Назад** один раз, чтобы ещё раз проиграть эту аудиозакладку, или нажать **Вперёд**, чтобы пропустить её и начать воспроизведение книги с заложенного места. Вы не можете перематывать вперёд или назад запись внутри самой аудиозакладки.

#### **5.3.4 Закладка выделения фрагмента**

Закладки выделения фрагмента используются для определения положения начала и конца фрагмента для последующего прослушивания. Установка таких закладок — прекрасный способ изучать важные фрагменты в текстовых книгах.

### **5.3.4.1 Выделение начала фрагмента**

Нажмите клавишу **Закладка** 3 раза, или пока не услышите *«Начать закладку выделения фрагмента».*

Введите номер закладки и затем нажмите **Подтвердить**.

**Примечание**: Вы можете пропустить ввод номера, и тогда Trek присвоит закладке автоматически первый свободный номер.

### **5.3.4.2 Выделение конца фрагмента**

После установления стартовой позиции переместитесь в точку, где вы хотите отметить конец выделенного фрагмента.

Нажмите клавишу **Закладка** один раз. Вы услышите «Закончить закладку выделения фрагмента». Нажмите клавишу **Подтвердить** или **Воспроизведение**, чтобы подтвердить. Текущая позиция установлена как позиция конца выделенного фрагмента. Если конечная позиция установлена в тексте перед начальной позицией, они поменяются местами. Затем прозвучит сообщение «Закладка «X» выделения фрагмента установлена». Вы также можете отменить эту закладку, нажав клавишу **Отмена**. В обоих случаях состояние возвращается к начальному.

**Примечание**: Когда начальное положение закладки выделенного фрагмента установлено, а конечное — нет, номер этой закладки становится недоступным. Trek объявит «Закладка «X» уже существует», если вы введёте обычную закладку с этим номером.

**Примечание**: Если вы удалите книгу или отключите Trek от питания до закрытия закладки, выделение будет завершено автоматически. В таком случае текущая позиция будет использована как конец выделенного фрагмента.

## **5.3.4.3 Перейти к закладке выделенного фрагмента**

Когда вы переходите к закладке выделенного фрагмента, если вы закончили введение номера закладки нажатием клавиши **Воспроизведение**, воспроизведение начнётся с этой текущей позиции и закончится на конечной позиции выделенного закладкой фрагмента. Если была использована клавиша **Подтвердить**, Trek перейдёт к началу закладки, но не будет воспроизводить текст. Во время воспроизведения выделенного фрагмента вы можете перейти к его началу, нажав клавишу **Назад**. В конце выделенного фрагмента вы можете воспроизвести его снова, нажав клавишу **Назад**.

#### **5.3.4.4 Список закладок выделенных фрагментов**

Если вы вышли на закладку выделенного фрагмента через список закладок, воспроизведение остановится в конечной точке выделенного закладкой фрагмента. Выделение, которое было начато, но ещё не закрыто, не попадёт в список.

### **5.3.4.5 Удаление закладки выделенного фрагмента**

При удалении закладки выделенного фрагмента прозвучит сообщение «Закладка выделенного фрагмента «X» удалена». Можно удалить закладку выделенного фрагмента, которая была начата, но не была закрыта. Это действие отменяет выделение закладки и возвращает в исходное состояние.

### **5.3.5 Список закладок**

Нажмите клавишу **Закладка** четыре раза или пока не услышите «список закладок».

Нажимайте клавишу **4** или клавишу **6** для перемещения от одной закладки к другой. Каждый раз, как вы нажмёте клавишу, вы услышите номер следующей закладки, и начнётся воспроизведение её позиции. Нажмите **Подтвердить**, чтобы подтвердить текущую позицию и продолжить воспроизведение.

Нажмите клавишу **Звёздочка**, чтобы выйти из списка закладок.

**Примечание**: Список закладок всегда содержит одну закладку для начала и конца книги. Закладки отсортированы по их положению в книге, а не по номеру закладки.

### **5.3.6 Удалить закладку**

Нажмите клавишу **Закладка** пять раз или пока не услышите «удалить закладку». Введите номер закладки, которую вы хотите удалить. Нажмите **Подтвердить**.

Чтобы удалить все закладки в книге, сначала нажмите клавишу **Закладка** пять раз или пока не услышите «удалить закладку», а затем нажмите клавишу **9** пять раз (введите номер 99999). Затем нажмите **Подтвердить**.

### **5.3.7 Предупреждение о закладке**

Во время воспроизведения книги Trek может вас предупреждать, когда вы проходите место ранее установленной закладки. Если вы создали аудиозакладку, то он автоматически воспроизведёт записанное сообщение, присоединённое к закладке. Предупреждения о закладках отключены по умолчанию.

Предупреждения о закладках могут быть включены или отключены. Читайте раздел «Меню настроек», чтобы получить больше информации.

# **6. Меню настроек — клавиша 7**

Trek может быть настроен по вашим потребностям с помощью меню настроек.

Чтобы войти в меню, нажмите клавишу **Меню** (**7**). Нажимая клавишу **Меню** снова, вы переключаетесь на следующее меню. Просматривайте пункты меню с помощью клавиш **(Вверх/Вниз)** (**2 и 8**). Используйте клавиши **(Влево/Вправо)**  (**4/ 6**), чтобы выбрать значение пункта, и нажмите **Подтвердить**. Нажмите клавишу **Отмена** (клавиша **Звёздочка**) или любую другую клавишу, чтобы выйти из меню.

Чтобы открыть меню настроек беспроводного соединения, нажмите клавишу **Онлайн**, чтобы включить Wi-Fi или Bluetooth. Нажмите клавишу **Меню** (**7**), чтобы войти в меню настроек беспроводного соединения. Нажмите клавишу **Онлайн**, чтобы переключиться со стандартных книжных полок к онлайнкнижным полкам. Меню настроек беспроводного соединения доступно только из сетевых книжных полок.

## *6.1 Список меню и пунктов меню*

Имеющиеся меню, пункты меню и значения перечислены в их соответствующем порядке ниже. Значения, отмеченные звёздочкой (\*), первоначальные установки по умолчанию.

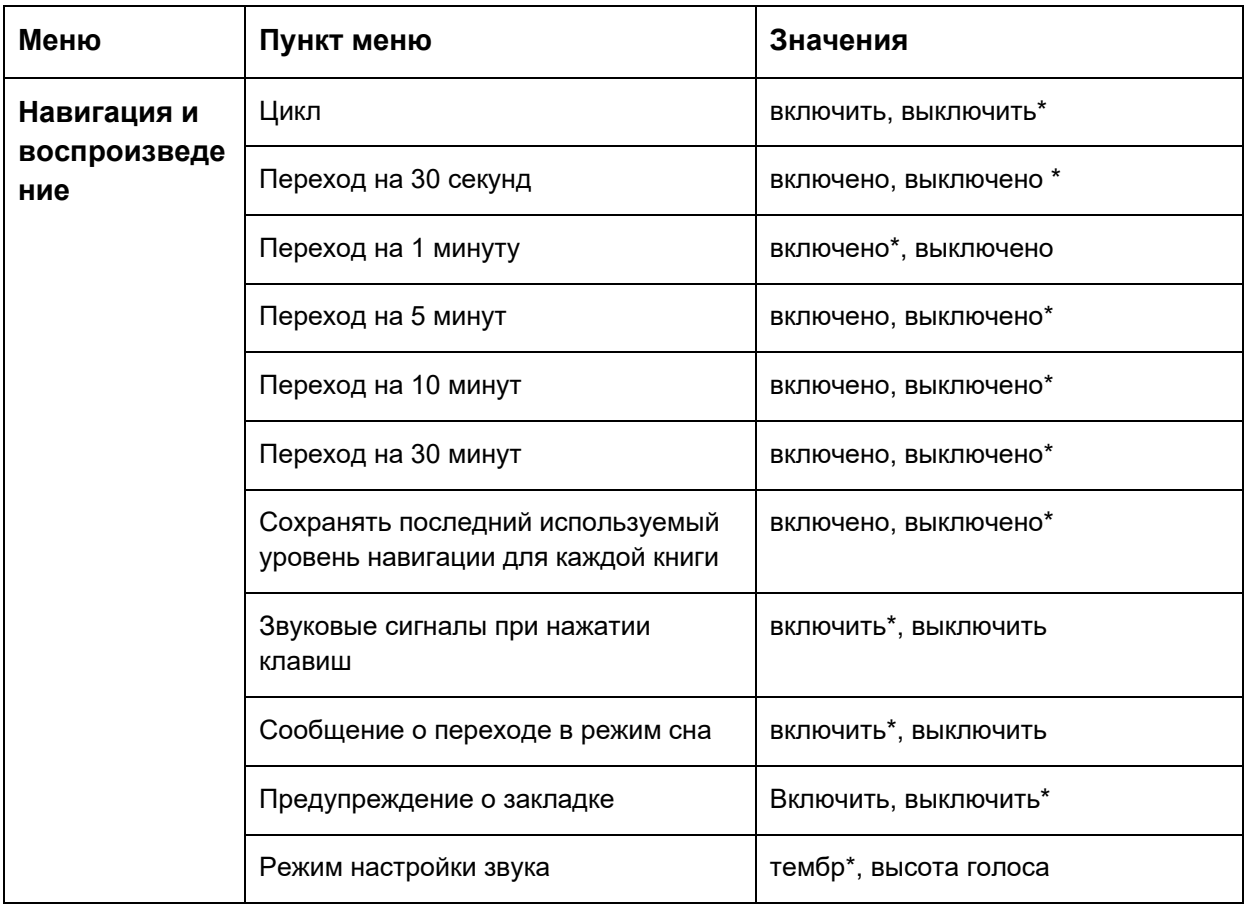

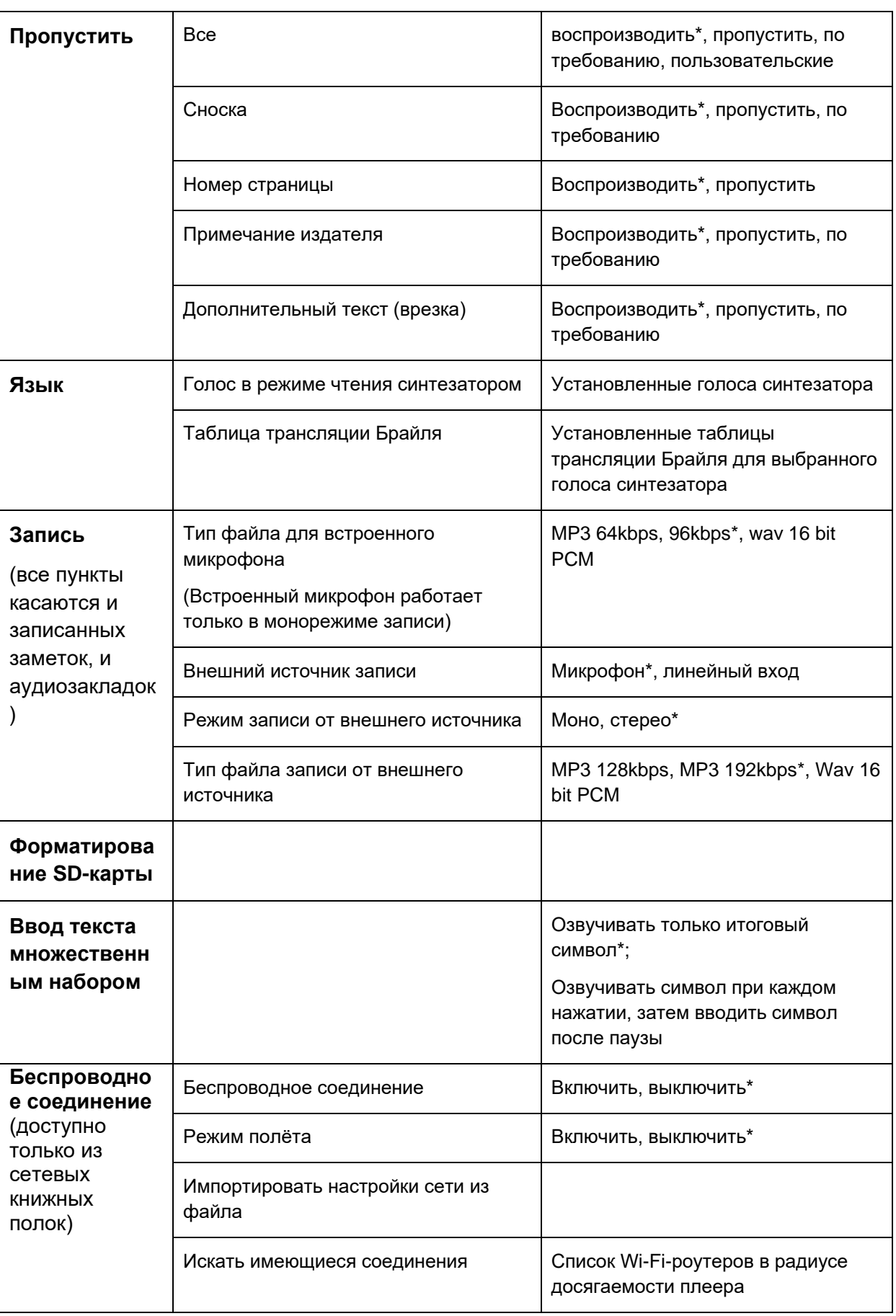

#### Руководство пользователя TREK

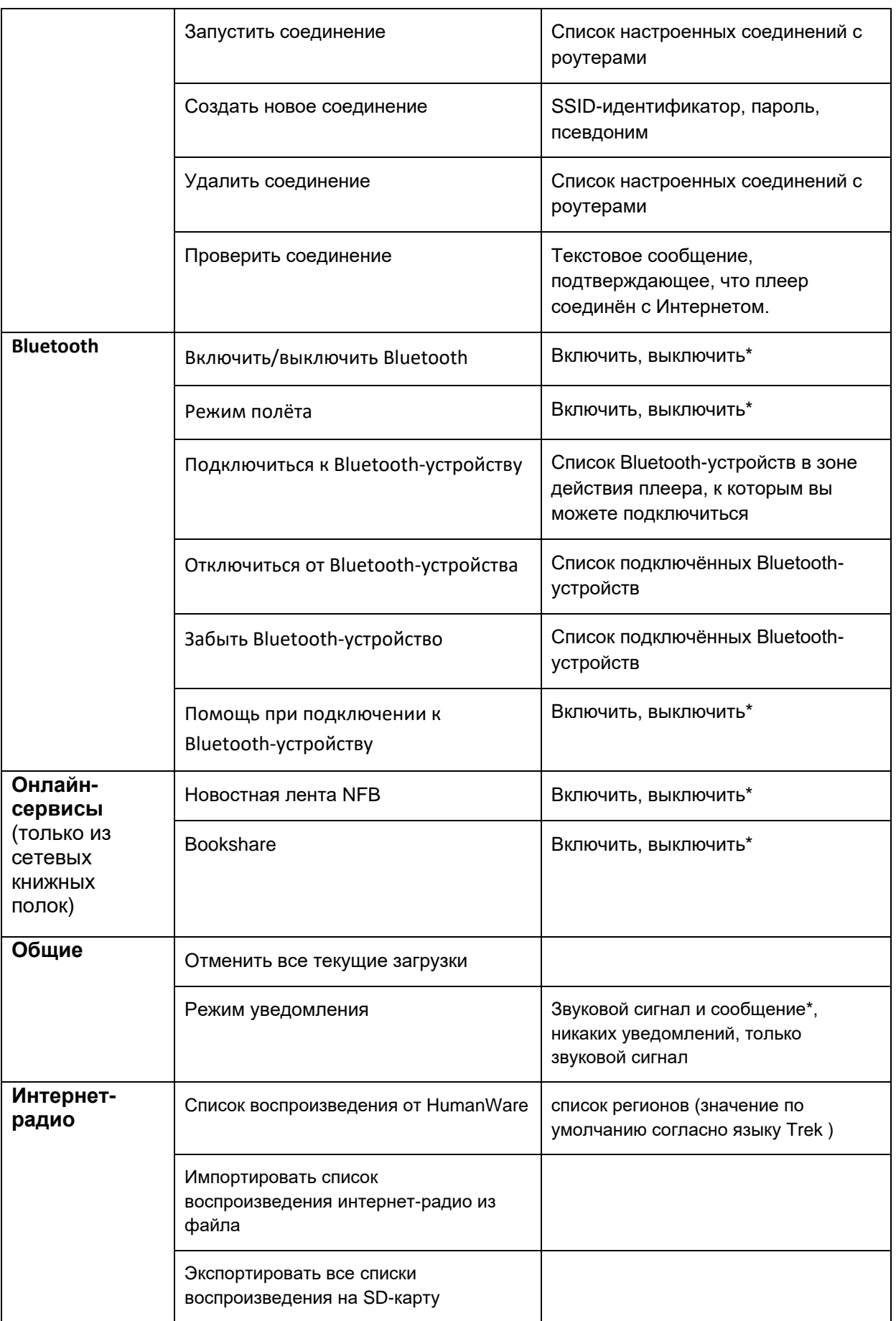

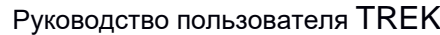

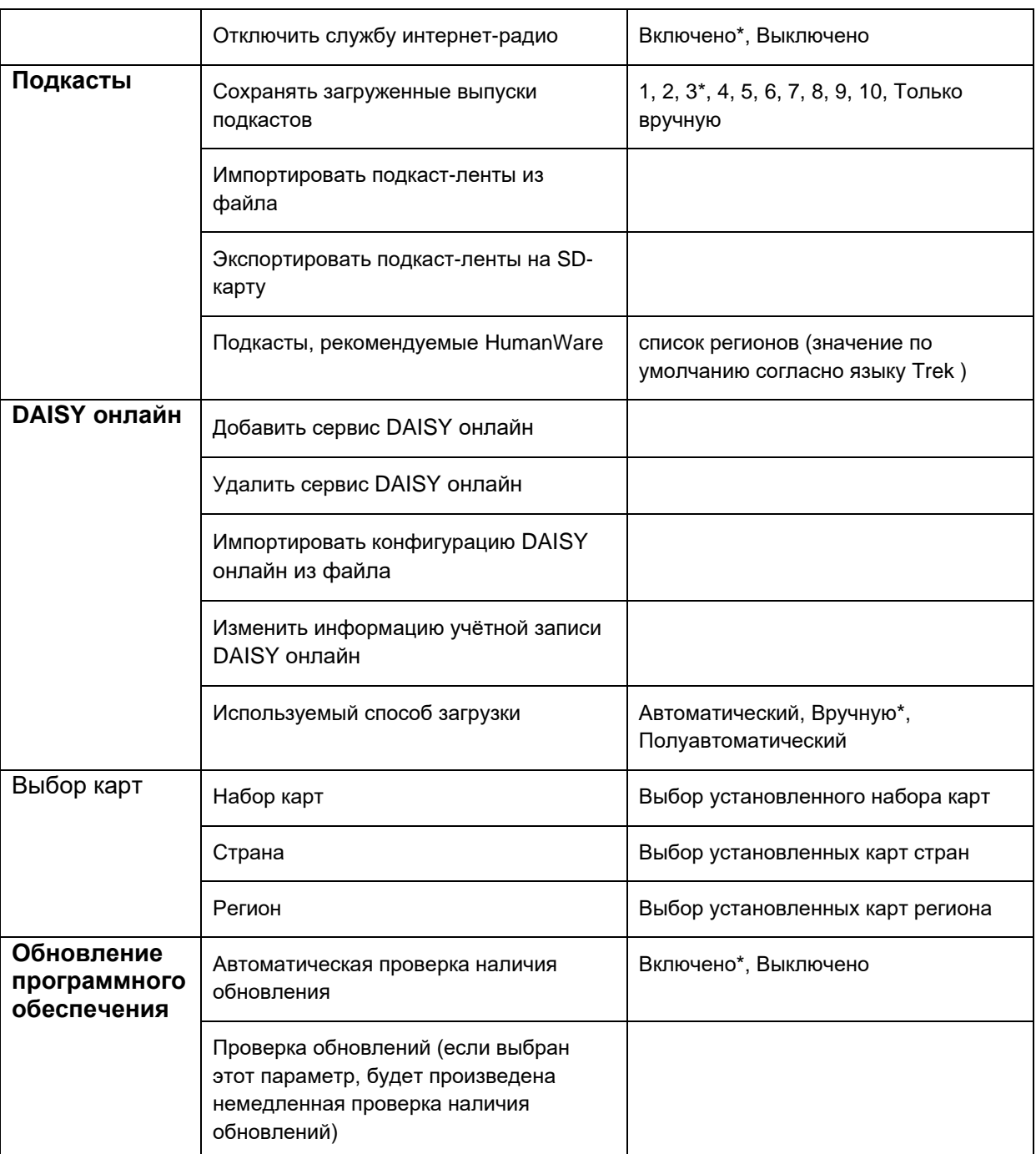

## *6.2 Воспроизведение и навигация*

### **6.2.1 Цикл**

Если вы выбрали режим «Цикл», Воспроизведение будет повторяться. Оно автоматически возобновится с начала, когда дойдёт до конца книги.

### **6.2.2 Переходы**

Вы можете выбрать, включить или выключить любой или все из 1-, 5-, 10-или 30-минутных временных интервалов. Только те интервалы перехода, которые вы включите, появятся в навигационном меню вверх и вниз (клавиши **2 и 8**) во время воспроизведения книг.

#### **6.2.3 Звуковые сигналы при нажатии клавиш**

Вы можете включить или выключить звуковые сигналы, которые вы слышите, нажимая клавиши. Отключая эту настройку, вы также отключаете второй звуковой сигнал, звучащий при начале воспроизведения, и сообщение «заблокировано», показывающее, что клавиатура заблокирована. Сообщение «Заблокировано» не может быть отключено для кнопки **Питание**. Клавиши **Вверх**/**Вниз** на левой стороне плеера будут подавать звуковые сигналы только в крайних положениях (максимум и минимум) и в нормальном положении, независимо от установок этого меню.

### **6.2.4. Сообщения режима сна**

Предупреждение таймера режима сна за 1 минуту и сообщения о выключении плеера при переходе в сон могут быть включены или выключены.

### **6.2.5 Предупреждение о закладке**

Во время воспроизведения книги вы можете получать предупреждения Trek о том, что вы проходите ранее отмеченное место в книге.

#### **6.2.6 Режим настройки аудио**

Вы можете настроить контроль тона так, чтобы он изменял высоту голоса вместо тембра при воспроизведении записанного аудиофайла. Некоторые люди предпочитают изменение высоты звучания аудиозаписи изменению тембра.

## *6.3 Пропустить*

Меню «Пропустить» содержит настройки для пропускаемых элементов. Воспроизводить — значение по умолчанию. Эта функция относится только к книгам DAISY 2.02, содержащим пропускаемые элементы. Большинство библиотек DAISY не используют пропускаемые элементы в своих книгах.

*Примечание*: Вы не можете выбрать значение «Пользовательский». Оно устанавливается автоматически, когда вы изменяете любой из пропускаемых элементов.

## *6.4 Язык*

### **6.4.1 Выбор голоса чтения текста**

Нажмите и удерживайте клавишу **7**, чтобы выбрать альтернативный голос чтения текста из тех, что установлены в вашем плеере. Вы также можете нажимать клавишу **7** несколько раз подряд, чтобы войти в меню языков.

Используйте клавиши **4** и **6**, чтобы перечислить имеющиеся голоса. Нажмите **Подтвердить**, чтобы подтвердить свой выбор, или нажмите **Воспроизведение** для подтверждения и возобновления воспроизведения.

## **6.4.2 Таблицы трансляции Брайля**

Различные таблицы трансляции Брайля доступны для вас в зависимости от выбранного языка для режима чтения синтезатором. Чтобы сменить таблицу трансляции Брайля, нажмите клавишу **7** последовательно для входа в меню языков. Используйте клавиши **2** или **8** для перехода к пункту «таблица трансляции Брайля», а затем клавиши **4** или **6**, чтобы выбрать нужную вам таблицу. Нажмите **Подтвердить**, чтобы подтвердить свой выбор, или нажмите **Воспроизведение** для подтверждения выбора и возобновления воспроизведения. Первая таблица в списке является текущей таблицей по умолчанию. Какую бы таблицу вы ни выбрали, она становится новой таблицей по умолчанию для соответствующего голоса, читающего текст.

# *6.5 Запись*

При рассмотрении настроек записи имейте в виду, что встроенный микрофон работает только в монорежиме. Стереозапись возможна только на внешний микрофон или через линейный вход. Выбор типа файла для записи повлияет и на качество записи, и на размер записанного файла. Если вы повышаете качество записи, то размер файла будет больше, при этом файлы стереозаписей в два раза больше файлов монозаписей.

# **6.5.1 Тип файла для встроенного микрофона**

Для встроенного микрофона, который записывает только в монорежиме, используйте клавиши **4** или **6**, чтобы выбрать один из следующих типов файла:

- MP3 64 килобит в секунду (кбит/с) среднее качество;
- MP3 96 кбит/с хорошее качество:
- Way 16 бит 44.1 кГЦ РСМ высокое качество.

При выборе типа записи файла Trek даст расчётное оставшееся время записи. Это время зависит от свободного места на SD-карте памяти и размера файлов, созданных с помощью выбранного типа записи.

## **6.5.2 Тип файла для записи от внешнего источника**

Для внешнего микрофона используйте клавиши **4** или **6**, чтобы выбрать тип записываемого файла.

- MP3 64 кбит/с среднее качество;
- MP3 96 кбит/с хорошее качество;

• Wav 16 бит 44,1 кГЦ РСМ — высокое качество (но размер файла половина от файла в режиме стерео).

При выборе типа записи файла Trek даст расчётное оставшееся время записи. Это время зависит от свободного места на SD-карте памяти и размера файлов, созданных с помощью выбранного типа записи.

### **6.5.3 Настройка громкости записи**

Существуют два режима громкости записи, которые могут быть выбраны в меню настройки записи клавишами **4** и **6**: «Фиксированная» и «Ручная». Выбранный режим будет распространяться как на внутренний микрофон, так и на внешний микрофон.

### **6.5.3.1 Фиксированный режим**

В фиксированном режиме громкость записи фиксированная.

### **6.5.3.2 Ручной режим**

В ручном режиме вы можете выбрать один из 12 уровней громкости записи. Существует два способа регулировать уровень записи вручную: когда запись не идёт и прямо во время записи.

- Чтобы отрегулировать громкость записи на книжной полке Заметок, выполните следующее: Выберите книжную полку «Заметки» (**1**) и нажмите **Подтвердить**.
- Для доступа к регулировке громкости записи нажимайте кнопку питания, пока не услышите «внутренний микрофон громкость записи» или «внешний микрофон громкость записи».
- Затем используйте клавиши **вверх** и **вниз**, чтобы отрегулировать громкость записи. Trek объявит позицию настройки, когда вы измените её.

**Примечание**: Trek будет регулировать громкость записи активного микрофона (Встроенный микрофон, если нет внешнего подключённого микрофона, или внешний микрофон, если таковой подключён).

Чтобы отрегулировать громкость записи во время записи:

- Подключите наушники к своему Trek. Они необходимы для регулировки громкости записи.
- Нормальная громкость Trek влияет на всё, что вы слышите от Trek, так что настраивайте её на комфортном уровне, прежде чем регулировать громкость записи.
- Во время записи (неважно, на какой полке) используйте клавишу **2** для увеличения громкости, клавишу **8**, чтобы уменьшить громкость, и затем клавишу **5**. Чтобы вернуться к настройкам по умолчанию, нажмите **6**. Обратите внимание, что, используя клавиши **вверх** и **вниз** во время записи, вы меняете громкость Trek, а не громкость записи.
- Уровень громкости не объявляется, когда изменяется громкость записи во время записи, но вы услышите разницу в громкости через наушники.
- Вы можете приостановить запись, нажав **Воспроизведение/стоп**, а также отрегулировать громкость записи клавишами **2** и **8**. Когда установите желаемую громкость, просто возобновите запись клавишей **Воспроизведение/стоп**.

## 6.5.5.3 Автоматический режим

Автоматический режим незначительно увеличивает громкость записи, когда звуковой сигнал слабый, и уменьшает, если звуковой сигнал слишком громкий, тем самым предотвращая потерю качества записи.

## *6.6 Ввод текста множественным набором*

Существует два режима ввода текста множественным набором: «Озвучивать только итоговый символ» и «Озвучивать символ при каждом нажатии, затем вводить символ после паузы». Используйте клавиши **4** и **6**, чтобы выбрать один из этих методов. Подтвердите выбор. Чтобы узнать, как использовать каждый метод, см. раздел 5.1.

## *6.7 Форматирование SD-карты*

Если ваша SD-карта не распознаётся Microsoft Windows, когда вы вставляете её в устройство чтения карт в вашем компьютере или когда Trek соединён с компьютером, возможно, что карта нуждается в форматировании. Или, если по какой-то причине данные повредились, вы можете заметить, что некоторые файлы/книги не будут проигрываться правильно на вашем Trek. Это тоже показатель того, что требуется переформатирование SD-карты.

Чтобы отформатировать вашу SD-карту, вставьте её в Trek и нажмите клавишу **Меню** (**7**) несколько раз, пока не услышите «форматирование SD-карты». Затем нажмите **Подтвердить**, чтобы подтвердить форматирование. Вы получите предупреждение о том, что форматирование сотрёт все файлы на SD-карте. Нажмите **Подтвердить** снова, чтобы начать форматирование, или нажмите клавишу **Звёздочка**, чтобы отменить форматирование. Ваша SD-карта будет отформатирована и получит метку тома «VRTrek». Звуковой индикатор выполнения будет означать активность. Форматирование может занять от нескольких секунд до 1-2 минут, в зависимости от размера SD-карты. Имя карты будет показываться рядом с буквой диска при просмотре карты в Windows. После форматирования на карте будут существовать только *\$VR*-

папки. Вам будет необходимо снова скопировать все свои книги и папки с компьютера.

Чтобы предотвратить возможное повреждение данных на SD-карте, обязательно всегда используйте процедуру безопасного удаления Windows после копирования файлов на карту. Также никогда не удаляйте SD-карту во время записи, копирования книги или удаления книги.

## *6.8 Беспроводное соединение*

Меню настройки беспроводного соединения доступно только из сетевых книжных полок.

Перед описанием меню настройки беспроводной сети необходимо отметить несколько моментов:

- Режим полёта используется для выключения всей беспроводной связи в ситуациях, когда вам не позволено использовать беспроводные устройства, например, во время перелёта в самолёте или в некоторых больницах. Если режим полёта включён, то беспроводная связь отключена. Вы также можете включить режим полёта для экономии энергии батареи в случае, когда вы знаете, что вам не нужна беспроводная связь. Если режим полёта включён, то при нажатии кнопки Онлайн прозвучит напоминание «Режим полёта, включено».
- SSID это название сети маршрутизатора, объявляется при выполнении сканирования доступных подключений. Возможно, что маршрутизатор был настроен скрывать свой SSID, в этом случае он не будет отображаться в списке подключений при выполнении сканирования. Чтобы подключиться к такой сети, вам нужно использовать пункт «Создать новое соединение» и вручную ввести SSID или использовать программу HumanWare Companion, чтобы создать файл конфигурации сети.
- Пароль это ключ проверки подлинности, используемый вашим маршрутизатором. Он чувствителен к регистру букв, поэтому при вводе методом множественных нажатий вы можете переключаться между цифрами, строчными и заглавными буквами клавишей **Закладки**.
- Псевдоним это понятное имя, которое используется для идентификации сети. Это дополнительное имя не будет читаться по символам, как и SSID, так что вы должны ввести легко произносимое синтезатором имя, максимальная длина имени 50 символов.

### **6.8.1 Режим полёта**

Используйте этот пункт, чтобы включить или отключить беспроводную связь (Wi-Fi и Bluetooth) в Trek. По умолчанию режим полёта включён. Когда режим

#### Руководство пользователя TREK

полёта включён, Wi-Fi выключен. Когда вы выключаете режим полёта, Wi-Fi включается. Вы можете включить и выключить режим полёта нажатием и удержанием клавиши **Онлайн**, расположенной над клавишей **2** на передней панели плеера. Светодиод рядом с клавишей **Онлайн** светится янтарным светом, когда Trek соединён с Интернетом по Wi-Fi. Этот светодиод мигает, когда плеер активно пытается соединиться с сетью. Светодиод выключен, когда режим полёта включён и когда у Trek нет сетевой конфигурации. Обратите внимание, что GPS в режиме полёта всё ещё работает.

### **6.8.2 Импортирование конфигурации сети**

Используйте этот пункт для обработки файла конфигурации сети. Нажмите **Подтвердить** для настройки сети из файла на SD-карте.

#### **6.8.3 Искать имеющиеся соединения**

Используйте этот пункт для поиска Wi-Fi-маршрутизаторов в радиусе действия вашего Trek. Используйте клавиши **вверх**/**вниз** для просмотра SSID идентификаторов найденных маршрутизаторов. Нажмите **Подтвердить**, чтобы подтвердить маршрутизатор, с которым вы хотите связаться. Затем вам будет предложено ввести пароль для выбранного маршрутизатора. Введите пароль, используя ввод текста на цифровой клавиатуре. Пароли обычно чувствительны к регистру букв. Вы можете переключаться между строчными, прописными буквами и цифрами, нажимая клавишу **Закладка**. Закончите ввод пароля нажатием кнопки **Подтвердить**. При успехе SSID — идентификатор и пароль будут добавлены в ваш список настроенных соединений (маршрутизаторов), и новое соединение будет запущено как ваш активный маршрутизатор. Затем вам будет предложено ввести дополнительный псевдоним для нового соединения.

### **6.8.4 Включение соединения**

По умолчанию Trek автоматически соединится с маршрутизатором, предоставляющим наилучший сигнал в радиусе действия Wi-Fi . По желанию, вы можете с помощью стрелок вверх и вниз выбрать другой маршрутизатор из списка Wi-Fi-маршрутизаторов, на которые вы до этого настроились. Нажмите **Подтвердить**, чтобы подтвердить ваш выбор. Выбранный маршрутизатор будет затем использоваться для последующей беспроводной передачи данных. Используйте этот пункт только в том случае, когда вы настроили несколько маршрутизаторов и хотите запустить дополнительный маршрутизатор как активное подключение для передачи данных.

### **6.8.5 Создание нового соединения**

Используйте этот пункт меню вместо поиска доступных маршрутизаторов, если вы знаете конкретный SSID — идентификатор маршрутизатора, на который вы хотите настроиться. Вас попросят ввести SSID — идентификатор. Введите его, используя ввод текста на цифровой клавиатуре, и нажмите **Подтвердить**.

Затем вас попросят ввести пароль маршрутизатора. Введите его и нажмите клавишу **Подтвердить**. Используйте клавишу **Закладка** для переключения регистра букв и ввода цифр. При успехе SSID — идентификатор маршрутизатора и пароль будут добавлены в ваш список настроенных соединений (маршрутизаторов), и новое соединение будет запущено как ваш активный маршрутизатор. Затем вас попросят ввести дополнительный псевдоним для нового соединения.

**Примечание**. Trek не поддерживает WEP-соединения. Попытка подключиться к сети WEP приведёт к появлению предупреждающего сообщения.

### **6.8.6 Удаление соединения**

Используйте стрелки вверх и вниз, чтобы выбирать из списка Wi-Fiмаршрутизаторы, которые были настроены ранее. Нажмите **Подтвердить**, чтобы подтвердить ваш выбор. Выбранный маршрутизатор будет удалён из вашего списка настроенных Wi-Fi-маршрутизаторов.

### **6.8.7 Проверка соединения**

Используйте этот пункт для проверки вашего текущего соединения с Интернетом. Trek соединится со специальной страницей на веб-сайте HumanWare. При успехе Trek загрузит короткое сообщение с этой страницы, которое информирует вас об успешном соединении. Вы можете повторно воспроизвести это сообщение, нажав клавишу **Воспроизведение**.

**Примечание:** Если вам требуется MAC-адрес вашего Trek для настройки фильтрации MAC маршрутизатора, вы можете найти его, нажав **Информация** (клавиша **0**) на вашем Trek в то время, когда вы находитесь на сетевых книжных полках. Trek объявит его в разделе информации «Беспроводное соединение».

### **6.8.8 Беспроводное соединение**

Используйте этот пункт для включения или выключения Wi-Fi. Выключите его, чтобы сохранить заряд батареи, если вы не собираетесь использовать Wi-Fi.

# *6.9 Bluetooth*

Используйте это меню для настройки параметров Bluetooth. У вас есть возможность подключиться, отключиться или забыть устройства Bluetooth.

### **6.9.1 Bluetooth**

Используйте этот пункт, чтобы включить/выключить Bluetooth. Выключите его, чтобы сохранить заряд батареи, если вы не собираетесь использовать Bluetooth.

### **6.9.2 Подключиться к Bluetooth-устройству**

Сначала убедитесь, что ваше Bluetooth-устройство включено. После выбора этого подменю Trek начнёт поиск доступных Bluetooth-устройств поблизости. Прокрутите список до своего устройства, используя клавиши **Вверх/Вниз**, затем нажмите клавишу **Подтвердить**, чтобы подключиться к нему. Вы

получите подтверждение, как только вы подключитесь. Нажмите **5**, чтобы обновить список устройств.

После подключения к Bluetooth-устройству Trek будет автоматически подключаться к нему при каждом включении устройства.

### **6.9.3 Отключиться от Bluetooth-устройства**

В этом подменю Trek выведет список устройств, к которым вы в данный момент подключены. Выберите имя устройства, от которого вы хотите отключиться, с помощью клавиш **Вверх/Вниз**, затем нажмите **Подтвердить**, чтобы отключиться от него. Вы получите подтверждение после отключения.

### **6.9.4 Забыть Bluetooth-устройство**

В этом подменю Trek выведет список устройств, обнаруженных вашим плеером. С помощью клавиш **Вверх/Вниз** выберите имя устройства, которое вы хотите забыть, затем нажмите клавишу **Подтвердить**. Вы получите подтверждение, как только устройство будет забыто.

### **6.9.5 Помощь при подключении к Bluetooth-устройству**

Используйте только в том случае, если аудио с вашего Bluetooth-устройства обрезается в начале или конце воспроизведения.

## *6.10 Общие настройки*

Меню «Общие настройки» содержит два пункта: «Отменить все текущие загрузки» и «Режим уведомления». Чтобы отменить все текущие загрузки, используйте пункт «отменить все текущие загрузки», затем **Подтвердить**. Используйте пункт «Режим уведомления», чтобы настроить, как Trek уведомляет Вас о завершении загрузки, выбирая между вариантами «Звуковой сигнал и сообщение» (по умолчанию), «Никаких уведомлений» и «Только звуковой сигнал».

## *6.11 Интернет-радио*

Используйте этот пункт для управления сервисом интернет-радио. Чтобы подключить эту услугу, просто подключите ваш Trek к беспроводной сети, книжная полка «Интернет-радио» будет добавлена к онлайн-книжным полкам.

Используйте пункт меню «Списки воспроизведения, рекомендованные HumanWare», чтобы изменить регион списка воспроизведения, которые будут вам предложены. По умолчанию список воспроизведения зависит от страны или региона покупки (например, Россия). Выберите список воспроизведения клавишами **4** или **6** и нажмите клавишу **Подтвердить**. Вы можете также использовать функцию импорта списка воспроизведения интернет-радио из файла, чтобы добавить свои собственные списки воспроизведения. С помощью функции «экспорт всех списков воспроизведения на SD-карту» вы можете экспортировать все списки воспроизведения интернет-радио на вашу SD-карту.

## *6.12 Подкасты*

Это меню позволяет управлять онлайн-сервисами подкастов. Чтобы включить эту услугу, просто подключите свой Trek к беспроводной сети. Используйте пункт «Сохранять загруженные выпуски подкастов», чтобы выбрать, сколько выпусков подкастов должны храниться на вашем Trek (между 1 и 10, значение по умолчанию 3), или выберите сохранение выпусков только вручную. Автоматически загруженные выпуски будут удаляться из внутренней памяти автоматически, в то время как загруженные вручную выпуски должны быть удалены вручную с помощью клавиши **3**. Используйте «Импортировать подкастленты из файла», чтобы импортировать подкаст-ленту на ваш Trek из файла, созданного с использованием программы HumanWare Companion. Вы можете использовать пункт «Экспорт подписанных подкаст-лент на SD-карту» для экспорта ваших подписок на подкаст-ленты на SD-карту. Используйте «Подкасты, рекомендуемые HumanWare», чтобы изменить регион для подкастов, которые будут вам предложены. По умолчанию подкасты зависят от страны или региона покупки.

# *6.13 NLS BARD*

Эта библиотека аудиокниг доступна только гражданам Соединённых Штатов Америки.

# *6.14 Bookshare*

С помощью этого меню управляйте библиотечным онлайн-сервисом Bookshare. Чтобы включить сервис, нажмите клавишу **6**, а затем нажмите клавишу **Подтвердить**. Вам будет предложено ввести ваш зарегистрированный адрес электронной почты и пароль с помощью клавиш цифровой клавиатуры. Пароль, как правило, чувствителен к регистру букв. Вы можете переключаться между прописными, строчными буквами и цифрами нажатием клавиши **Закладка**. После окончания ввода пароля нажмите клавишу **Подтвердить**. Используя пункт «Импортировать конфигурацию Bookshare из файла», вы можете импортировать сведения о вашей учётной записи из файла, созданного с помощью программного обеспечения HumanWare Companion. После того как вы успешно вошли под вашей учётной записью, Bookshare будет добавлен на онлайн-книжную полку. Этот пункт также можно использовать для отключения сервиса Bookshare.

Используйте пункт «Изменить регистрационную информацию Bookshare», чтобы изменить информацию о своей учётной записи.

# *6.15 Новостная лента NFB*

Этот сервис новостей доступен только гражданам Соединённых Штатов Америки.

С помощью этого меню управляйте онлайн-сервисом новостной ленты NFB. Сервис может быть включён с помощью пункта «Добавить новостную ленту NFB», а затем клавиши **Подтвердить**. Вам будет предложено ввести ваш ID и PIN-код, каждый раз нажимайте клавишу **Подтвердить**. После того, как вы успешно ввели информацию о вашей учётной записи в NFB, лента новостей будет добавлена на вашу онлайн-книжную полку. Если вы выберете пункт «Удалить новостную ленту NFB и удалить все связанные с ней книги», услуга будет удалена и вам будет предложено подтвердить ваш выбор. Вся синхронизируемая информация будет удалена, а новостная лента будет удалена с книжной полки. Используйте пункт «Изменить регистрационную информацию NFB», чтобы изменить информацию о своей учётной записи в NFB.

# *6.16 DAISY онлайн*

Используйте этот пункт меню, чтобы управлять сервисами DAISY онлайн. Выберите пункт «Добавить сервис DAISY онлайн», чтобы указать сервис, который вы добавляете, а затем ваше имя пользователя и пароль. Чтобы импортировать пользовательскую конфигурацию DAISY онлайн в ваш Trek, используйте пункт «Импортировать конфигурацию DAISY онлайн из файла». Чтобы изменить информацию вашей учётной записи, используйте пункт «Изменить информацию учётной записи DAISY онлайн». Выберите пункт «Используемый метод загрузки», чтобы выбрать, как Trek будет загружать книги из DAISY онлайн-библиотеки. Вы можете выбрать автоматическую загрузку, загрузку вручную (установлена по умолчанию) и полуавтоматическую загрузку. При использовании автоматической загрузки выбранные вами или предложенные библиотекой книги будут автоматически загружаться на ваш Trek. Используя метод загрузки вручную, вы получите возможность использовать пункт «Загрузить другие книги» книжной полки DAISY онлайн и вручную выбрать книги, которые вы хотите загрузить, и сразу же вернуть другие книги, не загружая их. Чтобы удалить учётную запись DAISY онлайн и связанные с ней книги с вашего Trek, используйте пункт «Удалить сервис DAISY онлайн». Метод полуавтоматической загрузки позволит вам автоматически загружать газеты и журналы, а другой контент выбирать вручную.

# *6.17 Обновление карт*

Здесь вы можете добавить или удалить карты из внутренней памяти вашего Trek. Карты делятся на 3 уровня: набор карт, страна и регион. Используйте клавиши со стрелками, чтобы выбрать различные элементы уровня. Используйте кнопки **2** и **8**, чтобы перейти на другой уровень карт.

Уровень 1 (набор карт): по умолчанию у вас будет установлен один набор карт в зависимости от того, где вы приобрели свой Trek. Набор карт — это самый общий уровень карт, часто охватывающий целые континенты (Северная Америка, Европа, Африка, Океания). Используйте клавиши со стрелками для прокрутки доступных наборов карт, затем нажмите клавишу «**Закладка**», чтобы выбрать или отменить выбор набора карт. Дополнительные наборы карт можно приобрести на сайте www.humanware.com.

Уровень 2 (Страна): здесь будут перечислены страны, входящие в выбранный набор. Используйте клавиши со стрелками для прокрутки доступных стран, затем нажмите клавишу «**Закладка**», чтобы выбрать или отменить выбор страны.

Уровень 3 (Регион): Регион является наименьшим уровнем карт и часто охватывает провинции или штаты внутри страны. Здесь будут перечислены все регионы, входящие в выбранную страну. Используйте клавиши со стрелками для прокрутки доступных регионов, затем нажмите клавишу «**Закладка**», чтобы выбрать или отменить выбор региона.

Закончив выбор карты, нажмите клавишу **Подтвердить**, чтобы принять изменения, или клавишу **Отмена**, чтобы отменить их и выйти из меню. После нажатия клавиши **Подтвердить** ваши новые выбранные карты будут загружены и установлены, а отменённые карты будут удалены, что освободит внутреннее дисковое пространство.

Карты Trek очень большие и подробные, поэтому их загрузка может занять до нескольких часов. Соответственно, перед загрузкой новых карт убедитесь, что у вас достаточный лимит загрузки данных, чтобы избежать дополнительной платы.

Обратите внимание, что Trek выключится после обновления карт.

### *6.18 Обновление программного обеспечения*

Этот пункт меню доступен только из онлайн-книжных полок и содержит две позиции: «Автоматическая проверка обновлений» и «Проверить обновления». По умолчанию Trek будет автоматически проверять наличие доступных обновлений один раз при каждом подключении к беспроводной сети. Если вы выберете пункт «Проверить наличие обновлений», Trek будет проверять все доступные обновления. Этот пункт может быть использован несколько раз, даже если «Автоматическая проверка обновлений» уже использовалась. Если «Автоматическая проверка обновлений» отключена, необходимо использовать пункт «Проверить обновления», чтобы проверить наличие обновлений, так как Trek не будет делать это автоматически.

Когда включена проверка обновлений, Trek также проверит наличие обновлений для установленных карт.

# 7. Структура и характеристики книжной полки

Для файлов на всех книжных полках максимальная длина имени файла, включая путь к файлу, составляет 512 знаков (включая путь к носителю или книге). При сканировании карты памяти сразу после её вставки любая папка или файл с полным именем (с путём к нему) длиной более 512 знаков будут игнорироваться.

В следующих разделах приведены общие правила и информация для прослушивания файлов с книжных полок, кроме полки «говорящих» книг.

# *7.1 Прочие книги*

### **7.1.1 Прочие книги, структура**

Следующая таблица даёт пример того, как книги и файлы могут быть сгруппированы в папках. Папки нумеруются в том порядке, в котором они встречаются, начиная с корня, предполагая, что он содержит файлы. Всего может быть до 8 уровней папок.

**Примечание**. Имена папок внутри книжной полки могут содержать кириллицу, то есть все папки, кроме *\$VR*-папок, могут быть названы по-русски.

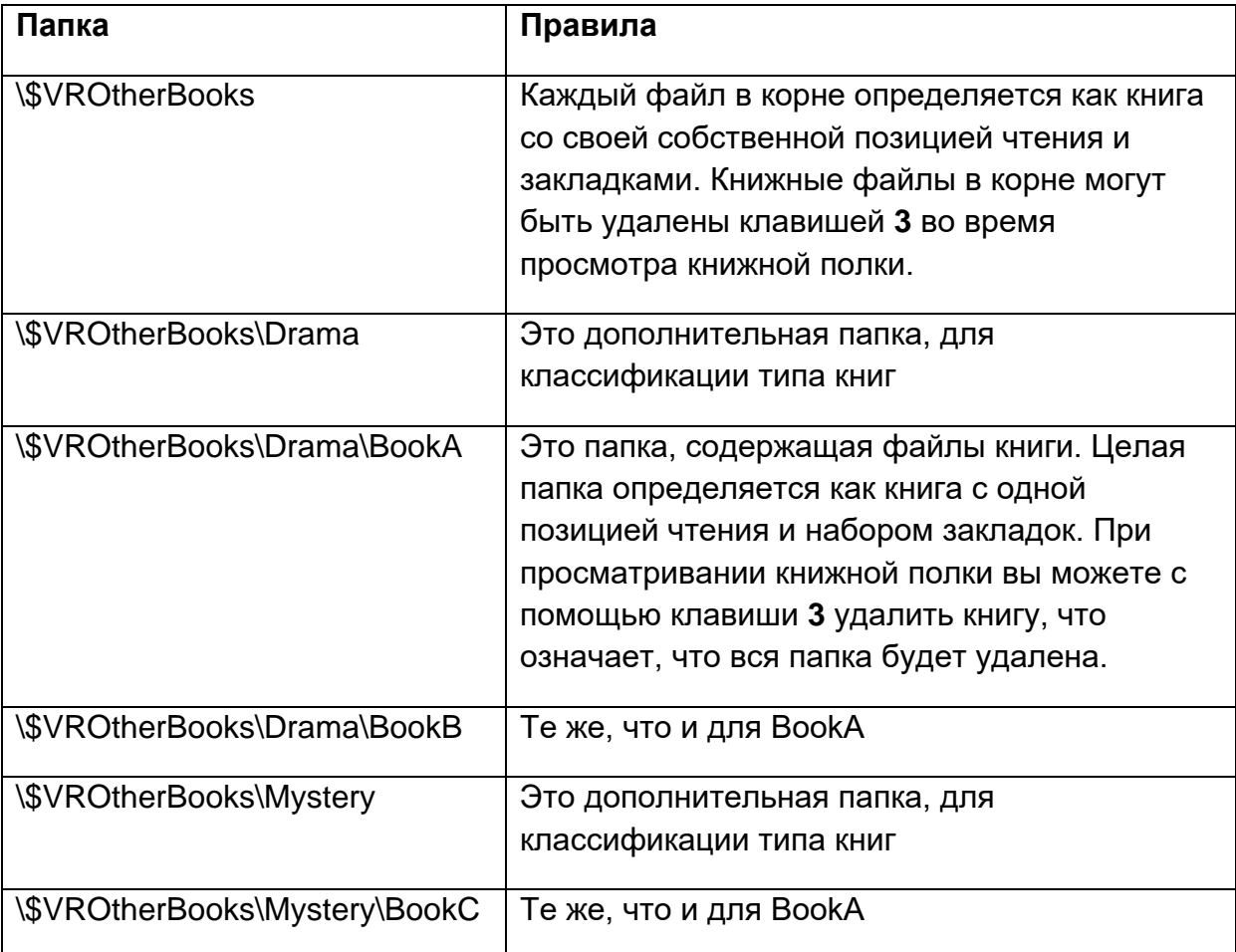

### **7.1.2 Прочие книги, характеристики**

*Просмотр книжной полки*: перемещайтесь между уровнями папок с помощью кнопок **2** и **8**. Самый нижний уровень папок — это уровень книг, так как книга определяется как коллекция файлов в самом нижнем уровне папок. Папки более высоких уровней — дополнительные (по желанию), для сортировки по типам книг как в папке «Drama» в примере выше. Может быть до 8 уровней папок. Используйте функцию «Перейти к книге», чтобы перейти к желаемой книге по её номеру. Используйте клавишу **3**, чтобы удалить книгу. Нажмите клавишу **3** дважды, чтобы удалить папку. Чтобы подтвердить удаление, нажмите клавишу **Подтвердить**, чтобы отменить — любую другую клавишу.

*Чтение*: воспроизведение файлов идёт по кольцу внутри папки (книги). Перемещайтесь между файлами в папке с помощью клавиш **4** или **6**. Имеется возможность перехода к файлу или по времени.

*Информация* (клавиша **0**): Сообщает информацию о текущей книге (папке).

*Где я* (клавиша **5**): Сообщает положение в процентах внутри всей книги, номер текущего файла, имя текущего файла и время (общее, прошедшее и оставшееся) для текущего файла.

# *7.2 Книги Audible*

Ваш Trek может воспроизводить книги Audible в формате книг Enhanced Audio (.aax). Чтобы слушать книги Audible, вам необходимо активировать Trek на Audible, используя программное обеспечение под названием Audible Manager. Чтобы продолжить, вам необходимо загрузить Audible Manager с веб-сайта Audible.

## **7.2.1. Активация Trek на Audible**

После установки Audible Manager подключите Trek к компьютеру с помощью длинного USB-кабеля, убедитесь, что при подключении Trek выключен. После подключения включите Trek и подождите несколько секунд, пока компьютер обнаружит ваше устройство. Теперь вам нужно активировать Trek с помощью программы Audible Manager. Вы можете узнать больше о программном обеспечении Audible Manager в разделе справки на веб-сайте Audible. Когда Audible Manager активирует Trek, он создаёт в корне SD-карты Trek новую зарезервированную папку с именем \$VRAudible и поместит в эту папку скрытый системный файл активации, который нельзя удалять. Если вы хотите сохранить книги Audible на нескольких SD-картах, вам нужно будет активировать каждую SD-карту отдельно. Все книги Audible также должны быть сохранены в папке \$VRAudible.

### **7.2.2. Передача книг**

Для передачи книг Audible вы можете использовать Audible Manager при подключённом Trek или использовать Проводник Windows для передачи файла книги .aax Audible из папки загрузок Audible на вашем компьютере непосредственно в папку \$ VRAudible на SD-карте. Если вы используете

Проводник Windows, скорость передачи файлов будет выше. Если вы решили передавать книги с помощью Audible Manager, вы всегда должны подключать Trek к компьютеру.

Поместите ваши Audible-книги в папку \$VRAudible. Они не должны размещаться в подпапках.

## **7.2.3. Структура Audible**

Просто поместите свои книги Audible в папку \$VRAudible. Они не должны быть помещены в подпапки.

## **7.2.4. Характеристики Audible**

*Просмотр книжной полки*: пользуйтесь клавишами **4** и **6** для перемещения между Audible-книгами. Используйте функцию «Перейти к книге», чтобы перейти к желаемой книге по её номеру. Используйте клавишу **3**, чтобы удалить книгу. Нажмите клавишу **3** дважды, чтобы удалить папку. Чтобы подтвердить удаление, нажмите клавишу **Подтвердить**, чтобы отменить — любую другую клавишу.

*Чтение*: С помощью клавиш **2** и **8** перемещайтесь между заголовками или на выбранное время. Доступны функции «Перейти к заголовку» и «Перейти по времени».

*Информация* (клавиша **0**): сообщает информацию о текущей Audible-книге.

*Где я* (клавиша **5**): Сообщает текущее положение чтения в Audible-книге. Нажмите два раза в течение 10 секунд, чтобы сообщить дополнительные сведения об Audible-книге.

## *7.3 Музыкальная полка*

Музыкальная книжная полка находится в папке с зарезервированным именем \$VRMusic. Она содержит структуру папки аудио файлов, и вся эта структура определяется как книга «Вся музыка». Если вы не создаёте списки воспроизведения, это будет единственная музыкальная книга. Если вы добавляете файлы списков воспроизведения (M3U) в корень \$VRMusic, то каждый список воспроизведения будет дополнительной музыкальной книгой. В музыкальной книжной полке клавиша *3* (удаление книги) не функционирует. Однако вы можете удалить отдельные файлы или всю папку из книги «Вся музыка», когда она открыта.

## **7.3.1 Структура музыки**

Вы можете перемещаться по музыке до 8 уровней папок. Используйте клавиши *2* и *8,* чтобы выбрать уровень навигации папки или файла. Затем вы можете двигаться назад или вперёд на выбранном уровне клавишами *4* и *6*. Если у вас более 8 уровней папок, то дополнительные уровни будут добавлены в список папок 8 уровня.

#### Руководство пользователя TREK

Если вы выберете уровень навигации «Файл», вы услышите имя текущего файла. Если вы выберете любой уровень навигации папки, вы услышите имя текущей папки на этом уровне. В любой точке вашей структуры вы всегда можете выбрать самый глубокий уровень навигации. Если текущая папка на более высоком уровне, чем самый глубокий уровень, тогда имя папки не объявляется. Скажем, вы имеете музыкальную структуру, которая содержит \$VRMusic\Classic\Mozart и \$VRMusic\Classic\Beethoven\Ninth\_symphony. Если вы в настоящий момент находитесь в Classic\Mozart, и воспроизведение не активно, то изменение уровня навигации от файла к уровню 1 повлечёт за собой объявление «Classic». Изменяя уровень с 1 на 2, вы услышите «Mozart». Изменяя уровень с 2 на 3, вы не услышите ничего, поскольку нет имени папки на 3 уровне в Classic\Mozart. Если, находясь в Classic\Beethoven при неактивном воспроизведении, вы смените уровень со 2 на 3, вы услышите «Ninth\_symphony».

Если вы разместите любые файлы в корне \$VRMusic, то они будут включены в список только уровня навигации файлов.

### **7.3.2 Характеристики музыки**

*Просмотр Книжной Полки*: используйте клавиши *4* и *6,* чтобы перемещаться от одной музыкальной книги к другой, или **Перейти**, чтобы перейти к номеру желаемой книги. Только одна музыкальная книга — Вся музыка — будет на музыкальной книжной полке, если только вы не создадите дополнительные книги, то есть списки воспроизведения. Вы не можете использовать клавишу *3,* чтобы удалить книгу.

*Чтение*: если установлено циклическое воспроизведение папки, то воспроизведение файлов внутри музыкальной книги будет закольцовано. Воспроизведение автоматически начнётся с начала, как только будет достигнут конец папки. Если установлено циклическое повторение трека, воспроизведение будет автоматически начинаться с начала текущего трека, как только этот трек закончится. Вы можете использовать клавиши *2* или *8* для выбора уровня навигации — папок или файлов. Функции «Перейти к папке» и «Перейти к файлу» также доступны. Если плеер установлен на воспроизведение в случайном порядке, то файлы текущей музыкальной книги будут перетасованы. Например, если воспроизводится книга «Вся музыка», то все ваши музыкальные файлы будут перемешаны. Если же воспроизводится список воспроизведения, то будут перемешаны только файлы в этом списке воспроизведения. Когда будут проиграны все файлы в перетасованной книге, её воспроизведение начнётся снова.

#### Руководство пользователя TREK

*Удаление музыкальных файлов*: используйте клавишу *3,* чтобы удалить музыкальные файлы, когда вы находитесь на уровне файлов. Вас попросят подтвердить удаление файла. Чтобы удалить папку, вернитесь назад на уровень папок, нажмите клавишу *3* и затем **Подтвердить**, чтобы подтвердить удаление, или любую другую клавишу, чтобы отменить его.

*Информация* (клавиша **0**): сообщает информацию о текущей музыкальной книге, такую как общее количество папок и файлов и общее время звучания книги.

*Где я* (клавиша **5**): Сообщает текущую позицию и информацию о текущем файле. Нажимая клавишу **5** дважды в течение 10 секунд, вы получите объявление информационных данных из ID3-тегов. Если вы не хотите слушать все теги, нажмите **Воспроизведение***,* чтобы прервать сообщение и возобновить проигрывание файла.

*Скорость*: Trek переустановит управление переменной скоростью на нормальную скорость и вернётся к предыдущей установке скорости, когда вы покинете музыкальную книжную полку.

**Примечание**: Стереомузыку возможно слушать только с нормальной скоростью. Если вы увеличите или уменьшите скорость проигрывания музыки, она будет воспроизводиться в монорежиме.

*Басы и высокие частоты*: контроль высоты звука заменяется регулировками высоких и низких частот.

### **7.3.3 Поиск музыки**

Чтобы искать музыку, нажимайте клавишу **Перейти***,* пока не услышите «Поиск». Затем, используя цифровую клавиатуру, введите слово или слова, которые надо искать, и нажмите клавишу **Подтвердить**. При наборе текста для поиска, чтобы переключаться между вводом текста и цифр, используйте клавишу **Закладка**. Trek найдёт первое имя папки или имя файла, содержащее объект поиска. Воспроизведение начнётся с начала файла или с первого файла в папке. Затем вы можете нажать клавишу **4** или **6***,* чтобы найти предыдущее или следующее совпадение с объектом поиска.

### **7.3.4 Списки воспроизведения**

Музыкальная книжная полка может содержать списки воспроизведения. Список воспроизведения — это текстовый файл, содержащий список аудиофайлов для воспроизведения. Он должен иметь расширение .m3u. Вы можете использовать диалог «Музыка» программы HumanWare Companion, который поможет вам создавать списки воспроизведения. Список воспроизведения не может ссылаться на другие списки воспроизведения. Хотя вы можете удалять файлы из временного списка воспроизведения, вы не можете использовать клавишу **3***,* чтобы удалить файлы в постоянном списке воспроизведения формата M3U.

#### **7.3.5 Временный список воспроизведения**

Вы можете создать временный список воспроизведения для папок, которые находятся в папке *\$VRMusic*. Вы не можете создать временный список воспроизведения из файлов, находящихся на корневом уровне папки *\$VRMusic*.

- Нажмите клавишу **1** многократно, пока не достигнете музыкальной книжной полки. Затем нажмите **Перейти** многократно, пока не услышите «Создать временный список воспроизведения».
- Теперь используйте клавиши **2 и 8** и **4 и 6***,* чтобы перейти к первой папке, которую вы хотите включить в ваш список воспроизведения. Затем нажмите клавиши **Подтвердить** или **Воспроизведение**. Папка, которую вы выбрали, и все подпапки ниже неё теперь сформируют ваш временный список воспроизведения. Если вы нажали клавишу **Воспроизведение**, начнётся воспроизведение списка. **Примечание**: Выбор папки для создания временного списка воспроизведения происходит немного иначе, чем навигация к папке, описанная в предыдущих разделах. Сразу после того, как вы услышите сообщение «Создать временный список воспроизведения», вы услышите имя первой папки на самом верхнем уровне в вашей музыкальной книге. Используйте клавиши **4** и **6**, чтобы пройти по кругу через все папки на этом самом верхнем уровне. Когда вы достигли папки верхнего уровня, интересующей вас, вы можете при помощи клавиши **8** спуститься на один уровень ниже и затем с помощью клавиш **4** и **6** пройти по папкам этого уровня. Вы можете идти на нижние уровни таким же образом. С целью перейти в другую папку на более высоком уровне вы сначала должны будете с помощью клавиши **2** подняться вверх на этот уровень, а затем использовать снова клавиши **4** и **6** для перемещения на этом уровне к желаемой папке.
- Перемещайтесь внутри списка воспроизведения с помощью клавиш **2 и 8**, **4 и 6** и **Перейти**.
- Нажмите клавишу **0**, чтобы узнать общее число папок и файлов и продолжительность вашего списка воспроизведения.
- Нажмите клавишу **9**, чтобы установить случайный порядок воспроизведения вашего списка, и нажмите клавишу **9** снова, чтобы отключить случайное воспроизведение.
- Список воспроизведения очищается, как только вы нажмёте клавишу **1***,* чтобы вернуться на книжную полку, но он сохраняется между сессиями, если вы выключаете питание, не нажимая клавишу **1**.

Например, допустим, вы организовали ваши файлы \$VRMusic в 3 уровня папок. Вы могли бы иметь музыкальные жанры на уровне 1, артистов на уровне 2 и альбомы на уровне 3. Вы теперь можете легко проигрывать только музыку определённого жанра, или все альбомы определённого артиста, или

#### Руководство пользователя TREK

прослушать один альбом. Предположим, ваш уровень 1 папок жанров включает классическую музыку, кантри, фолк и рок. Теперь, предположим, в классической музыке у вас есть уровень 2 для композиторов Бетховена, Моцарта и Штрауса. Вы решаете, что вы хотите прослушать всю вашу музыку Моцарта. Идите к музыкальной книжной полке. Нажимайте клавишу **Перейти**, пока не услышите «Создать Временный список воспроизведения». Нажимайте клавишу **6**, пока не услышите «Классическая музыка». Теперь нажмите клавишу **8***,* чтобы перейти вниз к вашим папкам уровня 2, и нажимайте клавишу **6***,* чтобы дойти до папки «Моцарт». Нажмите клавишу **Воспроизведение**. Все ваши альбомы Моцарта теперь будут использованы для создания вашего временного списка, и начнётся его воспроизведение. Если вы нажмёте клавишу **9**, треки, найденные в этих альбомах, будут проигрываться в случайном порядке. Нажатие клавиши **0** позволит вам услышать объявление общего числа альбомов Моцарта, общего числа файлов и их суммарное время воспроизведения.

### **7.3.6 Объявление имени папки и файла**

При просматривании музыкальной книжной полки вы можете слышать, а можете не слышать объявления имён файлов и папок. Trek предоставляет эту информацию, если плеер в режиме «Стоп», и опускает эти объявления, если плеер в режиме воспроизведения. В любом случае, он повторит объявления, если вы нажмёте клавишу **5** (Где я). Таким образом, если вы хотите перемещаться между музыкальными файлами с помощью клавиш **4** или **6** (назад и вперёд) и при этом не хотите слушать объявления папок и файлов, просто нажмите сначала клавишу **Воспроизведение**, чтобы перевести плеер в режим воспроизведения.

## *7.4 Сохранённые подкасты*

Книжная полка сохранённых подкастов содержит структуру папок аудиофайлов, где каждая папка представляет веб-канал (ленту) подкастов, и каждый файл выпуск этого подкаста. Каждый файл (выпуск) определяется как отдельная книга подкаста. Это место, где вы найдёте подкасты, которые сохранили на SDкарту из онлайн-книжной полки подкастов.

### **7.4.1 Структура сохранённых подкастов**

Нижеприведённый список представляет пример того, как файлы подкастов могут быть сгруппированы в папки. Возможна структура из 8 уровней папок.

*Папка*: \$VRPodcasts

*Может содержать файлы*: Да

*Правила*: Любые файлы, находящиеся в корне папки \$VRPodcasts будут объявляться как отдельные книги.

*Папка*: \\$VRPodcasts\Feedname.

*Может содержать файлы*: Да

*Правила*: Это папка для группировки файлов выпусков подкаста под именем их ленты.

### **7.4.2 Характеристики сохранённых подкастов**

*Просмотр книжной полки*: перемещайтесь между уровнями папок структуры подкастов с помощью клавиш **2** и **8**. Самый нижний уровень — уровень книги (файла). Файлы в корне \$VRPodcasts будут объявляться только на уровне книг. Используйте клавиши **4** и **6**, чтобы перемещаться между каждым книжным файлом подкаста (выпуска) или **Перейти**, чтобы перейти к определённому номеру книги. Используйте клавишу **3***,* чтобы удалить файл книги. Чтобы удалить папку, нажмите клавишу **3** дважды. Чтобы подтвердить удаление, нажмите клавишу **Подтвердить**, чтобы отменить — любую другую клавишу. *Чтение*: воспроизведение останавливается в конце каждого файла. Только уровень навигации «Перейти по времени» доступен на клавишах **2** или **8**. Функция «Перейти по времени» тоже доступна.

*Информация* (клавиша **0**): Сообщает информацию о текущей книге подкаста (файле).

*Где я* (клавиша **5**): сообщает текущее положение в файле и информацию о текущем файле. Нажимая клавишу **5** дважды, вы получите объявление информационных данных из ID3-тегов. Если вы не хотите слушать все теги, нажмите **Воспроизведение**, чтобы прервать сообщение и возобновить проигрывание файла.

### *7.5 Книжная полка текстовых книг*

Trek также может хранить текстовые файлы, сгруппированные в папках в зарезервированной папке \$VRText. Они воспроизводятся Trek с помощью встроенного синтезатора речи. Каждый текстовый файл в папке \$VRText считается книгой. Поддерживаемые форматы включают: BRA, BRF, DOCX, FB2, HTML, RTF, SES3, TXT и XML. Если в документах HTML и XML есть теги с объяснением изображений, они будут объявлены.

### **7.5.1 Структура текстового файла**

Текстовые файлы могут быть или в корне папки VRText, или организованы по подпапкам. Может быть до 8 уровней папок.

### **7.5.2 Характеристики текстового файла**

*Просмотр книжной полки*: перемещайтесь между уровнями папок структуры текстовых файлов с помощью клавиш **2** и **8**. Самый нижний уровень — уровень книги (файла). Файлы в корне \$VRText будут объявляться только на уровне книг. Используйте клавиши **4** и **6***,* чтобы перемещаться между текстовыми файлами или **Перейти**, чтобы перейти к определённому номеру файла. Используйте клавишу **3***,* чтобы удалить текстовый файл. Чтобы удалить папку, нажмите клавишу **3** дважды. Чтобы подтвердить удаление, нажмите клавишу **Подтвердить**, чтобы отменить — любую другую клавишу.

*Чтение*: воспроизведение останавливается в конце каждого файла. Уровни навигации на клавишах **2** или **8** включают: страница (если в файле есть маркеры страниц), экран (если нет маркеров страниц), абзац, строка, предложение, слово, произнесение по буквам и буква. Если вы производите поиск в тексте, то уровень «Поиск» добавляется как последний уровень навигации, чтобы позволить вам найти следующий или предыдущий объект поиска. Функция «Перейти на страницу» доступна, если файл имеет маркеры страниц. Функция «Перейти по числу процентов» (см. ниже) также доступна.

*Информация* (клавиша **0**): сообщает такую информацию о текущем текстовом файле, как его размер.

*Где я* (клавиша **5**): сообщает текущее положение, такое как процент текста от начала файла.

## **7.5.3 Навигация по заголовкам файлов HTML/XML/DOCX**

Файлы HTML/XML, которые содержат теги заголовков (от *<h1>* до *<h6>*), или файлы DOCX с корректно размеченными заголовками будут относиться к соответствующим уровням навигации в меню на клавишах **2 и 8**. Имейте в виду, что некоторые файлы HTML/XML не используют все теги заголовков. Например, файл может иметь заголовки *h1* и *h3* и не иметь заголовка *h2*. В этом случае Trek предоставит только уровень 1 и уровень 3 в меню навигации по клавишам **2 и 8**. Также файл HTML/XML может иметь единственный заголовок *h1* для названия и не иметь других тегов *h1* в файле. В этом случае Trek перейдёт к концу файла, если вы нажмёте стрелку вправо (клавиша **6**) после выбора уровня навигации 1.

# **8. DAISY онлайн**

## *8.1 Пункты меню*

**Примечание**: Следующие меню и пункты меню доступны только для онлайнкнижных полок.

Меню: DAISY онлайн.

Пункт: Добавить сервис DAISY онлайн.

Пункт: Импортировать конфигурацию DAISY онлайн из файла.

Пункт: Изменить информацию учётной записи DAISY онлайн. Пункт: Используемый метод загрузки. Значения: Автоматически, Вручную, Полуавтоматически. Пункт: Удалить сервис DAISY онлайн.

## *8.2 Конфигурационное меню DAISY онлайн*

Используйте этот пункт из меню настроек онлайн, чтобы управлять сервисами DAISY онлайн. Выберите пункт «Добавить сервис DAISY онлайн», чтобы указать сервис, который вы добавляете, а затем ваше имя пользователя и пароль. Чтобы импортировать пользовательскую конфигурацию DAISY онлайн в ваш Trek, используйте пункт «Импортировать конфигурацию DAISY онлайн из файла». Чтобы изменить информацию вашей учётной записи, используйте пункт «Изменить информацию учётной записи DAISY онлайн». Выберите пункт «Используемый метод загрузки», чтобы выбрать, как Trek будет загружать книги из DAISY онлайн-библиотеки. Вы можете выбрать автоматическую загрузку, загрузку вручную (установлена по умолчанию) и полуавтоматическую загрузку. При использовании автоматической загрузки выбранные вами или предложенные библиотекой книги будут автоматически загружаться на ваш Trek. Используя метод загрузки вручную, вы получите возможность использовать пункт «Загрузить другие книги» книжной полки DAISY онлайн и вручную выбрать книги, которые вы хотите загрузить, и сразу же вернуть другие книги, не загружая их. Метод полуавтоматической загрузки позволит вам автоматически загружать газеты и журналы и выбирать другой контент для загрузки вручную. Чтобы удалить аккаунт DAISY онлайн и связанные с ним книги с вашего Trek, используйте пункт «Удалить сервис DAISY онлайн».

# *8.3. Сервис DAISY онлайн*

Когда Trek подключён к беспроводной сети, вы получите возможность использовать сервисы DAISY онлайн для загрузки книг из совместимых DAISY онлайн-библиотек.

### **Чтобы активировать сервис DAISY онлайн:**

- Чтобы перейти к онлайн-книжным полкам, нажмите клавишу **Онлайн**.
- Чтобы получить доступ к меню DAISY онлайн, нажмите несколько раз клавишу меню (**7**).
- Используя клавиши **2** и **8**, выберите пункт «Добавить сервис DAISY онлайн» и затем нажмите **Подтвердить**.
- Введите ваши имя пользователя и пароль для DAISY онлайн.
- В качестве альтернативы можно использовать программное обеспечение HumanWare Companion, чтобы создать файл, содержащий данные для входа в сервис DAISY онлайн, которые могут быть импортированы на Trek из конфигурационного меню.
- После того как вы настроили учётную запись DAISY онлайн и добавили её в конфигурационном меню, к вашим онлайн-книжным полкам

добавится книжная полка DAISY онлайн с именем сервиса. Впоследствии для каждой настроенной учётной записи DAISY онлайн будет добавляться новая онлайн-книжная полка. Если у вас более одной учётной записи в каком-либо сервисе DAISY онлайн, при объявлении книжной полки к названию сервиса будет добавлено имя пользователя учётной записи, чтобы помочь вам определить, под какой учётной записью вы работаете в данный момент.

На ваших онлайн-книжных полках вы получите возможность находить книги, загруженные с вашей учётной записи. Если известна дата возврата книги, она будет объявлена после названия книги. Если книга просрочена и её надо вернуть, это будет объявлено перед названием книги. Чтобы прослушать описание книги, когда оно доступно, независимо от того, загружена она или нет, нажмите клавишу «**Где я**?». Для книги, нажав клавишу «**Где я**?», также можно узнать дату возврата.

#### **Навигация по книжным полкам DAISY онлайн:**

- Каждый сервис DAISY онлайн предлагает меню, которое может отличаться одно от другого. Таким образом, меню динамическое. Например, некоторые сервисы предоставляют возможность копировать книги, используя клавишу **3**, а другие нет. По умолчанию могут быть установлены разные методы загрузки, могут отличаться правила возврата просроченных книг.
- Динамическое меню также может влиять на способы поиска контента и просмотра каталогов, списков желаний, списков зарезервированных книг и добавления новых названий.
- Возможны два типа поиска: по одному критерию и по нескольким критериям. Обычно сервисы DAISY онлайн поддерживают только один из них. Большинство сервисов используют поиск по одному критерию и только некоторые используют поиск по нескольким критериям.
- При поиске по одному критерию вам будет предложено ввести ваш текст для поиска методом множественных нажатий. Чтобы переключаться между вводом текста и цифр при вводе текста для поиска, используйте клавишу **Закладка**. Вы можете отредактировать предыдущий поиск, введя новые условия поиска, которые будут добавлены после предыдущих критериев поиска. Чтобы начать поиск и отобразить список результатов, нажмите **Подтвердить**, для отмены нажмите **Звёздочку**. Если вы начинали поиск из динамического меню, вы вернётесь к нему, в противном случае вы вернётесь на книжную полку DAISY онлайн.
- Если тип поиска по нескольким критериям, вам будет предложено множество критериев для поиска, таких как название, автор и т.п. Каждый доступный критерий будет иметь отдельное поле ввода, и вы сможете ввести сразу несколько критериев поиска. Чтобы начать ввод условия поиска по выбранному критерию, нажимайте клавиши стрелок *Влево/Вправо* (**4**/**6**). Первым будет объявлено название критерия, затем

последнее условие по этому критерию. Вы можете изменить это значение, используя стрелки *Вверх/Вниз*. Чтобы переключаться между вводом текста и цифр при вводе текста для поиска, используйте клавишу **Закладка**. Чтобы начать поиск и отобразить список результатов, нажмите **Подтвердить**, для отмены нажмите **звёздочку**. Если вы начинали поиск из динамического меню, вы вернётесь к нему, в противном случае вы вернётесь на книжную полку DAISY онлайн.

- Различные сервисы также могут иметь различные объявления сервисов. Вы можете нажать кнопку **Информация**, чтобы снова услышать эти объявления, а если вы их уже слышали, вы можете прервать эти объявления любой другой клавишей.
- Кроме того, в зависимости от используемого сервиса DAISY онлайн, по клавише **3** вам будут доступны различные функции. Функция «Удаление текущей книги из внутренней памяти» будет всегда доступна, а функции «Переместить книгу из внутренней памяти на SD-карту» и «Загрузить» зависят от того, что предлагает сервис DAISY онлайн.
- Хотя каждое динамическое меню отличается от другого, существует несколько общих правил. Например, вы всегда сможете изменить свой выбор, используя стрелки **Влево/Вправо (4/6)** или **Вверх/Вниз (2/8)** и подтвердить свой выбор с помощью клавиши **Подтвердить**.
- Клавиша «*Где я?»* Объявляет описание книги, если оно доступно.
- Клавиша *Перейти* позволит вам перейти к оглавлению книги.
- Во время загрузки DAISY онлайн книги прозвучит сообщение «Добавлено в очередь загрузки». Чтобы услышать отчёт о статусе загрузки, нажмите и удержите клавишу **Подтвердить**.
- Клавиша *Звёздочка* позволяет не только отменить поиск, но и вернуться назад в меню, покинув динамическое меню книжной полки DAISY онлайн.

#### **Методы загрузки:**

Если вы выбрали метод «Загружать вручную» в меню DAISY онлайн, то на книжной полке вы получите доступ к пункту «Загрузить другие книги». Используйте этот пункт, чтобы просмотреть все доступные для скачивания книги, опубликованные для вашей учётной записи. Вы можете выбрать загрузку книги с помощью клавиши **Подтвердить** или вернуть книгу сразу, без загрузки, используя пункт «Вернуть» по клавише **3**. Вы так же можете вернуть книгу в автономном режиме, возвращение будет завершено, как только вы подключитесь к беспроводной сети.

Если в меню DAISY онлайн вы выбрали метод «Загружать автоматически», Trek будет периодически загружать новые книги, опубликованные для вашей учётной записи на вашей онлайн-книжной полке. Однако если вы хотите, чтобы Trek немедленно загрузил все доступные книги, вы можете использовать элемент книжной полки, который называется «Проверить новую информацию». Если память плеера окажется переполненной, новые данные будут загружены после возвращения книг.

Если вы выбрали метод полуавтоматической загрузки в меню DAISY онлайн, то вы получите возможность автоматически загружать газеты и журналы и вручную выбирать другой контент для загрузки, такой как Книги или Другие материалы.

# **9. GPS — Режим навигации**

# *9.1 Общее описание*

Trek был разработан как ваш помощник при ориентировании. Trek определяет ваше местоположение через систему глобального позиционирования (GPS) и связывает его с цифровыми картами вашего района. Вы можете записывать свои маршруты во время прогулки. Затем система шаг за шагом предоставляет инструкции для ориентирования. С Trek вы можете исследовать окружающую вас местность и позволить системе объявлять информацию об улицах по мере прохождения по ним. Если вы хотите вернуться на исходную позицию, Trek предоставит вам пошаговую инструкцию, отслеживая ваш маршрут. Система также позволяет записывать ваши ориентиры и известные точки на маршруте. Они будут объявляться автоматически при прохождении.

После того, как вы зарядите свой Trek и впервые включите его, настоятельно рекомендуется подключиться к домашней сети Wi-Fi, если она есть. Подключение к Wi-Fi гарантирует, что вы будете использовать самую последнюю версию программного обеспечения Trek, и, кроме того, позволяет программному обеспечению Trek загрузить обновлённую информацию от спутников GPS для навигации перед выходом на улицу. Заблаговременная загрузка этой информации значительно ускорит время получения данных GPS, когда вы выходите на улицу.

Обычно при первой загрузке устройства Trek требуется до 5 минут для получения данных GPS. Это связано с тем, что устройство загружает спутниковые данные и узнаёт, где вы находитесь на земном шаре. Как только вы получите соединение со спутниками, ваше местоположение запоминается на три дня. Это гарантирует, что при регулярном использовании вашего Trek вы будете постоянно получать GPS за 5-30 секунд.

Чтобы обеспечивать обновление спутниковых данных, рекомендуется чаще подключаться к Wi-Fi.

*Внимание: Trek предназначен только для ориентирования и не должен использоваться во время путешествий в качестве единственного помощника. Используя Trek, пользователи всегда должны оставаться бдительными и обращать внимание на ближайшие окрестности. Trek не является устройством для мобильности, следует также использовать обычные средства для передвижения, такие как трость или собакапроводник. Пользователь должен использовать Trek с осторожностью. Не используйте наушники при ходьбе по улице.*

### **9.1.1 Что такое GPS?**

GPS, или система глобального позиционирования — это навигационная система, состоящая из спутников, вращающихся вокруг Земли. Спутники отправляют сигналы на приёмник GPS на вашем устройстве. Эти сигналы используются для определения вашего местоположения. Trek использует эту информацию и сопоставляет её с картами, установленными в его внутренней памяти.

Точность информации о местоположении GPS для коммерческих продуктов, таких как Trek, в настоящее время составляет примерно 10 метров. Однако это может варьироваться в зависимости от ряда факторов, в том числе:

- Насколько хороший обзор неба у GPS-приёмника.
- Наличие препятствий, блокирующих сигнал, таких как высокие дома и навесы.
- Положение отслеживаемых спутников: над головой, у горизонта или гдето между ними.
- Сколько спутников отслеживается.
- Есть ли облачный покров или воздушные линии электропередач.
- Как быстро движется пользователь.

Путешествие по GPS основано на линии движения, а не на том, находитесь ли вы на одной стороне дороги или на другой. Полезно думать о себе как о путешествующем посреди дороги, даже если это не так.

**Примечание:** *GPS поддерживается и управляется правительством США, которое несёт полную ответственность за его точность и техническое обслуживание. Система может быть в любое время изменена и, следовательно, повлиять на производительность Trek. Сигнал GPS не является точным или может быть недоступен в любое время, особенно в районах, окружённых высокими зданиями.*

#### **9.1.2 Карты, установленные на вашем устройстве**

Система GPS использует электронные карты для предоставления подробной и удобной информации обо всех названиях улиц и адресов для городских районов, а также таких ориентиров, как банки, рестораны, аптеки. Карты вашего района уже установлены во внутренней памяти вашего устройства GPS.

Вы можете обновить или установить новые карты на вашем устройстве. Пожалуйста, обратитесь к разделу «Обновление карт» в этом руководстве пользователя.

### **9.1.3 Ориентиры**

Ориентиры — это особые места вдоль ваших маршрутов, которые заслуживают того, чтобы их отмечали в качестве контрольных точек (почтовый ящик на углу улицы, куда вы должны повернуть), мест, которых следует избегать (растение в горшке на тротуаре) или место, куда вы идёте (продуктовый магазин). Вы можете создать голосовую запись для любого количества ориентиров. Ориентир будет объявлен, когда пользователь проходит рядом с ним, будь то пешком или на автомобиле.

Места, которые вы считаете возможными местами назначения в вашем обычном путешествии, такие как ваш дом, дом друга, ваша аптека или предпочитаемый ресторан, могут быть выбраны в качестве ориентиров. После этого вы можете попросить Trek предоставить вам инструкции, как пройти от вашего текущего местоположения до выбранного ориентира.

### **9.1.4 Точки интереса**

Точки интереса — это коммерчески доступная информация, такая как рестораны, больницы, банки, железнодорожные станции, включённая в карты. Эта информация обрабатывается совместно с картами, уже установленными в вашей системе. Автоматического объявления этой информации по умолчанию нет, но его можно активировать через настройки. Обратите внимание, что точки интереса не объявляются автоматически во время поездок на автомобиле. Сообщается только об ориентирах.

## *9.2 Описание кнопок GPS*

Кнопка «**Где я**» (клавиша **5**)

Предоставляет информацию о текущем местоположении пользователя.

Нажмите и удерживайте «**Где я**». Будет перечислено, что находится вокруг: (точки интереса и ориентиры) на участке улицы, где вы находитесь.

**Стрелка влево** (клавиша **4** или кнопка перемотки назад) и **Стрелка вправо** (**6** или перемотка вперёд) используются для просмотра элементов в списке.

### Кнопка **Информация** (клавиша **0**)

Предоставляет информацию о состоянии системы. Используйте клавиши со стрелками для доступа к 3 уровням информации.

Нажмите и удерживайте клавишу информации (клавиша **0**): активирует функцию описания клавиш. После активации нажмите любую клавишу, чтобы услышать общее описание её предназначения.

Нажмите кнопку меню настроек (клавиша **7**) — это активирует системные настройки. Для перемещения по иерархическому меню используйте стрелки, затем нажмите клавишу **Подтвердить** для выбора параметра.

Кнопка повтора (кнопка **Воспроизведение**)

Используется для повторения последнего сообщения. Её также можно использовать для прерывания воспроизведения сообщения.

Нажмите и удерживайте клавишу **1**, чтобы войти во встроенное руководство пользователя.

Клавиша **3** используется для быстрого доступа к ориентирам и настройкам маршрутов в списке.
Нажмите и удержите **Стрелку вправо** (клавиша **6** или кнопка перемотки вперёд), чтобы зафиксировать вас на открытой местности и не дать Trek автоматически поместить вас на соседнюю улицу. Нажмите и удержите **Стрелку вправо** ещё раз, чтобы отменить режим фиксации. Теперь Trek автоматически распознает, находитесь ли вы на открытой местности или на улице. При просмотре маршрута нажмите и удержите стрелку вправо, чтобы перейти в режим предварительного просмотра в помещении.

Клавиша **Подтвердить** (клавиша **#**), расположенная в правом нижнем углу клавиатуры, используется для запуска команд и подтверждения текущего выбора.

Кнопка **Запись** или **Закладка** — нажмите для записи 4-секундного голосового описания ориентира.

Нажатие и удержание кнопки **Запись** или **Закладка** используется для начала создания маршрута, где вы можете записать 4-секундное описание маршрута.

#### Кнопка **Изучить** — клавиша **\*** (звёздочка)

Используется для деактивации маршрута, позволяя вам исследовать окружающую среду без руководства.

Клавиша **9**: нажмите и удерживайте клавишу 9, чтобы запустить функцию «Возврат», что позволит вам повторить ваш путь в обратном направлении.

#### Клавиша **Перейти**.

Используется для активации навигации к ориентиру. Она предоставляет доступ к списку ориентиров, которые установлены в качестве возможных пунктов назначения.

Нажатие и удержание клавиши **Перейти** используется для активации предварительно записанного маршрута.

#### **Все кнопки прерываются**

Текущее действие всегда соответствует действию последней нажатой кнопки. Нажатие кнопки запускает назначенную ей функцию, независимо от того, какая кнопка была нажата ранее.

#### **Возврат к базовой навигации**

Независимо от того, какие действия были предприняты, вы всегда можете вернуться к базовому изучению своего окружения, нажав кнопку «**Изучить**», то есть клавишу **\*** (звёздочка).

#### **Выход из списков**

Всякий раз, когда вас просят сделать выбор, вы должны подтвердить свой выбор. Если кнопка подтверждения не нажата, система вернётся к предыдущему действию через 30 секунд. Система объявит текущее состояние.

## *9.3 Использование GPS*

Нажимайте клавишу Онлайн, пока не перейдёте в режим ориентирования. Пока система пытается подключиться к спутникам GPS, будет слышен тональный сигнал. Когда соединение установлено, система объявит ваше текущее местоположение и попытается найти названия улиц и ориентиры. Ваш Trek готов к использованию. Если соединение не может быть установлено или оно потеряно по пути, переместитесь в другое место с беспрепятственным обзором неба. Обратите внимание, что при первом использовании режима ориентирования на вашем Trek подключение может занять несколько минут. Если в меню настроек уже включён GPS, соединение будет установлено фоново до переключения в режим ориентирования.

## *9.4 Ношение Trek*

Не следует использовать наушники при ходьбе по улице, в местах с интенсивным движением или где окружающий шум мешает слышать внутренний динамик.

## *9.5 Исследование*

С устройством GPS вы можете исследовать окружающую среду на открытом воздухе. Идёте ли вы по улице или по открытой местности (например, в парке или на парковке) или даже путешествуете на автомобиле, инструмент GPS в режиме реального времени предоставит информацию о вашем положении и направлении, в котором вы движетесь.

#### **Исследование шаг за шагом:**

Включите Trek и выберите режим ориентирования с помощью клавиши **Онлайн**.

Система будет искать спутники.

После подключения она будет автоматически предоставлять информацию, когда вы проходите мимо.

При выполнении другой функции, например, навигации по маршруту, вы всегда можете вернуться к исследованию, нажав кнопку «**Изучить**».

#### **Информация, предоставляемая во время исследования местности:**

Гуляете ли вы или путешествуете на автомобиле, Trek предоставит информацию в режиме реального времени. Переключение с пешеходного на моторизованное движение осуществляется автоматически путём оценки скорости движения. Поскольку скорость движения на машине не позволяет достигать такой же степени детализации речи, как при ходьбе, Trek

подстраивает детализацию и частоту отображения в соответствии с вашим режимом передвижения.

Адрес и улица: Вам сообщат название улицы или района, где вы находитесь. Если вы путешествуете по открытой местности, вам также будет предоставлено название ближайшей улицы перед вами, если она не слишком далеко. Когда в базе данных карты не указывается название конкретной улицы, система объявляет «Узел».

Следующий перекрёсток: Система проинформирует вас о приближении к перекрёстку. По умолчанию, когда вы идёте пешком, система информирует вас о названии улицы пересечения и предоставляет подробную информацию о всех включённых дорогах. Trek сначала объявляет тип перекрёстка (2-, 3-, 4 сторонний перекрёсток или более), а также название текущей улицы, за которым следует название перекрёстка. Перекрёсток разделяется на отдельные сегменты, и каждый сегмент, составляющий перекрёсток, называется по часовой стрелке. Например, когда вы идёте по Мейн-стрит, вы выходите к перекрёстку с тремя дорогами, где Флит-стрит пересекается с улицей Мейн только с левой стороны. Trek объявит следующее сообщение: «Пересечение с тремя дорогами. Мейн-стрит пересекает Флит-стрит слева от вас». Путешествуя на автомобиле, Trek объявляет только первую улицу, начиная справа налево. Как для пешеходных, так и для транспортных средств, Trek издаст звуковой сигнал, чтобы указать, когда обнаружен перекрёсток.

При желании ,система может объявлять только пересечение улиц. Пожалуйста, обратитесь к разделу Настройки, чтобы получить информацию о том, как изменить многословность при объявлении перекрёстков.

Ориентиры: Система сообщит вам о приближении к ориентиру или точке интереса за 10 метров (если активировано). Они идентифицируются по имени.

## *9.6 Информация по запросу*

## **9.6.1 Где я?**

Чтобы узнать своё текущее местоположение, нажмите кнопку **Где я**.

В зависимости от ваших настроек функция «Где я» предоставит информацию, касающуюся:

- Состояния маршрута: на маршруте вы или нет. Эта информация доступна только в том случае, если вы на самом деле ориентируетесь по маршруту.
- Текущий курс: направление компаса, в котором вы движетесь (север, юг, восток, запад, юго-запад и т. Д.).
- Текущее местоположение: текущий адрес: название улицы или название района, номер адреса.
- Следующий перекрёсток: описание следующего перекрёстка, расположенного перед вами, и расстояние до него.

- Следующая инструкция: (если маршрут активирован) предоставляет информацию о том, что делать дальше, чтобы следовать по маршруту.

По умолчанию Trek предоставляет статус маршрута, название, улицу и адрес, следующую инструкцию, если маршрут активирован, и следующий перекрёсток, если маршрут не активирован. При путешествии на автомобиле Trek также сообщит название города. Пожалуйста, обратитесь к разделу «Где я» для получения дополнительной информации о многословности.

Примечание. Если вы находитесь на расстоянии менее 10 метров от какоголибо перекрёстка, считается, что вы находитесь в переходной зоне. В этой зоне система не предоставляет описание следующего перекрёстка, поскольку вы ещё не выбрали предстоящую улицу.

## **9.6.2 Что вокруг?**

Нажмите и удерживайте кнопку «**Где я**», чтобы активировать функцию «**Что вокруг**». При путешествии по улицам будут сообщаться точки интереса и ориентиры, найденные в текущем сегменте улиц. Trek также сообщит вам, находятся ли они слева или справа от вашей текущей позиции. При путешествии на открытых пространствах будут объявляться ориентиры, найденные в пределах диапазона (по умолчанию 100 метров). Используйте стрелки, чтобы просмотреть список и получить представление о том, что найдено поблизости. Нажмите **Подтвердить** на любом ориентире, чтобы получить инструкции о том, как туда добраться.

#### **Расширенный поиск**

При использовании стрелок для просмотра списка ориентиров и достопримечательностей вы найдёте в конце элемент под названием «**Расширенный поиск»**. Нажмите **Подтвердить**, чтобы выбрать его. Затем используйте клавиши со стрелками влево или вправо для поиска по категории объектов или по имени, введя свой собственный текст.

#### **Поиск по категории**

Если вы выбрали «**Поиск по категории**», вы сможете уточнить поиск объектов, выбрав категорию из списка. Ещё раз используйте стрелки для просмотра списка найденных объектов и нажмите **Подтвердить**, чтобы выбрать пункт назначения. Вам также нужно будет подтвердить выбор, является ли ваш маршрут пешеходным или автомобильным.

Список категорий выглядит следующим образом:

- «Ориентиры»;
- «Транспорт»;
- «Питание»;
- «Банки»;
- «Здоровье»;
- «Покупки»;
- «Жильё»;
- «Образование»;
- «Государственное управление»;
- «Автомобили»;
- «Все».

Обратите внимание, что если вы не нажмёте клавишу **Подтвердить** для данного ориентира / точки интереса или категории в течение 30 секунд, система выйдет из функции «Что вокруг» и вернётся в режим исследования.

### **Поиск по имени**

Если вы выбрали «**Поиск по имени**», просто введите имя пункта назначения с помощью цифровой клавиатуры, а затем нажмите клавишу **Подтвердить**. Вам не нужно вводить полное имя, чтобы начать поиск. Для получения дополнительной информации о том, как печатать с помощью цифровой клавиатуры, обратитесь к разделу 5.1 Руководства пользователя.

Как только вы закончите печатать, нажмите **Подтвердить**. Затем Trek предоставит вам список до 50 точек интереса, найденных в радиусе 8 км, в названии которых содержится введённая часть имени. Используйте стрелки, чтобы выбрать интересующую вас точку, и подтвердите, чтобы выбрать пункт назначения. Для получения инструкций, вы также должны будете подтвердить выбор, является ли ваш маршрут пешеходным или автомобильным.

## **9.6.3 Следующая инструкция или Следующий перекрёсток**

Когда маршрут активен, вы можете просмотреть следующую инструкцию, нажав **стрелку вправо**. Trek объявит расстояние до места, за которым следует действие, которое необходимо предпринять. Каждый раз, когда вы нажимаете стрелку вправо, Trek объявляет следующую инструкцию. Используйте стрелку влево для навигации по предыдущим инструкциям. Чтобы в любой момент вернуться к руководству по маршруту, нажмите **Подтвердить**. В режиме исследования нажатие стрелки вправо сообщит о следующем перекрёстке, с которым вы столкнётесь, если продолжите путь в том же направлении.

## **9.6.4 Шагомер**

Шагомер предоставляет следующую информацию: пройденное расстояние после активации Trek, время ходьбы (не включает время, когда движение не обнаружено) и средняя скорость ходьбы.

Чтобы получить доступ к данным шагомера, нажмите кнопку **Информация**, затем дважды нажмите **стрелку вправо**.

Для сброса данных шагомера перейдите в меню «Настройки».

## **9.6.5 Повторить последнее сообщение**

Если вы хотите услышать последнее сообщение или инструкцию ещё раз, нажмите клавишу **Воспроизведение**.

#### **9.6.6 Общая информация**

Вы можете получить информацию о различных аспектах маршрута и системы, нажав клавишу **Информация** (**0**).

Нажмите клавишу **Информация**, чтобы получить контекстную информацию о текущей активности. Вам будет предоставлена следующая информация: находитесь ли вы на маршруте или вне его, название маршрута, оставшееся расстояние, пройденное расстояние и длина маршрута.

Нажмите **стрелку вправо**, чтобы получить информацию о качестве сигнала GPS, состоянии батареи и скорости.

Нажмите **стрелку вправо** ещё раз, чтобы получить название города, данные шагомера и информацию о высоте.

## *9.7 Запись ориентиров*

Пользователи могут создавать ориентиры в любое время вне помещения. Ориентиры действуют как контрольные точки или маркеры и будут обнаружены, когда пользователь столкнётся с ними. Настоятельно рекомендуется отметить любую значимую точку в вашем окружении, которая может выступать в качестве направляющего элемента, препятствия на пути или возможного пункта назначения.

Чтобы записать ориентир:

- 1. Нажмите кнопку **Запись** или **Закладка**.
- 2. После звукового сигнала у вас есть 4 секунды для описания ориентира. Двойной звуковой сигнал будет означать окончание записи создаваемого ориентира. Описание и местонахождение ориентира будут сохранены в системе.

Обратите внимание, что можно отменить запись ориентира, нажав клавишу **\*** (звёздочка).

Записанные ориентиры сохраняются в списке возможных направлений. Важно: Перед записью ориентиров нажмите клавишу «**Где я**», чтобы убедиться, что Trek правильно определил ваше местоположение. Если ориентир предназначен для размещения по адресу, убедитесь, что Trek распознаёт местоположение как позицию на этой улице (а не на открытой местности). Аналогичным образом, если предполагаемый ориентир должен находиться на открытой местности, убедитесь, что Trek не распознаёт местоположение как связанное с улицами.

## *9.8 Маршруты*

Система предоставляет пользователю возможность записать маршрут во время первой прогулки по нему. Таким образом, можно выбрать наиболее безопасный или предпочтительный путь. Созданный маршрут может быть назван и прослежен для последующего использования. Обратите внимание, что записанные маршруты не доступны при путешествии на автомобиле. Клавиша Онлайн также временно отключается при следовании по маршруту.

#### **9.8.1 Запись маршрута**

#### Чтобы создать маршрут:

- 1. Нажмите и удержите кнопку Закладка или Запись и нажмите Подтвердить, чтобы начать запись маршрута. Система попросит вас продиктовать название маршрута.
- 2. После звукового сигнала у вас будет 4 секунды для описания маршрута. Вам может быть удобно называть маршрут по месту прохождения или пункту назначения. Например: «Из дома в аптеку».
- 3. Когда система подтвердит, что вы создаёте маршрут, следуйте прямо по маршруту. Каждые 60 секунд Trek будет издавать звуковой сигнал, чтобы указать, что идёт запись маршрута. Если покрытие GPS потеряно по пути, вам сообщат об этом, и звуковой сигнал прекратится. Когда покрытие GPS будет найдено снова, звуковой сигнал возобновится.
- 4. Обратите внимание, что вы можете создавать ориентиры по пути. Для этого нажмите кнопку **Запись**. После звукового сигнала у вас будет 4 секунды на описание ориентира. Двойной звуковой сигнал укажет конец создания ориентира, после чего вы сможете продолжить свой маршрут.
- 5. Когда вы достигли пункта назначения, нажмите и удерживайте кнопку **Запись**, пока не услышите звуковой сигнал, чтобы сообщить системе, что пункт назначения достигнут. Звуковой сигнал прекращается, и сообщение информирует вас о завершении записи маршрута.

**Примечание**. Иногда при создании маршрута система объявляет неправильный перекрёсток. Это происходит, когда параллельные улицы находятся близко друг к другу. Если вы знаете, что текущий перекрёсток объявлен неверно, нажмите кнопку подтверждения. Вам будет задан вопрос, хотите ли вы удалить этот перекрёсток с вашего маршрута. Нажмите Подтвердить ещё раз, чтобы удалить перекрёсток. Система заполнит пробел для завершения маршрута.

Важно: Вы не можете записывать маршруты в автомобиле. Если вы входите в транспортное средство во время создания маршрута, учтите, что ваш маршрут может быть недействительным. Пожалуйста, учтите это перед использованием маршрута. Если вы создадите маршрут, находясь в транспортном средстве, Trek вернётся в пешеходный режим и сообщит: «Предупреждение, этот маршрут будет создан для пешеходного движения».

## **9.8.2 Предпросмотр маршрута**

Trek позволяет вам предварительно просмотреть маршрут до того, как вы по нему пойдёте. Это даёт вам возможность узнать инструкции маршрута заранее. Предпросмотр предоставит вам подробную информацию о перекрёстках и инструкции о поворотах.

Для предварительного просмотра маршрута в помещении без прерывания связи с GPS:

1. Активируйте маршрут. Для этого нажмите и удерживайте клавишу **Перейти** и используйте стрелки влево и вправо для просмотра доступных маршрутов. Когда нужный вам маршрут будет объявлен, нажмите **Подтвердить**, чтобы загрузить маршрут в систему.

- 2. Вам будет задан вопрос, хотите ли вы просмотреть маршрут в прямом или обратном направлении. Нажмите **Подтвердить** для прямого просмотра или нажмите и удерживайте **Подтвердить** для просмотра маршрута в обратном направлении.
- 3. Нажмите и удержите **стрелку влево или вправо**. Trek объявит, что вы находитесь в режиме предпросмотра в помещении, после чего последует первая инструкция.
- 4. Чтобы выйти из режима предпросмотра, нажмите и удержите с**трелку влево или вправо** или нажмите **Подтвердить***.*

## **9.8.3 Активировать записанный маршрут**

Вы можете использовать Trek, чтобы пройти по ранее записанному маршруту.

Чтобы выбрать маршрут:

- 1. Нажмите и удерживайте клавишу **Перейти**, расположенную в верхнем левом углу передней панели.
- 2. Используйте **стрелки влево и вправо** для просмотра доступных маршрутов.
- 3. Когда нужный вам маршрут будет объявлен, нажмите **Подтвердить**, чтобы выбрать его.
- 4. Нажмите **Подтвердить**, чтобы начать движение в прямом направлении. Вам будут даны инструкции о том, как начать свой маршрут. Если вы хотите пройти маршрут в обратном направлении, **нажмите и удерживайте клавишу Подтвердить**.

По пути вас проинструктируют, в каком направлении двигаться, когда вы встретите перекрёстки. Инструкции по улицам даны в зависимости от стороны (лево/право /прямо). Например, Trek может сказать вам: «Поверните налево на Флит-стрит».

Когда вы входите на открытое пространство, вам сообщат об этом. В этом случае для инструкций по движению используется ориентация по циферблату. Например, Trek может объявить следующее: «Поворот на 10 часов. Следующие инструкции через 25 метров».

По прибытии в пункт назначения вы услышите сообщение, и маршрут будет автоматически деактивирован.

Для ориентиров, созданных путём ввода адреса, и для коммерческих объектов на картах Trek объявит сторону улицы вашего пункта назначения.

Аналогично предварительному просмотру маршрута в помещении, в любой момент во время сеанса навигации система может объявить следующую или предыдущую инструкцию по нажатию стрелки вправо или влево. Вы услышите инструкцию с указанием расстояния и действия, которое необходимо предпринять.

Клавиша **Информация** предоставит информацию о маршруте: находитесь ли вы на маршруте или вне его, название маршрута, состояние GPS, уровень заряда батареи, город, данные шагомера, скорость и высота.

Примечание. Клавиша **Онлайн** временно отключается при следовании по маршруту.

#### **9.8.4 Отклонение от маршрута**

Если вы должны были должны были повернуть, но продолжаете движение по той же улице на расстояние более 50 метров, система попросит вас повернуть назад, чтобы вы могли вернуться на перекрёсток. Однако если вы окажетесь на улице, которая не связана с улицей вашего маршрута, система сообщит вам, что вы находитесь вне маршрута, и спросит вас, хотите ли вы, чтобы вас перенаправили к пункту назначения. Если вы нажмёте Подтвердить, система предоставит инструкции, которые помогут вам добраться до пункта назначения.

Если вы отклоняетесь от своего маршрута на открытой местности, система предоставит инструкции о том, как вернуться к вашему маршруту. Инструкции будут даны по циферблату.

Например, если система замечает, что вы движетесь в сторону от маршрута, вы можете получить следующее сообщение:

«Вне маршрута: поверните на 3 часа, чтобы вернуться на маршрут». Trek будет предоставлять эти инструкции до тех пор, пока вы не вернётесь к своему маршруту, после чего он объявит «Снова на маршруте».

В обеих ситуациях вы всегда сможете использовать стрелку вправо для получения информации о предстоящих инструкциях, чтобы вернуться на свой маршрут. Например: «Через 50 метров идите прямо».

## **9.8.5 Отмена маршрута**

После активации маршрута вы можете отменить навигацию в любой точке, снова нажав клавишу **Перейти**. Кроме того, вы можете выбрать другую операцию, например, нажать клавишу **Изучить**. Вас попросят подтвердить действие. Если в течение 30 секунд нажать клавишу **Подтвердить**, навигация прекратится, и система вернётся к исследованию окружающей среды. Если клавиша подтверждения не нажата, маршрут останется активным.

Обратите внимание, что если вы попытаетесь загрузить новый маршрут в то время, когда уже активен текущий маршрут, вам будет предложено нажать Подтвердить, чтобы отменить текущий маршрут, после чего вы сможете выбрать новый маршрут следования.

## *9.9 Возвращение (шаги в обратном направлении)*

Возвращение — это функция, которая позволяет вам проследить ваши шаги и вернуться к месту вашего старта. Возможны два варианта возвращения.

Первый вариант — «Возвращение по текущему маршруту». Этот параметр позволяет вернуться по текущему маршруту, что означает, что вы можете пройти из своего текущего местоположения обратно в исходную точку (после получения соединения GPS). Этот параметр полезен, если вы хотите вернуться сразу по прибытии к месту назначения. Например, когда вы выходите из дома, вы начинаете свой маршрут. Вы достигнете своей цели. Поскольку вы не намерены оставаться очень долго, вы оставляете Trek включённым. В этом случае, если вы хотите вернуться домой, вам нужно использовать пункт «Возвращение по текущему маршруту».

#### Возвращение по текущему маршруту (без выключения и повторного включения Trek):

- 1. Нажмите и удержите клавишу **9**.
- 2. Вас спросят, хотите вы вернуться по текущему маршруту или по предыдущему. Нажмите **Подтвердить**, чтобы вернуться по текущему маршруту. Система предоставит вам инструкции по возвращению в исходную точку. Сообщение проинформирует вас, когда вы достигнете места назначения.

Второй вариант называется Возвращение по предыдущему маршруту. Это возможность вернуться по предыдущему маршруту. Trek автоматически записывает ваши маршруты во время последнего сеанса работы (включения/выключения). Этот вариант полезен, когда вы хотите вернуться в исходную точку, но выключили Trek после достижения точки назначения. Например, вы включили Trek, когда вышли из дома. Вы достигли места назначения. Поскольку вы хотите остаться в этом месте некоторое время, вы выключили Trek. Когда вы решили вернуться домой, вы снова включили Trek. В случае, если вы хотите получить инструкции для возвращения домой, вы будете использовать вариант Возвращение по предыдущему маршруту.

Возвращение по предыдущему маршруту (после выключения питания):

- 1. Нажмите и удержите клавишу **9**.
- 2. Вас спросят, хотите вы вернуться по текущему маршруту или по предыдущему. Нажмите и удержите **Подтвердить**, чтобы вернуться по предыдущему маршруту. Система предоставит вам инструкции по возвращению в исходную точку. Сообщение проинформирует вас, когда вы достигнете места назначения.

#### Прервать маршрут

Нажмите и удержите клавишу **9**. Вы услышите вопрос о подтверждении. Если вы нажмёте клавишу Подтвердить и удержите её 15 секунд, функция возвращения будет деактивирована.

Примечание. При полностью заряженной батарее система сможет отслеживать маршрут, пройденный при включённом устройстве, в течение нескольких часов.

Обратите внимание, что функция возвращения недоступна при поездке на автомобиле. Сохранена будет только последняя часть вашего пути, пройденная пешком после поездки в автомобиле.

## *9.10 Получение указаний, как пройти к ориентиру*

Trek может предоставить инструкции, как пройти от текущего местоположения пользователя до выбранного ориентира, указанного в качестве пункта назначения. Инструкции по движению аналогичны инструкциям Trek при

следовании по заранее установленному маршруту. Однако эти инструкции не записываются по достижению ориентира как маршруты.

Инструкции подстраиваются для пешеходного или автомобильного передвижения. Инструкции для автомобильного передвижения рассчитываются в соответствии с критериями «самого быстрого маршрута». Маршруты, рассчитанные на использование в транспортном средстве, ориентированы на автомагистрали и другие улицы, которые могут не подходить для пешеходного движения. Пешеходные инструкции предназначены для обеспечения максимально короткого маршрута.

Чтобы Trek провёл вас к ориентиру:

- 1. Нажмите клавишу *Перейти*. Вы получите список ориентиров, которые можно использовать в качестве возможного пункта назначения.
- 2. Выберите искомый ориентир **стрелками Влево** и **Вправо**. Вы будете слышать голосовое описание каждого ориентира.
- 3. Нажмите клавишу **Подтвердить**, чтобы начать получать пешеходные инструкции. Нажмите и удерживайте клавишу **Подтвердить** для получения инструкций для поездки в автомобиле.

После выбора автомобильных инструкций Trek автоматически переключится на навигацию автомобиля.

Если вы находитесь на открытой местности и направляетесь к ориентиру, который также находится на открытой местности, Trek проведёт вас по прямой линии к ней. Он даст вам указание о расстоянии и направлении до него. Trek сообщит вам, когда вы достигнете ориентира, но вам нужно будет деактивировать маршрут вручную, нажав **Изучить**. Если Trek обнаружит, что вы отклоняетесь от своего пути, автоматически будут предоставлены инструкции, направляющие вас к выбранному ориентиру.

ВАЖНО: Эффективность инструкций зависит от качества позиционирования (исходная точка и ориентиры). Всегда следите за тем, чтобы улицы не отображались на открытых участках, и чтобы открытые участки не отображались в уличной сети.

Вы можете отменить инструкцию по движению в любой момент, нажав и удерживая клавишу **Перейти** или нажав клавишу **Изучить** (звёздочка). Вас попросят подтвердить. Если клавиша подтверждения не нажата, маршрут останется активным.

## *9.11 Получение указаний, как пройти по адресу*

Просматривая список возможных ориентиров (см. Раздел «Получение указаний, как пройти к ориентиру»), вы обнаружите параметр, позволяющий ввести адрес. Пожалуйста, обратитесь к разделу 5.1, чтобы узнать, как вводить текст с вашего Trek.

#### **9.11.1 Создание ориентира по адресу**

Если вы выберете «Ввести адрес» при просмотре списка ориентиров, у вас будет возможность ввести адрес по вашему выбору, используя клавиши Trek.

Чтобы Trek провёл вас по адресу:

- 1. Нажмите клавишу *Перейти*. Вы получите список ориентиров, которые можно использовать в качестве возможного пункта назначения.
- 2. Стрелками **Влево**/**Вправо** пройдите через список ориентиров и выберите «Ввести адрес». Нажмите **Подтвердить** для выбора этого пункта.
- 3. Trek попросит вас выбрать страну, штат/регион, в котором вы путешествуете. Доступные варианты зависят от установленных вами карт. Используйте стрелки **Влево**/**Вправо**, чтобы сделать выбор, затем нажмите **Подтвердить**. Обратите внимание, что, если соединение GPS установлено, система автоматически предложит штат/регион, в которой вы находитесь. Нажмите **Подтвердить**, чтобы выбрать его.
- 4. Теперь вы должны ввести название города. Будет предложено предыдущее введённое название города. Если вы хотите выбрать не этот город или если название города ранее не вводилось, вам нужно будет ввести название города с помощью клавиш Trek. Введите название города и нажмите **Подтвердить**.
- 5. Выберите название из списка возможных вариантов и нажмите **Подтвердить**.

Примечание. Вам не нужно вводить полное название города или улицы. Вы можете ввести частичное имя, а затем **Подтвердить**, и Trek будет искать имена, которые содержат введённые символы. Используйте стрелки для просмотра списка имён и нажмите **Подтвердить**, чтобы сделать свой выбор.

- 6. После ввода названия города вам нужно ввести название улицы. Продолжайте использовать тот же метод, что и для ввода названия города. Вы можете нажать клавишу Изучить, чтобы вернуться на предыдущий уровень.
- 7. Когда название улицы введено, у вас спросят номер дома. Если вы знаете номер, введите его, используя клавишу Trek, затем нажмите **Подтвердить**.

Если вы не знаете точный номер дома, просто нажмите **Подтвердить**. На этом этапе система предоставит список диапазонов адресов для данной улицы, а затем список перекрёстков, где диапазоны адресов недоступны. Используйте стрелки для просмотра списка и нажмите **Подтвердить**, чтобы сделать выбор.

На этом ориентир по адресу будет создан. Чтобы начать путь к этому адресу, при появлении запроса снова нажмите **Подтвердить**, чтобы создать пешеходный маршрут, или нажмите и удерживайте **Подтвердить**, чтобы начать автомобильный маршрут.

Примечание. В процессе ввода символа вы можете в любое время для удаления символа использовать **стрелку влево**. Если вы хотите вернуться на предыдущий уровень, нажмите **Изучить**. Чтобы ваша текущая запись была прочитана по буквам, нажмите П**еремотка вперёд**.

## *9.12 Получение указаний, как пройти по почтовому индексу*

Эта функция доступна только в Великобритании.

## *9.13 Виброотклик*

Виброотклик в Trek — это система, которая помогает вам перемещаться по сигналам вибрации. При включении и следовании по маршруту Trek выдаст вам в дополнение к стандартным голосовым инструкциям вибрационные сигналы.

Вибрационные сигналы имеют следующее значение:

- 3 коротких вибрации: повернуть направо.
- 2 долгих вибрации: повернуть налево.
- 1 долгая вибрация: идти прямо.
- 2 коротких вибрации и 2 длинных вибрации: Вне маршрута.

В режиме просмотра вы почувствуете одну долгую вибрацию при получении информации о предстоящем перекрёстке.

## *9.14 Блокировка/разблокировка открытой местности*

Если вы гуляете в парке, в университетском городке или совершаете пешие прогулки на свежем воздухе, Trek может гарантировать, что вы останетесь на открытой местности, не размещая вас автоматически на соседней улице. Для этого просто нажмите и удерживайте **стрелку вправо**. Вы услышите звуковой сигнал, и Trek объявит «Открытая местность заблокирована». Если маршрут активирован, то, прежде чем заблокировать открытую местность, сначала отключите его.

В режиме блокировки на открытой местности вы можете ориентироваться по направлению к любой личной точке интереса или ориентиру, независимо от того, был ли ваш пункт назначения создан в дорожной сети или на открытой местности.

Чтобы разблокировать открытую местность, снова нажмите и удерживайте **стрелку вправо**. Trek объявит «Открытая местность разблокирована» и автоматически распознает, находитесь ли вы на открытой местности или на улице.

## *9.15 Настройки*

Для настройки системы нажмите кнопку **7**.

Для выбора параметра, который вы хотите изменить, используйте стрелки. Список из 11 параметров выглядит следующим образом:

- GPS;
- Точки интереса;
- Маршруты;
- Импорт и экспорт;
- Многословность;
- Единица измерения расстояния;
- Виброотклик при навигации;
- Автопереключение голоса;
- Об устройстве;
- Сбросить шагомер;
- Сбросить положение GPS.

Нажмите **Подтвердить**, чтобы выбрать параметр.

Нажмите клавишу **Изучить** (**Звёздочка**) или клавишу **7** в любой момент, чтобы выйти из меню настроек.

## **9.15.1 Включение GPS**

Чтобы включить или выключить GPS, используйте стрелки. Подтвердите свой выбор, нажав клавишу Подтвердить. Обратите внимание, что отключение GPS, когда вы его не используете, может сэкономить заряд аккумулятора.

## **9.15.2 Настройка ориентиров**

Используйте **стрелки** для выбора ориентира, который вы хотите настроить. Нажмите **Подтвердить**, чтобы загрузить выбранный ориентир.

Используйте стрелки для выбора операции, которую вы хотите выполнить с ориентиром: переименовать, установить / отменить в качестве места назначения и удалить.

Нажмите **Подтвердить**, чтобы запустить выбранную операцию.

Примечание: вы можете напрямую получить доступ к настройкам ориентиров. Для этого нажмите и удерживайте клавишу **Перейти**, затем выберите ориентир и нажмите **3**. Доступны следующие операции:

- Переименовать ориентир;
- Отменить в качестве места назначения;
- Удалить ориентир.

## **9.15.2.1 Переименовать ориентир**

После выбора этой операции звуковой сигнал предложит вам надиктовать новое имя для данного ориентира. Через 4 секунды запись заканчивается звуковым сигналом и сообщением. Система выходит из режима настройки и объявляет текущее состояние.

**9.15.2.2 Установить / Отменить в качестве места назначения**

При активации этой операции система спросит вас, установить или отменить текущий ориентир в качестве возможного пункта назначения. Нажмите **Подтвердить**, чтобы установить или отменить ориентир в качестве пункта назначения. После этого система выходит из режима настройки и объявляет текущее состояние.

Эту операцию также можно выполнить во время записи ориентира.

При записи ориентира нажмите **Подтвердить** в течение 30 секунд после его создания. Trek подтвердит, что ориентир не задан в качестве возможного пункта назначения.

#### **9.15.2.3 Удалить ориентир**

При выборе этой операции система предложит вам удалить текущий выбранный ориентир. Нажмите **Подтвердить**, чтобы удалить. После этого система выходит из режима настройки и объявляет текущее состояние.

#### **9.15.3 Настройка маршрутов**

Для выбора маршрута, который вы хотите изменить, используйте стрелки. Нажмите **Подтвердить**, чтобы загрузить выбранный маршрут. Используйте стрелки для выбора операции, которую вы хотите выполнить с маршрутом. Операции включают в себя переименование и удаление.

Нажмите **Подтвердить**, чтобы запустить выбранную операцию.

Примечание: вы можете получить прямой доступ к настройкам маршрута. Для этого нажмите клавишу **Перейти**, выберите нужный маршрут, затем нажмите **3**. Доступны следующие варианты:

- Переименовать маршрут;
- Удалить маршрут.

#### **9.15.3.1 Переименовать маршрут**

После выбора этой операции звуковой сигнал предложит вам надиктовать новое имя для этого маршрута. Через 4 секунды запись заканчивается звуковым сигналом и сообщением. Система выходит из режима настройки и объявляет текущее состояние.

#### **9.15.3.2 Удалить маршрут**

При выборе этой операции система спросит вас, удалить ли выбранный маршрут. Нажмите **Подтвердить**, чтобы удалить. После этого система выходит из режима настройки и объявляет текущее состояние.

#### **9.15.4 Импорт и экспорт**

После выбора этой операции система попросит вас выбрать Ориентир или Маршрут.

## **9.15.4.1 Ориентиры**

#### *Экспорт ориентиров на SD-карту*

Выбор этого пункта приведёт к экспорту всех ваших сохранённых ориентиров в папку \$TREKLandmarks на вашей SD-карте.

#### *Импорт ориентиров*

Выбор этого пункта приведёт к импорту всех ориентиров, найденных в корне и в папке \$TREKLandmarks вашей SD-карты.

#### *Удалить все ориентиры*

Выбор этого пункта приведёт к удалению всех ориентиров, сохранённых на вашем устройстве. Если вы уверены, что хотите удалить все ориентиры, подтвердите, нажав клавишу **Подтвердить**.

## **9.15.4.2 Маршрут**

#### *Экспорт маршрутов на SD-карту*

Выбор этого пункта приведёт к экспорту всех ваших сохранённых маршрутов в папке \$TREKRoutes на вашей SD-карте.

#### *Импорт маршрутов*

Выбор этого пункта приведёт к импорту всех маршрутов, найденных в корне и в папке \$TREKRoutes вашей SD-карты.

#### *Удалить все маршруты*

Выбор этого пункта приведёт к удалению всех маршрутов, сохранённых на вашем устройстве. Если вы уверены, что хотите удалить все маршруты, подтвердите, нажав клавишу **Подтвердить** (**Решётка**).

#### **9.15.5 Настройка многословности**

Чтобы выбрать, многословность чего вы хотите изменить, используйте стрелки. Существует пять вариантов: многословность при объявлении точек интереса, многословность на маршруте, многословность функции «Где я», многословность при объявлении перекрёстка и Настройки по умолчанию. Для выбора нажмите **Подтвердить**.

#### **9.15.5.1 Настройка многословности при объявлении точек интереса**

Выбрав в меню настроек многословности «Точки интереса», используйте стрелки для прокрутки уровней многословности и нажмите **Подтвердить**, чтобы сделать свой выбор. Уровни многословности следующие:

- **Не объявлять (значение по умолчанию)** Точки интереса не объявляются, и при их обнаружении не раздаётся звуковой сигнал.
- **Звуковой сигнал** Точки интереса объявляются при обнаружении только звуковым сигналом.
- **Название и направление** Точки интереса объявляются звуковым сигналом и сообщением.

#### **9.15.5.2 Настройка многословности инструкций на маршруте**

Выбрав в меню настроек многословности «Маршрут», используйте стрелки для прокрутки уровней многословности и нажмите **Подтвердить**, чтобы сделать свой выбор. Уровни многословности следующие:

- **Только повороты (значение по умолчанию) — с**ледующая инструкция объявляет только тот перекрёсток, куда должен повернуть пользователь.
- **Все инструкции — с**ледующая инструкция объявляет все пересечения, даже если пользователю не нужно поворачивать.

## **9.15.5.3 Настройка многословности функции «Где я»**

Выбрав в меню настроек многословности «Где я», используйте стрелки для прокрутки уровней многословности и нажмите **Подтвердить**, чтобы сделать свой выбор. Уровни многословности следующие:

- **Состояние маршрута и местоположение —** Объявляет состояние маршрута (если маршрут активирован) и текущее местоположение.
- **Состояние маршрута, направление, местоположение, перекрёсток или следующая инструкция** (значение по умолчанию) (если маршрут активирован).
- **Состояние маршрута, направление, местоположение, перекрёсток и следующая инструкция** (если маршрут активирован).

## **9.15.5.4 Настройка многословности при объявлении перекрёстка**

Выбрав в меню настроек многословности «Перекрёсток», используйте стрелки для прокрутки уровней многословности и нажмите **Подтвердить**, чтобы сделать свой выбор. Уровни многословности следующие:

- **Только перекрёсток** Объявляет перекрёсток улиц.
- **Подробности** Объявляет описание перекрёстка.

#### **9.15.5.5 Сброс к настройкам по умолчанию**

После выбора в меню настроек многословности «Настройки по умолчанию» вам будет предложено подтвердить ваше желание. Чтобы выполнить сброс к настройкам по умолчанию, нажмите **Подтвердить**.

#### **9.15.6 Единицы измерения расстояния**

С помощью стрелок выберите один из трёх вариантов и нажмите Подтвердить для подтверждения вашего выбора. Единицы измерения расстояния следующие:

- Километры и метры;
- Мили и футы (по умолчанию);
- Мили и ярды.

#### **9.15.7 Виброотклик**

Виброотклик в Trek — это система, с помощью которой вибрации направляют вас к месту назначения.

Чтобы включить или выключить виброотклик, используйте стрелки. Подтвердите свой выбор, нажав клавишу **Подтвердить**.

#### **9.15.8 Автопереключение голоса**

Автопереключение голоса — полезная функция для двуязычных пользователей, живущих в странах, где имеется более одного официального языка. Она будет определять голос навигации, когда данные GPS или инструкции, полученные вашим Trek, переведены на другой язык. Измените текущий язык, нажав и удержав клавишу **7**, и выберите один из трёх следующих вариантов, чтобы определить поведение вашего Trek в такой ситуации.

• Улицы, города и точки интереса;

- Инструкции, улицы, города и точки интереса;
- Текущий голос.

Чтобы выбрать предпочитаемый вариант, используйте **стрелки**. Подтвердите ваш выбор, нажав **Подтвердить***.*

#### **9.15.9 Об устройстве**

Используйте стрелки, чтобы просмотреть следующую информацию:

- Название и версию устройства;
- Название и версию карт;
- Серийный номер устройства.

Нажмите **Подтвердить**, чтобы выйти из информации. Система объявит текущее состояние.

## **9.15.10 Сброс данных GPS**

Иногда Trek не может правильно определить местоположение пользователя. Например, это может произойти в окружении высоких зданий или густых деревьев. В таких ситуациях может быть полезно сбросить ваше местоположение, выбрав эту операцию.

# **10. Беспроводные функции Trek**

Когда вы нажимаете клавишу **Онлайн**, расположенную в центре верхнего ряда клавиш, Trek переключится на онлайн-книжные полки. Режим полёта выключает всю беспроводную связь Trek и должен быть активирован, когда вы путешествуете в самолёте. Отключение режима полёта разрешит беспроводную связь. Нажмите и удерживайте клавишу **Онлайн**, чтобы включить или отключить режим полёта. Обратите внимание, что GPS попрежнему работает в режиме полёта. Если вы не используете сетевые книжные полки, то лучше всего оставить режим полёта включённым, так как это снижает потребление энергии. Нажмите клавишу **Онлайн**, чтобы переключиться от сетевых книжных полок к стандартным.

## *10.1 Проверка обновлений через Интернет*

Когда Trek подключён к беспроводной сети и имеет доступ в Интернет, он будет обращаться к сайту HumanWare из сетевых книжных полок. Trek будет проверять наличие обновлений программного обеспечения, и вам автоматически будет предложено скачать и установить их. Вы также можете проверить наличие обновлений вручную из того же меню, и Trek немедленно проверит наличие доступных обновлений.

См. главу 11 (Обновление Trek), чтобы узнать, как обновить ваш Trek по беспроводной сети.

## *10.2 Онлайн-сервисы*

## **10.2.1 Новостная лента NFB**

В Соединённых Штатах Национальная Федерация Слепых (NFB) предоставляет сервис, который позволяет вам получить доступ к газетам и журналам в формате DAISY, который называется лентой новостей NFB. Для получения дополнительной информации посетите:

## [http://www.nfbnewslineonline.org](http://www.nfbnewslineonline.org/)

Чтобы начать получать публикации NFB-ленты на Trek, вам нужно будет настроить список избранного контента, который вы хотите получать на ваше устройство. Если вы ещё не настроили список «Избранное», зайдите на сайт новостной ленты NFB в Интернете [http://www.nfbnewslineonline.org](http://www.nfbnewslineonline.org/) и выберите ссылку MANAGE ALL YOUR FAVORITES. Выберите MANAGE YOUR FAVORITE IN YOUR POCKET PUBLICATIONS и добавьте предпочитаемые газеты и журналы. Нет ограничений на количество публикаций, которые вы можете получать на ваше устройство.

• Для активации услуги новостной ленты NFB: Включите Trek и убедитесь, что вы подключены к беспроводной сети.

- Используйте клавишу **Онлайн**, расположенную над клавишей **2**, чтобы переключиться на сетевые книжные полки.
- Нажмите клавишу **Меню** (**7**) несколько раз для доступа к меню онлайнсервисов, и выберите пункт «Добавить новостную ленту NFB», затем нажмите клавишу **Подтвердить**.
- Введите ваш зарегистрированный ID и PIN-код, каждый раз нажимайте клавишу **Подтвердить**.
- Новостная лента NFB будет активирована, публикации будут появляться на сетевой книжной полке, перейти к ним можно, нажав клавишу **1**.

Всякий раз, когда подключается Wi-Fi, Trek будет автоматически синхронизировать последние публикации вашего избранного контента и будет автоматически удалять старые издания. Служба новостной ленты NFB определяет, какие выпуски каждой публикации доступны для синхронизации. Можно проверить наличие обновлённого контента самостоятельно в любое время, выбрав пункт «Синхронизировать новостную ленту NFB», который находится на сетевой книжной полке после последней публикации новостной ленты NFB. Перемещайтесь по книжной полке с помощью клавиш **4** и **6** или нажмите клавишу **Перейти** дважды. Для книжной полки «Новостная лента NFB» вы можете добавить новые публикации, нажав клавишу **Перейти** и выбрав пункт «Добавить публикации новостной ленты NFB». Для перемещения по списку публикаций используйте клавиши **2** и **8**, а чтобы подтвердить подписку на новую публикацию, нажмите клавишу **Подтвердить**.

Если вы хотите сохранить копию публикации, можно использовать функцию копирования (клавиша **3**) при чтении публикации, чтобы скопировать её на книжную полку «говорящих» книг, на SD-карту. Невозможно удалить публикации на онлайн книжной полке, автоматическая синхронизация будет удалять старые выпуски и добавлять новые по мере их появления. По желанию вы можете зафиксировать публикацию как NFB-книгу, что позволит предотвратить её автоматическое удаление, используя пункт «Отключить удаление выпуска ленты новостей NFB», доступный по клавише **3**. Чтобы отказаться от публикаций, используйте пункт «Отписаться от публикации NFB», доступный по клавише **3**. Перед отпиской от публикации появится запрос на подтверждение. Для подтверждения нажмите клавишу **Подтвердить**, для отмены — любую другую клавишу. Обратите внимание, что при этом будут удалены все книги этих публикаций из внутренней памяти, в том числе зафиксированные.

## **10.2.2 Bookshare**

Bookshare — это онлайн-библиотека для людей, которые не могут читать печатный текст, где контент защищён авторским правом. Больше информации о Bookshare доступно на [http://www.bookshare.org.](http://www.bookshare.org/)

- Чтобы активировать сервис Bookshare: Нажмите клавишу **Онлайн**, чтобы перейти к сетевым книжным полкам.
- Нажмите клавишу **Меню** (**7**) несколько раз для доступа к меню настройки онлайн-сервисов.
- С помощью клавиш **2** и **8** выберите пункт «Добавить сервис Bookshare» и нажмите клавишу **Подтвердить**.
- Введите адрес электронной почты и пароль вашей учётной записи на Bookshare. Пароли, как правило, чувствительны к регистру букв. Вы можете переключаться между прописными буквами, строчными буквами и цифрами, нажимая клавишу **Закладка**. После окончания ввода нажмите клавишу **Подтвердить**.

Кроме того, можно использовать программное обеспечение HumanWare Companion, чтобы создать файл, содержащий реквизиты вашей учётной записи Bookshare, которые могут быть импортированы из онлайн-меню настроек на Trek. Подробности можно найти в руководстве пользователя HumanWare Companion.

После того, как вы успешно ввели информацию о вашей учётной записи, Bookshare добавится к вашим сетевым книжным полкам.

## • **Для поиска и загрузки книг:**

Чтобы начать поиск книг на Bookshare, либо нажмите клавишу **Перейти**, расположенную над клавишей **1**, либо используйте элемент, который находится после последней книги на Bookshare, переместиться к нему можно с помощью клавиш **4** и **6**. Поддерживается полнотекстовый поиск по названию или автору.

- Клавиша **Перейти** может также использоваться, чтобы перейти непосредственно к определённому результату. Нажмите **Перейти**, введите желаемый номер результата поиска, затем **Подтвердить**.
- Используйте клавиши **2** и **8**, чтобы выбрать критерии поиска, затем нажмите клавишу **Подтвердить**. Введите текст для поиска с помощью цифровой клавиатуры, используйте клавишу **Закладка**, чтобы переключаться между вводом текста и цифр. После ввода нажмите

клавишу **Подтвердить**, чтобы начать онлайн-поиск. Результат предыдущего поиска сохраняется для удобства, если вы хотите сузить поиск.

- Используйте клавиши **4** и **6** для просмотра результатов поиска. Нажмите клавишу **Где я** (**5**), чтобы получить информацию о текущей книге. В результатах поиска отображаются только книги, доступные для вашей учётной записи.
- Чтобы загрузить книгу, выберите её из списка результатов нажатием клавиши **Подтвердить**. Книга будет загружена и добавлена на сетевую книжную полку, а вы вернётесь к списку результатов поиска, это удобно, чтобы продолжить загрузку книг.
- Для выхода из режима поиска нажмите клавишу **Отмена**, чтобы вернуться на один шаг, или клавишу **1**, чтобы вернуться к сетевым книжным полкам.

Для просмотра книг на сетевой книжной полке пользуйтесь клавишами **4** и **6**. Для удаления книги используйте клавишу **3**.

При чтении книг из сетевой книжной полки Bookshare можно использовать клавишу **3**, чтобы переместить книгу на книжную полку «говорящих» книг на SDкарту. Это позволит освободить внутреннюю память устройства для последующих загрузок книг.

## **10.2.3 Интернет-радио**

Когда Trek подключён к беспроводной сети, вы можете получить доступ к коллекции списков воспроизведения интернет-радиостанций. На книжной полке интернет-радио появляется список «Избранное», где сохраняются все ваши закладки после сохранения интернет-радио. Список воспроизведения HumanWare всегда появляется на книжной полке интернет-радио и предлагает базовый список радиостанций, который зависит от страны вашего проживания или региона приобретения Trek и может быть выбран в конфигурационном меню. Список воспроизведения сохранённых радиозаписей содержит все ваши записи радиопередач. Этот список воспроизведения доступен, только если на вашем устройстве есть сохранённые записи радиопередач.

Вы также можете подключать другие радиостанции и списки воспроизведения, созданные с помощью программного обеспечения HumanWare, и сохранять на этой книжной полке, позже их можно удалить, нажав клавишу **3**, а затем клавишу подтверждения.

**Примечание**: Убедитесь, что импортируемые списки воспроизведения отличаются по названию, чтобы избежать перезаписи существующего списка на Trek.

Вы также можете найти радиостанцию по названию или жанру. Для этого сделайте следующее:

- Поиск интернет-радио на онлайн-книжной полке может быть выполнен либо путём нажатия клавиши **Перейти** несколько раз, либо с помощью элемента, который находится после последнего списка воспроизведения на этой книжной полке, к которому можно переместиться с помощью клавиш **4** и **6**. Вы можете искать по каталогу ooTunes, переходя по жанру или по названию.
- С помощью клавиш **2** и **8** выберите метод поиска («Имя» или «Жанр»), затем нажмите клавишу **Подтвердить**. Поиск по имени осуществляется путём ввода текста для поиска. Используйте цифровую клавиатуру для ввода текста и нажмите клавишу **Подтвердить**, чтобы начать поиск.
- При поиске по жанру вы можете просматривать разные жанры с помощью клавиш **2** и **8**.

#### **Для навигации и прослушивания интернет-радио:**

- На полке интернет-радио для навигации по списку воспроизведения используйте клавиши **4** и **6**. После того как вы выберете список воспроизведения, нажав клавишу подтверждения, вы можете искать и просматривать радиостанции, используя клавиши **4** или **6**. Номер и имя текущей станции будет объявляться.
- Клавиша **Перейти** может использоваться, чтобы непосредственно перейти к конкретной станции. Нажмите **Перейти**, введите желаемый номер станции, затем **Подтвердить**.
- Нажмите клавишу **Воспроизведение/Стоп** или **Подтвердить**, чтобы начать прослушивание станции.
- Нажмите **Воспроизведение/Стоп**, чтобы остановить прослушивание.
- При использовании клавиш **4** или **6** во время воспроизведения следующая радиостанция сразу же начнёт проигрываться.
- Вы можете нажать клавишу «Где я» (клавишу **5**), чтобы сообщить дополнительную информацию о станции.
- Клавиша **Закладка** позволит вам сохранить текущую радиостанцию в «Избранное», после нажатия клавиши **Подтвердить**.
- Вы можете удалить текущую станцию нажатием клавиши **3**. Нажмите **Подтвердить**, чтобы удалить станцию, или нажмите клавишу **Звёздочка**, чтобы отменить удаление.
- Чтобы экспортировать список воспроизведения на SD-карту, используйте функцию клавиши **3** «экспортировать список воспроизведения на SDкарту» из выбранного списка воспроизведения.
- Вы также можете экспортировать все списки воспроизведения на SDкарту из настроек интернет-радио с помощью пункта меню «Экспортировать все списки воспроизведения на SD- карту».

#### **Запись интернет-радиостанций:**

- **•** Во время прослушивания радиостанции нажмите кнопку **Запись**, чтобы начать запись радиостанции.
- **•** Во время записи нажмите кнопку **Воспроизведение/Стоп,** чтобы приостановить запись. Нажмите кнопку **Воспроизведение /Стоп** ещё раз, чтобы возобновить запись.
- **•** Для остановки записи радиостанции нажмите клавишу **Запись** снова.

**Примечание:** Вы можете добавлять закладки и сохранять свою позицию во время записи радиостанции, просто нажав клавишу **Закладка** во время записи.

**Примечание:** Параметры интернет-радиозаписей такие же, как у записей с внешнего микрофона. Параметры записей с внешнего микрофона могут быть доступны в меню настроек, только когда активны стандартные книжные полки.

#### **Чтобы открыть, удалить или переместить интернет-радиозаписи:**

- **•** На книжной полке интернет-радио нажимайте клавиши **4** и **6**, пока не достигнете списка Интернет-радиозаписей.
- **•** Для входа в список интернет радиозаписей нажмите **Подтвердить**.
- **•** Для перемещения между радиозаписями нажимайте клавиши **4** и **6**. Кроме того, вы можете выбрать запись, нажав клавишу **Перейти**, введя номер записи, а затем подтвердив выбор нажатием клавиши **Подтвердить.**
- **•** Чтобы начать прослушивание выбранной записи, нажмите клавишу **Воспроизведение/Стоп**.
- **•** Во время воспроизведения вы можете использовать функцию закладки так же, как и для любого трека (см. главу 5.3 подробные инструкции по использованию закладок).
- **•** Вы можете удалить выбранную запись, нажав клавишу **3** один раз, после чего клавишу **Подтвердить**. Снова нажмите клавишу **Подтвердить**, чтобы подтвердить удаление.
- **•** Чтобы переместить интернет-радиозапись на SD-карту, выберите запись, которую вы хотите переместить, затем нажмите клавишу **3** дважды.
- **•** Нажмите клавишу **Подтвердить**, чтобы переместить выбранные записи на SD-карту, затем снова нажмите клавишу **Подтвердить**, чтобы подтвердить перемещение.

#### **Чтобы удалить все Интернет-радиозаписи:**

**•** Чтобы удалить все ваши Интернет-радиозаписи, на книжной полке Интернет-радио нажмите **3** один раз, затем нажмите **Подтвердить.**

#### **Чтобы переместить все Интернет-радио записи на SD-карту:**

**•** Чтобы переместить все ваши Интернет-радиозаписи на SD-карту, на книжной полке Интернет-радио нажмите **3** дважды, затем нажмите **Подтвердить.**

**Примечание**: Поскольку Trek поддерживает определённые форматы станций из каталога ooTunes, результаты поиска могут отличаться от тех, которые получаются на других устройствах, например, iPhone. Кроме того, некоторые радиостанции могут быть недоступны в том регионе, где вы в данный момент находитесь, хотя и будут отображаться в результатах поиска. Они станут доступны вам, как только вы вернётесь в регион, где они поддерживаются.

## **10.2.4 Ссылки (Википедия и Викисловарь)**

Когда Trek подключён к беспроводной сети, вы сможете найти ссылки на Википедию и Викисловарь. Ссылки будут автоматически добавлены на ваши онлайн-книжные полки.

Для поиска и добавления ссылки:

- Поиск интернет-радио на онлайн-книжной полке может быть выполнен либо путём нажатия **Перейти** несколько раз, либо с помощью элемента, который находится после последнего списка воспроизведения на этой книжной полке и к которому можно переместиться с помощью клавиш 4 и 6.
- Из книги вы можете искать ссылки на Википедию или Викисловарь, нажимая клавишу **Перейти** несколько раз на выделенном слове, пока не услышите «Поиск по Википедии» или «Поиск по Викисловарю». Для текстовой книги последнее слово, которое было прочитано, будет

введено в поиске. Вы также можете ввести слово для поиска, используя цифровую клавиатуру.

- Если в Википедии или Викисловаре есть статья, соответствующая слову, которое вы искали, вы услышите ряд определений выбранного слова и краткое описание первого найденного определения. Вы можете просматривать различные определения, нажимая клавиши **4** и **6**. Затем вам будет предложено прочитать статью полностью. Нажмите **Воспроизведение/Стоп**, чтобы получить доступ к полной статье, или **Отмена**, чтобы вернуться к вашей книге.
- Во время чтения статьи Википедии или Викисловаря нажмите клавишу **Отмена**, чтобы вернуться к вашей книге.
- Во время чтения целой статьи вы можете сохранить её, нажав клавишу **3**, после чего **Подтвердить**.
- Сохранённые статьи из Википедии будут иметь префикс «wiki», а из Викисловаря «wikti» и сгруппированы по сервисам (Wikipedia и Wiktionary), а затем по языку (RU — русский, EN — английский и так далее). Используйте клавиши **4** и **6** для перемещения по сохранённым статьям. Вы также можете использовать клавиши **2** и **8** для навигации по уровням (сервис — первый уровень, язык — второй).
- Чтобы перейти непосредственно на определённый файл, используйте функцию «Перейти к файлу» клавиши **Перейти**.
- Чтобы удалить статью, используйте клавишу **3**, а затем **Подтвердить**.
- Вы можете переместить статьи на вашу SD-карту (клавиша 3, после чего Подтвердить).

**Примечание**: Язык синтезатора речи определяет язык в Википедии, который будет использоваться для поиска (например: ru.wikipedia.org, en.wikipedia.org и др.).

## **10.2.5 Подкасты**

Когда Trek подключён к беспроводной сети, вы сможете получить доступ к подкастам, прослушивать выпуски из подкаст-ленты и загружать аудиоконтент. Trek будет автоматически загружать последние выпуски из каждой подкастленты, на которые вы подписаны. Первый раз, когда вы подключите ваш Trek к беспроводной сети, он автоматически загрузит рекомендуемые HumanWare подкасты, которые содержат общие сведения о Trek и компании HumanWare. Загруженные выпуски подкастов будут доступны даже тогда, когда Trek не подключён к беспроводной сети.

#### **Чтобы искать, загружать и слушать подкасты онлайн**:

- Книжная полка «Подкасты» будет автоматически добавлена в вашу онлайн-категорию книжных полок.
- Из книжной полки подкастов вы можете добавить подкаст-ленту либо путём нажатия клавиши **Перейти** несколько раз, либо с помощью элемента, который находится после последнего подкаста, переместиться к которому можно с помощью клавиш **4** и **6**. Вы можете также выполнить поиск подкаст-лент по названию, используя обычный метод ввода текста. При вводе текста для поиска используйте клавишу **Закладка**, чтобы переключаться между вводом текста и цифр. Вы также можете просматривать по категориям, используя предустановленные категории поиска. Используйте клавиши **4** и **6** для просмотра результатов поиска, затем **Подтвердить**, чтобы добавить подкаст-ленту на книжную полку.
- Используйте клавишу **5**, чтобы читать описания подкаст-лент и конкретных выпусков, если они есть.
- Также для поиска подкастов вы можете просмотреть рекомендуемые HumanWare подкасты.
- Кроме того, вы можете использовать функцию «Получить другие выпуски», которая находится после загруженных выпусков, или нажимать клавишу **Перейти**, чтобы загрузить старые выпуски по запросу.
- Клавиша **Перейти** может также использоваться, чтобы перейти непосредственно к определённому результату поиска. Нажмите **Перейти**, введите номер желаемого результата поиска, затем нажмите клавишу **Подтвердить**.
- Для прослушивания подкаста откройте ссылку и выберите выпуск, который вы хотите прослушать, с помощью клавиш **4** или **6**, затем нажмите **Подтвердить**. Trek сообщит вам, содержит ли подкаст-лента новые выпуски. Если вы хотите просматривать только подкаст-ленты, которые содержат новые выпуски, используйте клавиши **2** и **8**.
- Чтобы скопировать выпуск в папку подкастов на SD-карту, дважды нажмите клавишу **3**, когда находитесь в списке выпусков или при воспроизведении выпуска.
- Чтобы экспортировать подкаст-ленты, на которые вы подписаны, на вашу SD-карту, используйте пункт «Экспортировать подкаст-ленты на SDкарту» в меню настроек «Подкасты». На вашей SD-карте будет создан файл с расширением .OPML, содержащий все ваши подкаст-ленты. Этот файл может быть использован в качестве резервного или служить для импорта списка подкаст-лент в другой подкаст-клиент.

#### Руководство пользователя TREK

После того, как вы добавите подкаст-ленту, Trek автоматически начнёт загружать самые последние выпуски в фоновом режиме. Trek будет помечать эти выпуски как «новые», поскольку они ещё ни разу не воспроизводились. В меню настроек вы можете использовать функцию «Сохранять загруженные выпуски подкастов», чтобы установить, сколько выпусков подкастов должно храниться на вашем Trek (от 1 до 10, по умолчанию используется значение 3), или же сохранять выпуски только вручную.

**Примечание**: Пожалуйста, обратите внимание, что если у вас уже есть новые выпуски и вы установили загрузку выпусков вручную, то эти выпуски будут удалены, так как вы их не сохраняли, а новые выпуски не будут загружаться автоматически.

Загруженный выпуск подкаста сохраняется во внутренней памяти Trek. Если выпуски были загружены автоматически, они будут автоматически удалены, когда появятся новые выпуски. Сохраняется столько выпусков, сколько вы установили в настройках. Вы можете использовать функцию клавиши **3** «Отключить автоматическое удаление выпусков». Если выпуск был загружен вручную, то и удалять его необходимо вручную, с помощью клавиши **3** — «Удалить».

Во время загрузки подкастов вы можете читать книгу или слушать радио. При выборе для загрузки нескольких подкастов они будут добавлены в очередь загрузок в фоновом режиме, что позволит вам продолжать пользоваться вашим Trek. После завершения загрузки будет звучать уведомление. Вы можете настроить эти уведомления в меню «Общие», выбрав звуковой сигнал и сообщение (по умолчанию), никаких уведомлений или только звуковой сигнал. Чтобы отказаться от подписки на подкаст-ленту, используйте функцию клавиши **3** «Отписаться от подкаст-ленты».

#### **Удаление всех выпусков подкаста:**

- На книжной полке подкастов, нажимая клавиши **4** и **6**, выберите ленту, выпуски которой хотите удалить.
- Нажимайте клавишу **3**, пока не появится функция удаления всех подкастов из подкаст-ленты.
- Нажмите клавишу **Подтвердить**, чтобы выбрать эту функцию.
- Снова нажмите клавишу **Подтвердить**, чтобы удалить все выпуски.

#### **Для перемещения всех выпусков подкаст-ленты на SD-карту:**

• На книжной полке подкастов, нажимая клавиши **4** и **6**, выберите ленту, выпуски которой хотите переместить на SD-карту.

- Когда лента выбрана, нажимайте клавишу **3**, пока не появится функция перемещения всех выпусков подкаст-ленты на SD-карту.
- Нажмите клавишу **Подтвердить**, чтобы выбрать эту функцию.
- Нажмите клавишу **Подтвердить** ещё раз, чтобы переместить все подкасты.

**Примечание**: Вы можете удалить или переместить все выпуски подкаст-ленты, только когда выпуски подкаста имеются на вашем устройстве.

## **10.2.6 NLS BARD**

Эта библиотека аудиокниг доступна только гражданам Соединённых Штатов Америки.

## *10.3 Онлайн-авторизация NLS*

Когда Trek подключён к беспроводной сети и имеет доступ в Интернет, он будет обращаться к сетевым книжным полкам сайта HumanWare. Trek будет проверять доступные NLS ключи авторизации (только в США). Если ключ найден, он будет загружен и установлен на ваш Trek автоматически.

# **11. Обновление программного обеспечения Trek**

HumanWare может время от времени предлагать новые версии программного обеспечения Trek. Существует несколько способов обновить программное обеспечение вашего Trek: беспроводным способом, загружая файл обновления на вашу SD-карту и с помощью программы HumanWare Companion (см. раздел 1.10, «HumanWare Companion»).

Чтобы обновить ваш Trek беспроводным способом, вы должны сначала установить соединение с Интернетом, используя встроенный Wi-Fi (см. раздел 6.7 «Беспроводное соединение»). Подключите Trek к розетке электросети через сетевой адаптер. Получите доступ к сетевым книжным полкам, нажав клавишу **Онлайн**. Если Trek объявляет, что он находится в режиме полёта, активируйте Wi-Fi, нажав и удерживая клавишу **Онлайн**, чтобы выключить режим полёта. Trek проведёт автоматическую проверку наличия обновлений. Если обновление имеется, нажмите клавишу **Воспроизведение**, чтобы начать загрузку, или отмените её нажатием любой другой клавиши. Trek будет периодически объявлять статус загрузки в процентах. Время загрузки может варьировать в зависимости от скорости вашего Интернет-соединения. Когда загрузка завершится, Trek спросит вас о подтверждении продолжения процесса обновления. Нажмите клавишу **Воспроизведение**, чтобы начать обновление, или отмените его нажатием любой другой клавиши. Снова Trek будет периодически объявлять статус обновления в процентах. Светодиод будет светиться во время обновления. Когда обновление завершится, Trek объявит номер новой версии и выключится. Вы можете отключить Trek от розетки электросети только после того, как он выключится.

Вы также можете обновить ваш Trek, загрузив UPG-файл обновления программного обеспечения с веб-сайта HumanWare на вашу SD-карту. Скопируйте UPG-файл в корневую папку вашей SD-карты. Подключите Trek к электросети через сетевой адаптер. Включите плеер и вставьте карту. Обновление начнётся и сообщит вам номер новой версии, которая устанавливается. Установка может занять до 5 минут, в течение которых Trek будет периодически объявлять статус процесса обновления в процентах. Когда обновление будет завершено, плеер выключится. Вы можете отключить Trek от розетки электросети только после того, как он выключится. Файл UPG будет автоматически удалён с SD-карты, когда вы снова включите Trek после установки обновления. Чтобы обновить программу нескольких плееров Trek, убедитесь, что вы удалили карту из обновлённого Trek перед тем, как его снова включить.

Обновление с USB-флэш-карты невозможно, поскольку USB-порт должен быть подключён к электросети (через адаптер), чтобы провести обновление.

## **12. Технические характеристики**

Технические характеристики плеера Victor Reader Trek:

- Размеры: 114 x 62 x 24мм (4,5 x 2,4 x 0,9 дюймов).
- Вес с батареей: 140 граммов (5 унций).
- 3,5-мм стерео разъём для подключения гарнитуры.
- Встроенный всенаправленный микрофон.
- Встроенный динамик мощностью 500 мВт.
- Батарея: Литиево-ионная, номинальное напряжение 3,7 В.
- Время зарядки батареи: До 4 часов с сетевым адаптером. Может быть дольше с другим зарядным устройством или при подзарядке от персонального компьютера.
- Питание: Переключаемого типа «переменный ток/постоянный ток». Вход 100 — 240 В, 50 — 60 Гц. Выход: USB гнездо типа А, 5 вольт постоянного тока, 1Aмпер.
- Температурный диапазон работы: от +5 до + 40 градусов Цельсия.
- Температурный диапазон зарядки батареи: от +5 до + 35 градусов Цельсия.
- Температура хранения и транспортировки: от -20 до + 45 градусов Цельсия.
- Рабочие пределы влажности: от 5% до 90% (без конденсации).
- Допустимая влажность при хранении и транспортировке: от 5% до 95% (без конденсации).
- Интерфейс, совместимый с микро-USB OTG.
- Разъём SD-карты (Secure Digital) поддерживает SDHC-карты ёмкостью до 32 гигабайт.
- Форматы «говорящих» книг: DAISY 2, 2.02 , NISO Z39.86 2002,/2005, NIMAS 1.1, незащищённые EPUB 2.
- Аудио Кодеки: AMR-WB+, MP3, MPEG2, Mp4, M4a, M4V, OGG Vorbis, Wav PCM, Speex.
- Типы файлов: 3GP, BRA, BRF, DOCX, FB2, HTML, M4A, M4V, MP2, MP3, MP4, MPG, OGG, RTF, SES3, TXT, WAV, XML, LKF.
- Программа синтеза речи: Acapela.
- Запись: МРЗ 16-бит, при частоте дискретизации 44,100 Гц с битрейтом 64, 96, 128, 192 кбит/с, PCM 16-бит при частоте дискретизации 44100 Гц.
- DRM (Технические средства защиты авторских прав): 2002 PDTB1 (так называемый I.P.P.) и 2006 PDTB2.
- Wi-Fi: IEEE 802.11b/g/n, работающий в диапазоне 2,4 ГГц (WEP не поддерживается).

## Уход и обслуживание

Чтобы содержать ваш Trek чистым, мы рекомендуем периодически протирать поверхность плеера мягкой влажной тканью. Отожмите тряпочку предварительно, чтобы удалить излишнюю влагу. Используйте только тёплую воду. Не используйте чистящие средства. Не ремонтируйте Trek самостоятельно.

#### Хранение и транспортировка

Устройство не следует разбирать для хранения или транспортировки. Изделие может перевозиться любым транспортом, в автомобиле или самолёте, без каких-либо особых ограничений.

#### Дополнительные сведения

После длительного пребывания на солнце температура поверхности прибора может увеличиться.

Продукт прошёл испытания погружением и тесты на электромагнитную защищённость и не должен вызывать помехи или быть под влиянием любого другого продукта.

Материал продукта имеет сертификат V-0 рейтинг по воспламеняемости. Продукт рассчитан на срок, превышающий 5 лет. Аккумулятор предназначен для службы до 3 лет.

#### Расчётный уровень звуковой мощности

Выходная мощность наушников ограничена уровнями EN50332. Максимальный уровень мощности динамика 92dBA на 1 метр.

#### Служба информации

Плеер не требует технического обслуживания, калибровки, профилактических осмотров.

Если пользователь находит, что эффективность аккумулятора снизилась, он может быть приобретён и заменён пользователем.

Свяжитесь с компанией Элита Групп по любым вопросам о неисправности или для ремонта. Обслуживание продукта должно осуществляться только компанией HumanWare или её авторизованным дистрибьютором.

#### Чувствительность к интерференции

Могут происходить временные искажения звука, когда Trek подвергается сильному электромагнитному полю в диапазоне радиочастот,

электростатическим разрядам или переходному электрическому шуму.

#### Предупреждение Федеральной Комиссии по Связи

Это устройство было тестировано и найдено удовлетворяющим требованиям к цифровым устройствам класса B, согласно части 15 правил FCC (Федеральной Комиссии по Связи). Эти нормы разработаны, чтобы обеспечить разумную защиту от вредного воздействия в жилых помещениях. Это оборудование генерирует, использует и может излучать энергию в радиочастотном диапазоне и, если не установлено и используется в соответствии с инструкциями, может оказать вредное воздействие на радиокоммуникации. Однако нет гарантии, что это воздействие не случится с конкретным прибором. Если ваш плеер оказывает вредное влияние на радио-или телевизионный приём, что может быть определено выключением и включением прибора, пользователю следует попробовать исправить ситуацию одним или несколькими из следующих мер:

- Переориентируйте или переместите приёмную антенну.
- Увеличьте расстояние между оборудованием-источником помех и приёмником.
- Подключите оборудование к иной розетке, чем та, к которой подключён приёмник.
- Проконсультируйтесь с продавцом или опытным радио/телетехником, чтобы получить помощь.

#### Предупреждение

Для предотвращения возможного повреждения слуха не слушайте на высоких уровнях громкости длительное время. Соблюдайте осторожность, когда держите ваше устройство возле уха во время работы динамика.

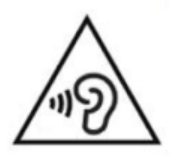

# **13. Предосторожности при обращении с батареей**

- Не используйте и не оставляйте батарею возле источника тепла и у огня.
- Не храните её в помещении с высокой температурой.
- Используйте только совместимые с USB источники энергии для зарядки батареи.
- Не разбирайте и не модифицируйте батарею.
- Не замыкайте контакты батареи накоротко.
- Не погружайте батарею в воду, не давайте ей намокнуть.
- Не ударяйте и не бросайте батарею.
- Не прокалывайте батарею и не бейте острыми предметами или молотком.
- Не паяйте батарею.
- Не меняйте местами положительный и отрицательный контакты.
- Не используйте батарею в целях, не предусмотренных производителем.
- Не используйте батареи других производителей или другой ёмкости.
- Если батарея протекает и жидкость попала в глаза, не трите глаза. Промойте глаза чистой проточной водой и немедленно обратитесь за медицинской помощью для предотвращения повреждения глаз.

• Если батарея протекает и произошёл её контакт с кожей, немедленно промойте зону контакта чистой проточной водой для предотвращения повреждений кожи.

# **14. Контактная информация**

## *14.1 Элита Групп, дилер HumanWare в России, Украине и странах СНГ*

Номер телефона: +7 (495) 748-96-77

Факс: +7 (495) 706-50-64

Адрес электронной почты: support@elitagroup.ru

Веб-сайт: http://elitagroup.ru

## *14.2 HumanWare Canada*

1800, Michaud street Drummondville, Quebec J2C 7G7, Канада

Телефон: +1 (819) 471-4818 Бесплатный номер (Канада и США): +1 (888) 723-7273 Факс: +1 (819) 471-4828 Адрес электронной почты: [support@humanware.com](mailto:support@humanware.com) Веб-сайт: [www.humanware.com](http://www.humanware.com/)

## **15. Лицензионное соглашение конечного пользователя**

Используя этот продукт (Victor Reader Trek), вы соглашаетесь со следующими минимальными условиями.

1. Предоставление лицензии. HumanWare предоставляет конечному пользователю не исключительное, не переходящее право и лицензию использовать программное обеспечение для этого продукта.

2. Право собственности на программное обеспечение. Конечный пользователь признаёт, что HumanWare сохраняет за собой все права на оригинал и все копии программного обеспечения, встроенного в этот продукт. Конечный пользователь соглашается не модифицировать, не переносить, не переводить, не декомпилировать, не разбирать, не перепроектировать и не опубликовывать любым способом программное обеспечение этого продукта.

Этот продукт включает программное обеспечение, разработанное OpenSSL Project для использования в OpenSSL Toolkit (http://www.openssl.org/).

## **16. Приложение 1 — сообщения об ошибках**

SYSTEM error 1: CDROM, Невозможно применить.

SYSTEM error 2: MEMORY, Проблема распределения памяти.

SYSTEM error 3: BATTERY, Ошибка обнаружения батареи.

SYSTEM error 4: INT\_STOR\_FAIL, Ошибка обнаружения внутренней памяти.

SYSTEM error 5: INT\_STOR\_CORRUPT, Повреждение внутренней памяти.

SYSTEM error 6: TTS, Не удалось запустить синтезатор.

MEDIA error 1: READ, Ошибка чтения сектора на диске.

MEDIA error 2: FORMAT, Неподдерживаемая файловая система.

MEDIA error 3: MOUNT, Ошибка при монтаже устройства.

MEDIA error 4: AUDIO, Не применимо.

MEDIA error 5: FILE, Ошибка доступа к аудиофайлу.

MEDIA error 6: WAV, Ошибка создания нового WAV-файла.

MEDIA error 7: MPEG, Ошибка обработки MPEG-файла.

MEDIA error 8: VORBIS, Ошибка обработки Vorbis-файла.

MEDIA error 9: NO AUDIO, Нет доступного выхода аудио.

MEDIA error 10: AMR-WB+, Ошибка обработки AMR-WB+ файлов.

MEDIA error 11: MP4-AAC, Ошибка обработки MP4-AAC-файлов.

MEDIA error 12: WRITE, Не удаётся открыть файл для записи.

MEDIA error 13: SDLOST, Карта удалена во время записи.

MEDIA error 14: USBLOST, USB-устройство удалено во время записи.

BOOK error 1: GENERIC, Не определено.

BOOK error 2: MP3, Ошибка декодера MP3.

BOOK error 3: VORBIS, Ошибка декодера OGG.

BOOK error 4: WAV, Ошибка декодера WAV.

BOOK error 5: NO FILE NAME, Имя файла недоступно.

BOOK error 6: NO CUR POS, Текущая позиция не установлена.

BOOK error 7: FILE NOT FOUND, Файл не найден на MCART.

BOOK error 8: AMR-WB+, Ошибка декодера AMR-WB+ .
## Руководство пользователя TREK

BOOK error 9: Audible.com DRM, Плеер не авторизован для проигрывания книги в виду защиты DRM.

BOOK error 10: VRTEXT, Ошибка разбора текстового файла.

BOOK error 11: TEXT SIZE, Слишком большой текстовый файл.

BOOK error 12: Ошибка трансляции Брайля.

BOOK error 13: MP4-AAC Ошибка декодера MP4-AAC .

BOOK error 14: Повторный разбор текста, ошибка повторного разбора текстового файла.

BOOK error 15: STRUCT\_SIZE, Структура текстовой книги слишком большая.

BOOK error 16: DRM, Ошибка при попытке воспроизведения DRM.

WIRELESS error 1: GENERIC, Не определено.

WIRELESS error 2: CREDENTIALS, Недопустимые учётные данные беспроводного соединения (SSID, пароль, логин).

WIRELESS error 3: MANAGER, Ошибка диспетчера беспроводного соединения.

WIRELESS error 4: MODULEUP, Ошибка загрузки модуля ядра беспроводного устройства.

WIRELESS error 5: MODULEDOWN, Ошибка выгрузки модуля ядра для беспроводного устройства.

WIRELESS error 6: CONNECTIONUP, Ошибка при установке соединения.

WIRELESS error 7: CONNECTIONDOWN, Ошибка отключения соединения.

WIRELESS error 8: DEVICEUP, Ошибка включения оборудования для беспроводной связи.

WIRELESS error 9: DEVICEDOWN, Ошибка выключения оборудования для беспроводной связи.

WIRELESS error 10: IPUP, Ошибка получения адреса с помощью DHCP.

WIRELESS error 11: IPDOWN, Ошибка освобождения IP-адреса.

WIRELESS error 12: ENCRYPTYPE, не поддерживается EncrypType.

WIRELESS error 13: SCAN, Ошибки сканирования сетей.

WIRELESS error 14: AUTOCONNECT, Не удалось установить связь ни с одной известной сетью.

WIRELESS error 15: DOWNLOAD, Ошибка загрузки файла.

## **17. Приложение 2 — Гарантия производителя**

Это устройство представляет собой высококачественный продукт, аккуратно собранный и упакованный. Гарантия от любых эксплуатационных дефектов на все узлы и компоненты:

- США и Канада: 1 (один) год.
- Европа и Великобритания: 2 (два) года.
- Австралия и Новая Зеландия: 1 (один) год.
- Другие страны: 1 (один) год.

Гарантия распространяется на все части устройства, за исключением батареи. Гарантия не распространяется на них в случае физического воздействия. Если вы обнаружили какие-либо неисправности, пожалуйста, свяжитесь с вашим местным дистрибьютором или сервисным центром.

**Примечание**: условия гарантии могут быть изменены, пожалуйста, зайдите на наш сайт для получения последней информации.

## **Условия и Ограничения:**

Замена или ремонт по гарантии не будут произведены, если к устройству прилагается копия оригинала счёта покупки. Пожалуйста, сохраните оригинал. Если устройство должно быть возвращено, пожалуйста, используйте оригинальную упаковку. Данная гарантия распространяется на все случаи, когда ущерб не является результатом ненадлежащего употребления, ненадлежащего обращения или стихийного бедствия.